<span id="page-0-0"></span>Ron S. Kenett, Shelemyahu Zacks, Peter **Gedeck** 

# Industrial Statistics: A Computer Based Approach with Python

Solutions

October 22, 2023

Springer Nature

## **Contents**

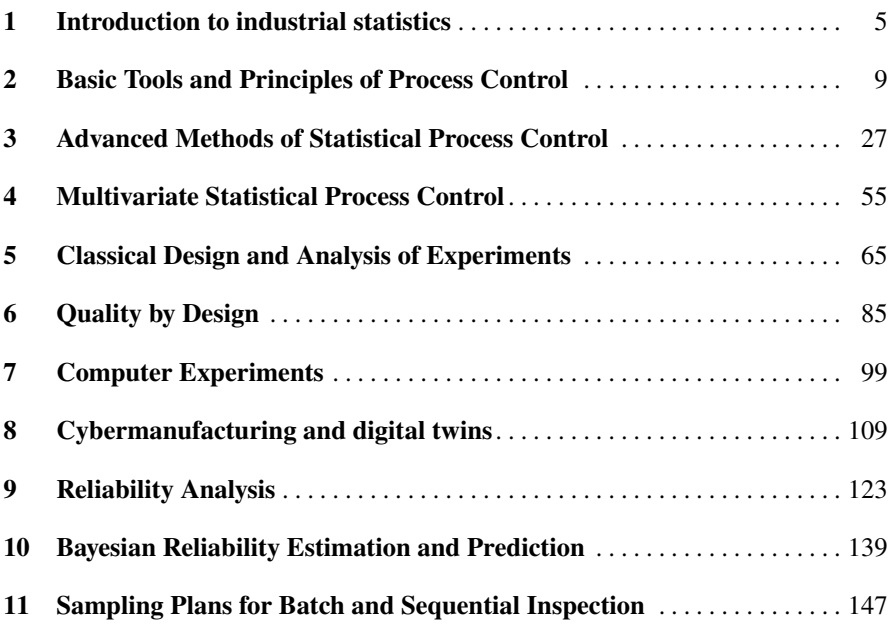

### <span id="page-4-0"></span>**Chapter 1 Introduction to industrial statistics**

For the most recent version of the solution manual, go to [https://gedeck.](https://gedeck.github.io/mistat-code-solutions/IndustrialStatistics/) [github.io/mistat-code-solutions/IndustrialStatistics/](https://gedeck.github.io/mistat-code-solutions/IndustrialStatistics/).

**Exercise 1.1** Describe three work environments where quality is assured by 100% inspection of outputs (as opposed to process control).

**Solution 1.1** Examples of 100% inspection:

- 1. Airplane pilots rely heavily on checklists before takeoff. These lists provide a systematic check on safety and functional items that can be verified by relatively simple pilot inspection. The lists are used in every flight.
- 2. The education system relies on tests to evaluate what students learn in various courses and classes. Tests are administered to all students attending a class. The grades received on these tests reflect the student's ability, the course syllabus and training material, the instructor's ability, the classroom environment, etc.
- 3. Production lines of electronic products typically include automatic testers that screen products as PASS or FAIL. Failed products are directed to rework departments where the problems are diagnosed and fixed before the products are retested.

**Exercise 1.2** Search periodicals, such as Business Week, Fortune, Time and Newsweek and newspapers such as the New York Times and Wall Street Journal for information on quality initiatives in service, healthcare, governmental and industrial organizations. Summarize three such initiatives indicating what was done and what were the concrete outcomes of these initiatives.

**Solution 1.2** Possible articles to evaluate are:

- [https://www.industryweek.com/operations/quality/article/21213](https://www.industryweek.com/operations/quality/article/21213860/quality-initiatives-deserve-better-from-industry-40)860/ [quality-initiatives-deserve-better-from-industry-40](https://www.industryweek.com/operations/quality/article/21213860/quality-initiatives-deserve-better-from-industry-40)
- [https://www.nytimes.com/2017/03/13/upshot/lousy-customer-serv](https://www.nytimes.com/2017/03/13/upshot/lousy-customer-service-a-better-way-in-health-care.html)ice[a-better-way-in-health-care.html](https://www.nytimes.com/2017/03/13/upshot/lousy-customer-service-a-better-way-in-health-care.html)
- <https://www.nytimes.com/2007/02/08/business/08scene.html>
- <https://www.wsj.com/articles/BL-CIOB-6959>
- 6 1 Introduction to industrial statistics
	- [https://www.newsweek.com/trends-opportunities-threats-manufa](https://www.newsweek.com/trends-opportunities-threats-manufacturing-operations-management-software-market-1696962 )cturing[operations-management-software-market-1696962](https://www.newsweek.com/trends-opportunities-threats-manufacturing-operations-management-software-market-1696962 )

**Exercise 1.3** Provide examples of the three types of production systems.

- (a) Continuous flow production.
- (b) Discrete mass production
- (c) Industry 4 production

### **Solution 1.3** Examples of production systems:

- (a) *Continuous flow production*: Polymerization is used in the petroleum industry and in the manufacture of synthetic rubber. In polymerization, a reaction occurs in which two or more molecules of the same substance combined to form a compound from which the original substance may or may not be regenerated. Typical parameters affecting the process are feed rate, polymerizer temperature, and sludge levels in the separator kettles. Typical measured responses are yield, concentration, color, and texture.
- (b) *Discrete mass production*: A college or university is, in fact, a discrete mass production system where students are acquiring knowledge and experience through various combinations of classes, laboratories, projects, and homework assignments.
- (c) *Job shop*: Modern print houses are typical job shop operations. Customers provide existing material, computer files, or just an idea. The print house is responsible for producing hard copies in various sizes, colours, and quantities. The process involves several steps combining human labor with machine processing.

**Exercise 1.4** What management approach cannot work with continuous flow production?

**Solution 1.4** Sample inspection for acceptance sampling procedures determining the quality of batches of units.

**Exercise 1.5** What management approach characterizes

- (a) A school system?
- (b) A group of scouts?
- (c) A football team?
- **Solution 1.5** (a) *A school system?*: In most cases, school systems rely on individual learning combined with 100% inspection. Many schools also encourage cooperative learning efforts such as team projects.
- (b) *A military unit?*: Traditionally, this is a classical organization operating with strict regulations and 100% inspection. Improvements are achieved through training and exercises with comprehensive performance reviews.
- (c) *A football team?*: Serious sports teams invest huge efforts in putting together a winning team combination. This includes screening and selection, team building exercises, on-going feedback during training and games, and detailed analysis and review of self and other teams performance.

1 Introduction to industrial statistics 7

**Exercise 1.6** Provide examples of how you, personally, apply inspection, process control or quality by design approaches.

- (a) As a student.
- (b) In your parents' house.
- (c) With your friends

**Solution 1.6** Examples of how you personally apply the four management approaches:

- a) As a student:With an old car that you maintain with a "don't fix what ain't broke" strategy you are fire fighting. Reviewing your bank account statements is typically done on a 100% basis. Serious learning involves on going process control to assure success in the final exam. Proper preparation, ahead of time, through self study and learning from the experience of others is a form of ensuring quality by design.
- b) In your parent's home: This is a personal exercise for self thinking.
- c) With your friends: This is also a personal exercise for self thinking.

**Exercise 1.7** Evaluate the information quality of a case study provided by your instructor.

**Solution 1.7** Three case studies are provided in slides 20, 21 and 22 in [https://](https:// ceeds.unimi.it/wp-content/uploads/2020/02/Kenett_Analytics_2020- 1.pdf) [ceeds.unimi.it/wp-content/uploads/2020/02/Kenett\\_Analytics\\_2020-](https:// ceeds.unimi.it/wp-content/uploads/2020/02/Kenett_Analytics_2020- 1.pdf) [1.pdf](https:// ceeds.unimi.it/wp-content/uploads/2020/02/Kenett_Analytics_2020- 1.pdf). Their information quality assessment is provided in slides 45-59.

<span id="page-8-0"></span>For the most recent version of the solution manual, go to [https://gedeck.](https://gedeck.github.io/mistat-code-solutions/IndustrialStatistics/) [github.io/mistat-code-solutions/IndustrialStatistics/](https://gedeck.github.io/mistat-code-solutions/IndustrialStatistics/). Import required modules and define required functions

```
import numpy as np
import pandas as pd
import pingouin as pg
from scipy import stats
import statsmodels.api as sm
import statsmodels.formula.api as smf
import statsmodels.stats as sms
from statsmodels.graphics.mosaicplot import mosaic
import seaborn as sns
import matplotlib.pyplot as plt
import pwlf
```
import mistat

**Exercise 2.1** Use Python and dataset **OELECT.csv** to chart the individual electrical outputs of the 99 circuits. Do you observe any trend or non-random pattern in the data? [Use under SPC the option of Individual chart. For Mu and Sigma use "historical" values, which are  $\bar{X}$  and S.]

**Solution 2.1** The following Python code creates the chart shown in Fig. [2.1.](#page-9-0)

```
oelect = mistat.load_data('OELECT')
qcc = mistat.QualityControlChart(oelect, qcc_type='xbarone',
                                 std_dev='SD')
qcc.plot()
plt.show()
```
It seems that the data are randomly distributed around a mean value of 219.25.

**Exercise 2.2** Chart the individual variability of the length of steel rods, in dataset **STEELROD.csv**. Is there any perceived assignable cause of non-randomness?

**Solution 2.2** The following Python code creates the chart shown in Fig. [2.2.](#page-10-0)

<span id="page-9-0"></span>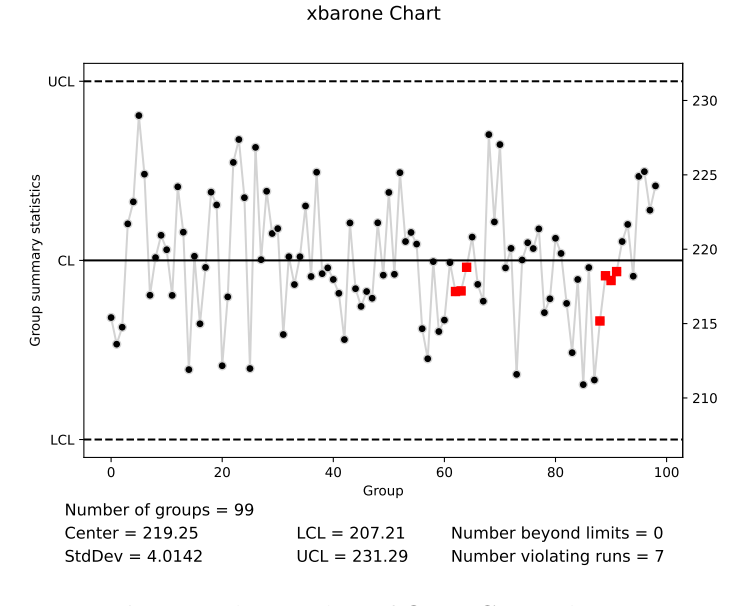

Fig. 2.1: X-barone chart of **OELECT.csv** dataset

```
steelrod = mistat.load_data('STEELROD')
qcc = mistat.QualityControlChart(steelrod, qcc_type='xbarone',
                                 std_dev='SD')
qcc.plot()
plt.show()
```
It seems that the data are randomly distributed around a mean value of 19.89.

**Exercise 2.3** Examine the chart of the previous exercise for possible patterns of non-randomness.

**Solution 2.3** No patterns of non-randomness are apparent.

**Exercise 2.4** Test the data in dataset **OTURB2.csv** for lack of randomness. In this dataset we have three columns. In the first we have the sample size. In the second and third we have the sample means and standard deviation. Chart the individual means. For the historical mean use the mean of column xbar. For historical standard deviation use  $(\hat{\sigma}^2/5)^{1/2}$ , where  $\hat{\sigma}^2$  is the pooled sample **variance**.

**Solution 2.4** The following Python code creates the chart shown in Fig. [2.3.](#page-11-0)

```
oturb2 = mistat.load_data('OTURB2')
# print(oturb2)
sd = np.sqrt(oturb2['xbar'].var() / 5)
center = oturb2['xbar'].mean()
print(sd, center)
qcc = mistat.QualityControlChart(oturb2['xbar'], qcc_type='xbarone',
```
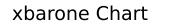

<span id="page-10-0"></span>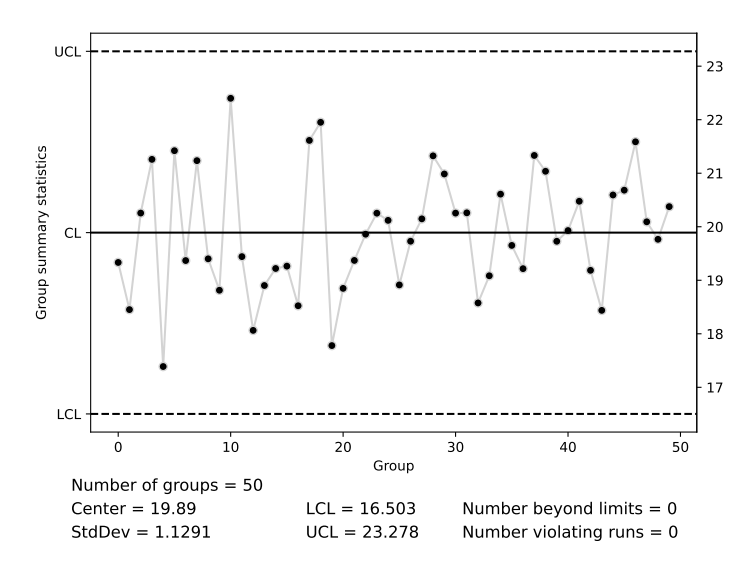

Fig. 2.2: X-barone chart of the **STEELROD.csv** dataset

```
center=center, std_dev=sd)
qcc.plot()
plt.show()
```
0.07199111056234651 0.6526

We can see a downward trend in the data.

**Exercise 2.5** A sudden change in a process lowers the process mean by one standard deviation. It has been determined that the quality characteristic being measured is approximately normally distributed and that the change had no effect on the process variance:

- (a) What percentage of points are expected to fall outside the control limits on the  $\overline{X}$ -chart if the subgroup size is 4?
- (b) Answer the same question for subgroups of size 6.
- (c) Answer the same question for subgroups of size 9.

**Solution 2.5** If  $\bar{X}_n \sim N(\mu - \sigma, \frac{\sigma}{\sqrt{n}})$  the proportion of points expected to fall outside the control limits is

$$
\pi_n \equiv \Pr\left\{ \bar{X}_n < \mu - \frac{3\sigma}{\sqrt{n}} \right\} + \Pr\left\{ \bar{X}_n > \mu + \frac{3\sigma}{\sqrt{n}} \right\}.
$$

(a) For  $n = 4$ ,  $\pi_n = 0.159$ ; (b) For  $n = 6$ ,  $\pi_n = 0.291$ ; (c) For  $n = 9$ ,  $\pi_n = 0.500$ .

<span id="page-11-0"></span>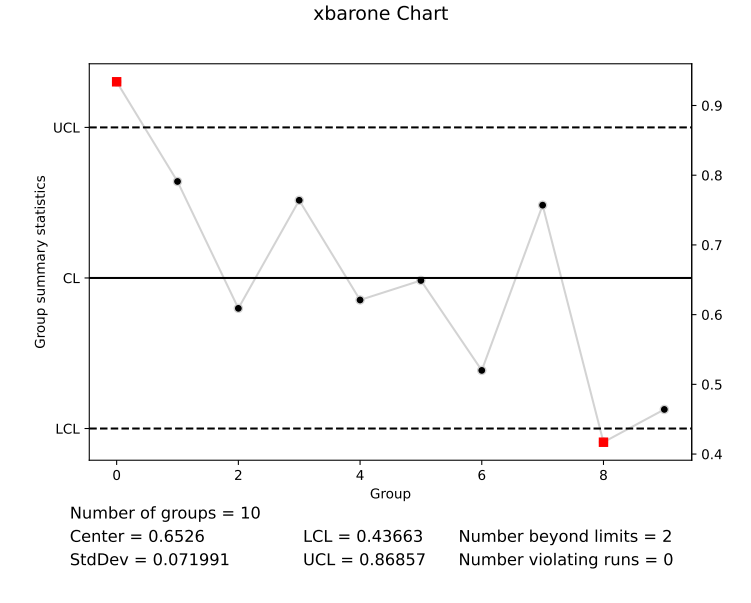

Fig. 2.3: X-barone chart of the **OTURB2.csv** dataset

**Exercise 2.6** Make capability analysis of the electric output (volts) of 99 circuits in dataset **OELECT.csv**, with target value of  $\mu_0 = 220$  and  $LSL = 210$ ,  $USL = 230$ .

**Solution 2.6** In Python:

```
oelect = mistat.load_data('OELECT')
qcc = mistat.QualityControlChart(oelect, qcc_type='xbarone',
                                 std_dev='SD')
pc = mistat.ProcessCapability(qcc, spec_limits = [210, 230])
pc.plot()
plt.show()
pc.summary()
Process Capability Analysis
```

```
Number of obs = 99 Target = 220.00<br>Center = 219.25 LSL = 210.00<br>StdDev = 4.014219 USL = 230.00
           Center = 219.25 LSL = 210.00
StdDev = 4.014219 USL = 230.00
Capability indices:
            Value 2.5% 97.5%
Cp 0.8304 0.7142 0.9463<br>Cp_1 0.7679 0.6622 0.8737<br>Cp_u 0.8928 0.7743 1.0113
            0.7679 0.6622 0.8737
Cp_u 0.8928 0.7743 1.0113
Cp_k 0.7679 0.6420 0.8939<br>Cpm 0.8162 0.7007 0.9315
                       0.7007 0.9315
Exp<LSL 1% Obs<LSL 0%<br>Exp>USL 0% Obs>USL 0%
                       Obs > USL
```
<span id="page-12-0"></span>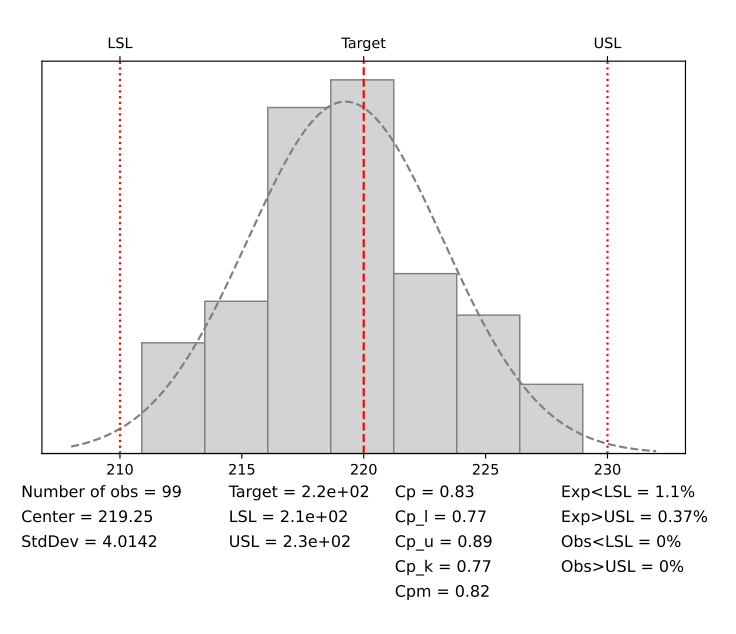

Fig. 2.4: Process capability analysis of **OELECT.csv** dataset

Performing the capability analysis (see Fig. [2.4\)](#page-12-0) we found that  $C_p = 0.83$ . Although  $C_p = 0.83$ , there is room for improvement by designing the process with reduced variability. See Chap. [5.](#page-64-0)

**Exercise 2.7** Estimate the capability index  $C_{pk}$  for the output of the electronic circuits, based on dataset **OELECT.csv** when  $LSL = 210$  and  $USL = 230$ . Determine the point estimate as well as its confidence interval, with confidence level 0.95.

**Solution 2.7** Using the mistat package, we get:

```
oelect = mistat.load_data('OELECT')
qcc = mistat.QualityControlChart(oelect, qcc_type='xbarone',
    std_dev=4.004, center=219.25)
pc = mistat.ProcessCapability(qcc, spec_limits = [210, 230],
                                  confidence_level=0.975)
pc.summary()
pc = mistat.ProcessCapability(qcc, spec_limits = [210, 230],
                                  confidence_level=0.95)
pc.summary()
Process Capability Analysis
 Number of obs = 99 Target = 220.00<br>
Center = 219.25 LSL = 210.00<br>
StdDev = 4.004000 USL = 230.00
Capability indices:
```

```
Value 2.5% 97.5%
Cp 0.8325 0.7002 0.9663
```

```
Cp_l 0.7701 0.6438 0.8963
Cp_u 0.8949 0.7535 1.0364
Cp_k 0.7701 0.6257 0.9144
Cpm 0.8183 0.6868 0.9513
Exp<LSL 1% Obs<LSL 0%
Exp>USL 0% Obs>USL 0%
Process Capability Analysis
Number of obs = 99 Target = 220.00<br>Center = 219.25 LSL = 210.00
       Center = 219.25 LSL = 210.00<br>StdDev = 4.004000 USL = 230.00
       StdDev = 4.004000Capability indices:
Value 2.5% 97.5%
Cp 0.8325 0.7161 0.9488
Cp_l 0.7701 0.6641 0.8760
Cp_u 0.8949 0.7762 1.0136
Cp_k 0.7701 0.6438 0.8963
Cpm 0.8183 0.7025 0.9339
Exp<LSL 1% Obs<LSL 0%
Exp>USL 0% Obs>USL 0%
```
With  $\bar{X} = 219.25$ ,  $S = 4.004$ ,  $n = 99$ ,  $\xi_U = 230$  and  $\xi_L = 210$  we obtained  $\hat{C}_{pl} = 0.77$ ,  $\hat{C}_{pu} = 0.895$  and  $\hat{C}_{pk} = 0.77$ .

The mistat implementation uses the normal distribution to calculate confidence intervals. Using the F-distribution with  $F_{0.975}$  [1, 98] = 5.1982, we get:

```
def confidenceLimitSL(Cp, n, alpha):
   F = stats.f(1, n-1).ppf(1-(1-alpha)/2)
   a = np.sqrt(F/n) * np.sqrt(Cp**2/2 + (1 - F/(2*n))/9)b = 1 - F/(2*n)return (Cp - a) / b, (Cp + a) / bn = len(oelect)
rho_1L, rho_1U = confidenceLimitSL(pc.Cp_l, n, 0.95)
rho_2L, rho_2U = confidenceLimitSL(pc.Cp_u, n, 0.95)
print(rho_1L, rho_1U)
print(rho_2L, rho_2U)
```
0.6413037077789147 0.9402124117777945 0.7514350333838329 1.0865431596145048

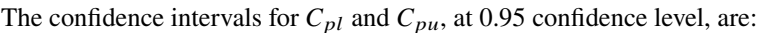

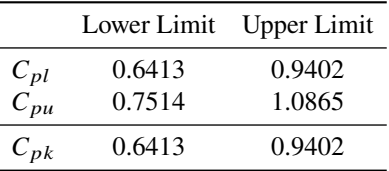

The 0.95-Confidence interval for  $C_{p_k}$  is (0.6413, 0.9402).

**Exercise 2.8** Estimate the capability index for the steel rods, given in dataset **STEELROD.csv**, when the length specifications are  $\xi_L = 19$  and  $\xi_U = 21$  [cm] and the level of confidence is  $1 - \alpha = 0.95$ .

#### **Solution 2.8** In Python:

```
steelrod = mistat.load_data('STEELROD')
qcc = mistat.QualityControlChart(steelrod, qcc_type='xbarone',
                                std_dev='SD')
pc = mistat.ProcessCapability(qcc, spec_limits = [19, 21],
                              confidence_level=0.95)
pc.summary()
```

```
Process Capability Analysis
Number of obs = 50 Target = 20.00<br>
Center = 19.89 LSL = 19.00<br>
StdDev = 1.129109 USL = 21.00
Capability indices:
           Value 2.5% 97.5%
Cp 0.2952 0.2369 0.3534
Cp_l 0.2628 0.1738 0.3518
Cp_u 0.3276 0.2329 0.4224
Cp_k 0.2628 0.1568 0.3688
Cpm 0.2938 0.2361 0.3514
Exp<LSL 22% Obs<LSL 22%
Exp>USL 16% Obs>USL 20%
```
Using the **STEELROD.csv** data with  $\xi_L = 19$  and  $\xi_U = 21$  we obtained  $\hat{C}_p =$ 0.295,  $\hat{C}_{pu} = 0.328$ ,  $\hat{C}_{pl} = 0.263$  and  $\hat{C}_{pk} = 0.263$ . We use the function from the previous exercise to calculat the confidence interval.

```
n = len(steelrod)
rho_1L, rho_1U = confidenceLimitSL(pc.Cp_l, n, 0.95)
rho_2L, rho_2U = confidenceLimitSL(pc.Cp_u, n, 0.95)
print(rho_1L, pc.Cp_l, rho_1U)
print(rho_2L, pc.Cp_u, rho_2U)
```

```
0.14851207708654524 0.26280004915567645 0.40677992256113854
0.2084480020651775 0.32763581095436156 0.4838408510212421
```

```
A 0.95-confidence interval for C_{pk} is (0.1485, 0.4068).
```
**Exercise 2.9** The specification limits of the piston cycle times are  $0.05 \pm 0.01$ seconds. Generate 20 cycle times at the lower level of the 7 control parameters:

(b) Compute a 95% confidence interval for  $C_{pk}$ .

Generate 20 cycle times at the upper level of the 7 control factors:

- (c) Recompute  $C_p$  and  $C_{pk}$ .
- (d) Recompute a 95% confidence interval for  $C_{pk}$ .
- (e) Is there a significant difference in process capability between lower and upper operating levels in the piston simulator?

**Solution 2.9** Simulate 20 observations at the low level of the 7 control parameters.

<sup>(</sup>a) Compute  $C_p$  and  $C_{pk}$ .

```
settings = {'m': 30, 's': 0.005, 'k': 1000, 't': 290,
            'p0': 90_000, 'v0': 0.002, 't0': 340}
simulator = mistat.PistonSimulator(n_simulation=20, n_replicate=1, seed=1,
                                   **settings)
Ps = simulator.simulate()
cycleTime = mistat.qcc_groups(Ps['seconds'], Ps['group'])
qcc = mistat.QualityControlChart(cycleTime, std_dev= Ps['seconds'].std())
print(f'Mean {qcc.center:.4f}')
print(f'Std.Dev {qcc.std_dev:.4f}')
```

```
Mean 0.0257
Std.Dev 0.0078
```
If all the 7 control parameters are at their low level, the mean cycle time of 20 observations is  $\bar{X}_{20} = 0.0257$ . This value is outside the specification limits, 0.04 and 0.06. Thus the process, at the low parameter values is incapable of satisfying the specs. The standard deviation is  $S_{20} = 0.0078$ .

(a) Calclate the capability index  $C_p$ 

```
pc = mistat.ProcessCapability(qcc, spec_limits = [0.04, 0.06],
                              confidence_level=0.95)
print(f'C_p {pc.Cp:.3f}')
```
C\_p 0.425

If the process mean can be moved to 0.05, the  $C_p$  value is 0.425. **(b)** A 95% confidence limit for  $C_{pk}$  is:

print(f'95% confidence limits [{pc.Cp\_k\_limits[0]:.3f}, {pc.Cp\_k\_limits[1]:.3f}]')

95% confidence limits [-0.366, -0.850]

Note that the *mistat.QualityControlChart* class calculates the confidence limits using a normal approximation.

**(c)** Under the high values of the seven control parameters we get

```
settings = {'m': 60, 's': 0.02, 'k': 5_000, 't': 296,
'p0': 110_000, 'v0': 0.01, 't0': 360}
simulator = mistat.PistonSimulator(n_simulation=20, n_replicate=1, seed=1, **settings)
Ps = simulator.simulate()
cycleTime = mistat.qcc_groups(Ps['seconds'], Ps['group'])
qcc = mistat.QualityControlChart(cycleTime, std_dev= Ps['seconds'].std())<br>print(f'Mean {qcc.center:.4f}')
                  {qcc<u>.</u>center:.4f}')print(f'Std.Dev {qcc.std_dev:.4f}')
```
Mean 0.0568 Std.Dev 0.0037

 $\bar{X}_{20} = 0.0568$  and  $S_{20} = 0.0037$ . The mean is within the specification limit  $0.05 \pm 0.01$ .

For these values, we get the following for the capability indices.

```
pc = mistat.ProcessCapability(qcc, spec_limits = [0.04, 0.06],confidence_level=0.95)
pc.summary()
```
Process Capability Analysis

```
Number of obs = 20 Target = 0.05Center = 0.06 LSL = 0.04
StdDev = 0.003720 USL = 0.06
Capability indices:
Value 2.5% 97.5%<br>Cp 0.8960 0.6135 1.1782<br>Cp_l 1.5090 1.0881 1.9298<br>Cp_k 0.2830 0.1115 0.4546
Cpm 0.4281 0.2543 0.6020
Exp<LSL 0% Obs<LSL 0%
Exp>USL 20% Obs>USL 10%
```
The values are:  $C_p = 0.890$  and  $C_{pk} = 0.283$ .

(d) Under the normal approximation the confidence interval for  $C_{nk}$ , at level 0.95, is (0.1115, 0.4546).

**(e)** As mentioned above, the gas turbine at low control levels is incapable of satisfying the specifications of  $0.05 \pm 0.01$  seconds. At high levels its  $C_{pk}$  is not greater than 0.282. In Chap. [5,](#page-64-0) we study experimental methods for finding the combination of control levels, which maximizes the capability.

**Exercise 2.10** A fiber manufacturer has a large contract that stipulates that its fiber, among other properties, has tensile strength greater than 1.800 [grams/fiber] in 95% of the fibers used. The manufacturer states the standard deviation of the process is 0.015 grams.

- (a) Assuming a process under statistical control, what is the smallest nominal value of the mean that will assure compliance with the contract?
- (b) Given the nominal value in part a) what are the control limits of  $\bar{X}$  and S-charts for subgroups of size 6?
- (c) What is the process capability, if the process mean is  $\mu = 1.82$ ?

**Solution 2.10 (a)** 1.8247 calculated in Python

```
std = 0.015nominal_value = 1.8 + stats.norm(0, std).ppf(0.95)
nominal_value
```

```
1.8246728044042722
```
**(b)** Using  $\bar{\bar{X}} \pm 3\hat{\sigma}/\sqrt{n}$ , we get 1.8063 and 1.8430.

nominal\_value -  $3 * std / np.sqrt(6)$ , nominal\_value +  $3 * std / np.sqrt(6)$ 

(1.8063016313333984, 1.843043977475146)

**(c)**  $C_{pk} = 0.44$ .

 $Cpk = (1.82 - 1.80) / (3 * std)$ print(Cpk)

0.44444444444444486

**Exercise 2.11** The output voltage of a power supply is specified as  $350 \pm 5$  volts DC. Subgroups of four units are drawn from every batch and submitted to special quality control tests. The data from 30 subgroups on output voltage produced  $\sum_{i=1}^{30} \bar{X} =$ 10, 950.00 and  $\sum_{i=1}^{30} R_i = 77.32$ :

- (a) Compute the control limits for  $\bar{X}$  and  $\bar{R}$ .
- (b) Assuming statistical control and a normal distribution of output voltage, what properties of defective product are being made?
- (c) If the power supplies are set to a nominal value of 350 volts, what is now the proportion of defective products?
- (d) Compute the new control limits for  $\bar{X}$  and R.
- (e) If these new control limits are used but the adjustment to 350 volts is not carried out, what is the probability that this fact will not be detected on the first subgroup?
- (f) What is the process capability before and after the adjustment of the nominal value to 350 volts? Compute both  $C_p$  and  $C_{pk}$ .

**Solution 2.11 (a)**  $\bar{\bar{X}} = \frac{10950}{30} = 365$ ,  $\bar{R} = 77.32$ ,  $n = 4$ ,  $\hat{\sigma} = \bar{R}/d(n) = 1.252$ . The control limits for  $\bar{X}_4$  are

$$
UCL = 365 + 3 \times \frac{1.252}{\sqrt{4}} = 366.878 \quad \text{and} \quad LCL = 365 - 3 \times \frac{1.252}{\sqrt{4}} = 363.122.
$$

**(b)** When  $X \sim N(\mu = 365, \sigma = 1.252)$ ,

$$
1 - \Pr\{365 < X < 375\} = 1 - \Phi\left(\frac{375 - 365}{1.252}\right) + \Phi\left(\frac{365 - 365}{1.252}\right) = 0.5.
$$

**(c)** When  $X \sim N(\mu = 370, \sigma = 1.252)$ ,

$$
1 - \Pr\{365 < X < 375\} = 2 \times \left(1 - \Phi\left(\frac{5}{1.252}\right)\right) = 0.000065.
$$

**(d)**  $UCL = 370 + 3 \times \frac{1.252}{\sqrt{4}} = 371.878$  and  $LCL = 370 - 3 \times \frac{1.252}{\sqrt{4}} = 368.122$ . **(e)** When  $\bar{X}_4 \sim N(\mu = 365, \sigma = 1.252/\sqrt{4})$ ,

$$
\Pr\{368.122 < \bar{X}_4 < 371.878\} = \Phi\left(\frac{371.878 - 365}{1.252/\sqrt{4}}\right) - \Phi\left(\frac{368.122 - 365}{1.252/\sqrt{4}}\right) = 0.
$$

**(f)** The process capability before and after the adjustment is

|          | Before After |       |
|----------|--------------|-------|
| $C_p$    | 1.331        | 1.331 |
| $C_{pk}$ | $\Omega$     | 1.331 |

<span id="page-18-0"></span>**Exercise 2.12** The following data were collected in a circuit pack production plant during October.

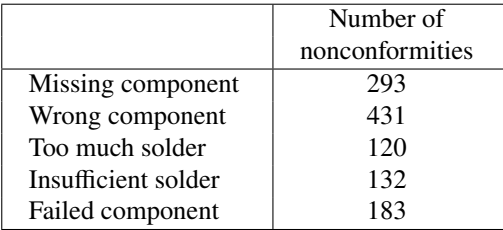

An improvement team recommended several changes that were implemented in the first week of November. The following data were collected in the second week of November.

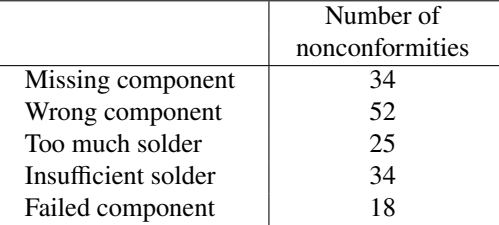

- (a) Construct Pareto charts of the nonconformities in October and the second week of November.
- (b) Has the improvement team produced significant differences in the type of nonconformities?

**Solution 2.12 (a)** Fig. [2.5](#page-19-0) is created using the following code

```
october = pd.DataFrame([
   ['Missing component', 293],
   ['Wrong component', 431],
['Too much solder', 120],
   ['Insufficient solder', 132],
['Failed component', 183],
], columns=['Issue', 'Count'])
november = pd.DataFrame([
   ['Missing component', 34],
   ['Wrong component', 52],
['Too much solder', 25],
['Insufficient solder', 34],
['Failed component', 18],
], columns=['Issue', 'Count'])
```
def makeParetoChart(data, ax, title):

<span id="page-19-0"></span>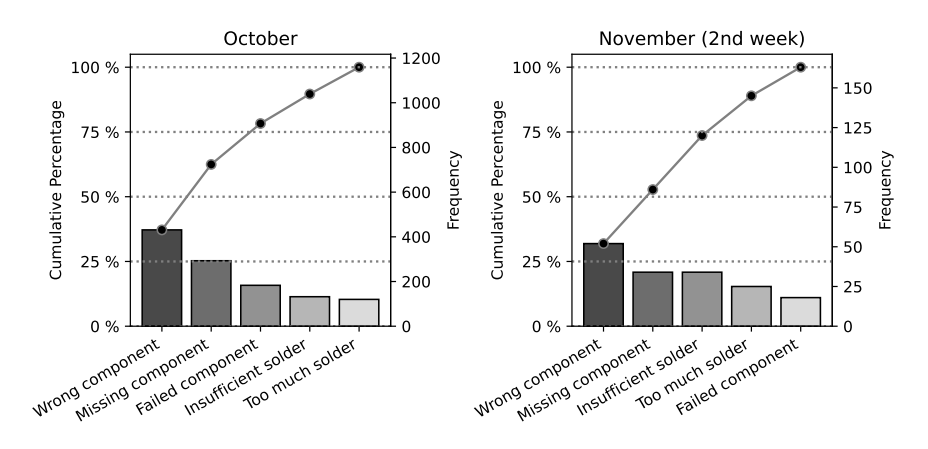

Fig. 2.5: Pareto chart noconformities in October and the second week of November

```
paretoChart = mistat.ParetoChart(data['Count'], labels=data['Issue'])
  paretoChart.plot(rotation=30, ha='right', ax=ax)
  ax.set_title(title)
fig, axes = plt.subplots(ncols=2, figsize=(8,4))
makeParetoChart(october, axes[0], 'October')
makeParetoChart(november, axes[1], 'November (2nd week)')
fig.suptitle('')
plt.tight_layout()
plt.show()
```
**(b)** Using the test described in Sect. [2.6](#page-0-0) we find that the improvement team has produced significant differences in the type of nonconformities. In particular, the difference in the 'Insufficient solder' category is significant at the 1% level and the difference in the 'Too much solder' category is significant at the 10% level (see Table [2.4\)](#page-0-0). The computations involved are summarized in Table [2.1.](#page-19-1)

| Category     | October | p     | November | Expected | $(Obs. - Exp.)$ | Z        |
|--------------|---------|-------|----------|----------|-----------------|----------|
| Missing      | 293     | 0.253 | 34       | 41.239   | $-7.239$        | $-1.304$ |
| Wrong        | 431     | 0.372 | 52       | 60.636   | $-8.636$        | $-1.399$ |
| Too Much     | 120     | 0.103 | 25       | 16.789   | 8.211           | 2.116    |
| Insufficient | 132     | 0.114 | 34       | 18.582   | 15.418          | 3.800    |
| Failed       | 183     | 0.158 | 18       | 25.754   | $-7.754$        | $-1.665$ |
| Total        | 1159    |       | 163      |          |                 |          |

<span id="page-19-1"></span>Table 2.1: Computations for Pareto significance analysis (Exercise [2.12\)](#page-18-0)

**Exercise 2.13** Control charts for  $\bar{X}$  and  $R$  are maintained on total soluble solids produced at 20◦C in parts per million (ppm). Samples are drawn from production containers every hour and tested in a special test device. The test results are organized into subgroups of  $n = 5$  measurements, corresponding to 5 hours of production. After 125 hours of production we find that  $\sum_{i=1}^{25} \bar{X}_i = 390.8$  and  $\sum_{i=1}^{25} R_i = 84$ . The specification on the process states that containers with more than 18 ppm of total soluble solids should be reprocessed.

- (a) Compute an appropriate capability index.
- (b) Assuming a normal distribution and statistical control, what proportion of the sample measurements are expected to be out of spec?
- (c) Compute the control limits for  $\bar{X}$  and  $\bar{R}$ .

**Solution 2.13** From the data,  $\bar{X} = 15.632$  ppm and  $\bar{R} = 3.36$ . An estimate of the process standard deviation is  $\hat{\sigma} = \bar{R}/d(5) = 1.4446$ .

**(a)**  $C_{pu} = \frac{18-15.632}{3.4}$  $\frac{-15.632}{3*\hat{c}^2} = 0.546.$ 

**(b)** The proportion expected to be out of spec is 0.051.

(c) The control limits for  $\overline{X}$  are  $LCL = 13.694$  and  $UCL = 17.570$ . The control limits for  $R_5$  are  $LCL = 0$  and  $UCL = 7.106$ .

<span id="page-20-0"></span>**Exercise 2.14** Part I: Run the piston simulator at the lower levels of the 7 piston parameters and generate 100 cycle times. Add 0.02 to the last 50 cycle times.

(a) Compute control limits of  $\overline{X}$  and R by constructing subgroups of size 5, and analyze the control charts.

Part II: Randomly shuffle the cycle times using the Python function *random.sample*.

(b) Recompute the control limits of  $X$  and  $R$  and reanalyze the control charts.

(c) Explain the differences between (a) and (b).

**Solution 2.14 Part I (a)** Fig. [2.6](#page-21-0) is created using the following code.

```
settings = {'m': 30, 's': 0.005, 'v0': 0.002, 'k': 1000,
            'p0': 90_000, 't': 290, 't0': 340}
simulator = mistat.PistonSimulator(n_simulation=20, n_replicate=5, seed=1, **settings)
Ps = simulator.simulate()
# Add 0.02 seconds to last 50 simulation results
Ps.loc[50:,'seconds'] = Ps.loc[50:,'seconds'] + 0.02
def makeQCCplot(data, reference, qcc_type, title):
  # convert to groups
  data = mistat.qcc_groups(data['seconds'], data['group'])
  reference = mistat.qcc_groups(reference['seconds'], reference['group'])
  # calculate control limits based on reference data
  qcc_ref = mistat.QualityControlChart(reference, qcc_type=qcc_type)
 qcc = mistat.QualityControlChart(data, qcc_type=qcc_type,
   center=qcc_ref.center, limits=qcc_ref.limits)
  return qcc.plot(title=title)
# create xbar and R control charts
reference = Ps.iloc[:50, ]makeQCCplot(Ps, reference, 'xbar', 'for cycleTime')
plt.show()
makeQCCplot(Ps, reference, 'R', 'for cycleTime')
plt.show()
```
<span id="page-21-0"></span>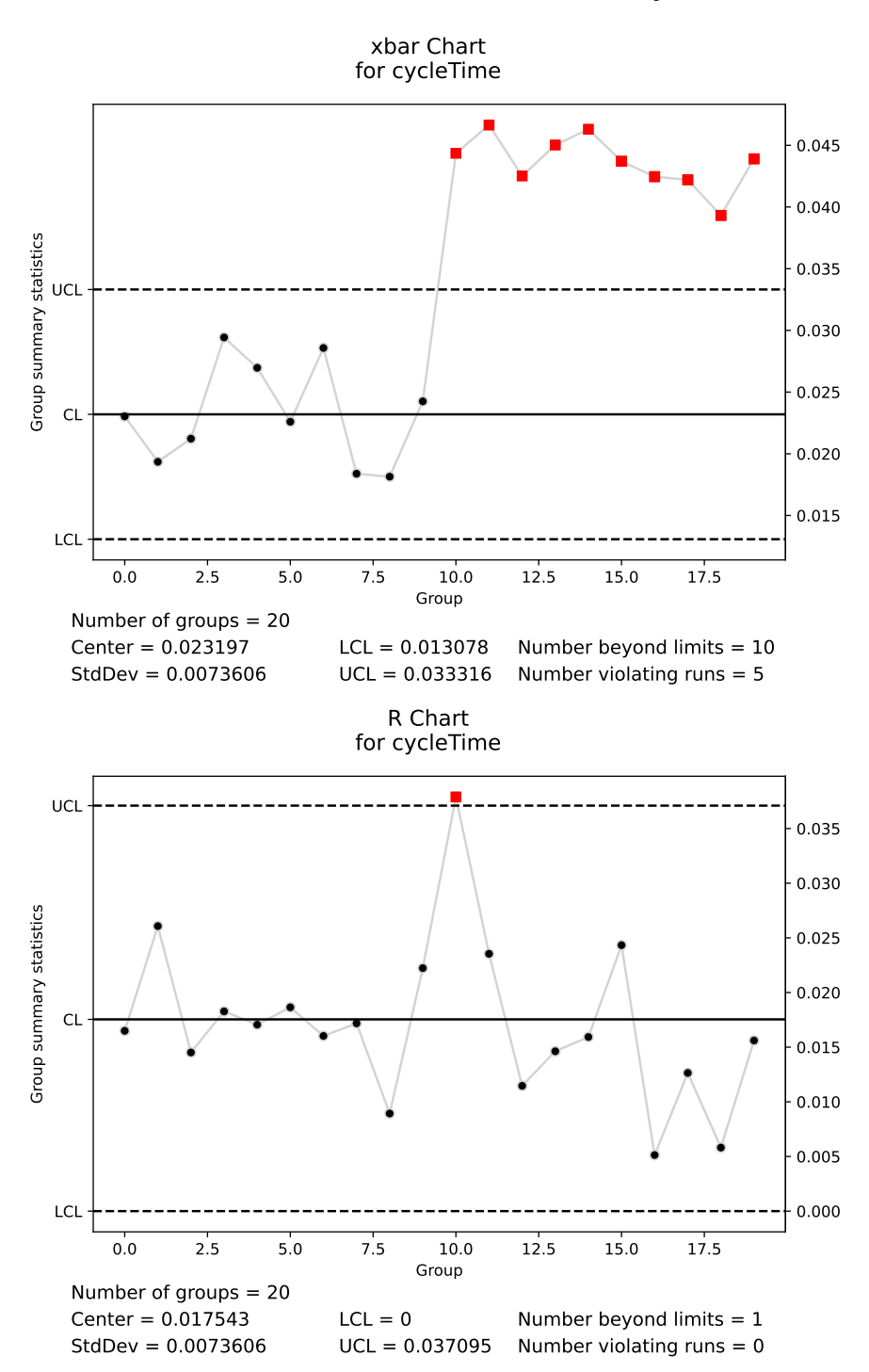

Fig. 2.6: Control charts for time shift Piston simulation (Excercise [2.14\)](#page-20-0)

See the control charts in Fig. [2.6.](#page-21-0) The increase in cycle times after group 9 is so large that the means of the subgroup are immediately out of the control limits. The shift has no influence on the ranges within subgroups.

**Part II (b)** Fig. [2.7](#page-23-0) is created using the following code.

```
# Ps['seconds'] = random.sample(Ps['seconds'], len(Ps['seconds']))
# alternative approach
# Ps['seconds'] = Ps['seconds'].sample(frac=1).values
makeQCCplot(Ps, Ps, 'xbar', 'for cycleTime')
plt.show()
makeQCCplot(Ps, Ps, 'R', 'for cycleTime')
plt.show()
```
See the control charts in Fig. [2.7.](#page-23-0) Due to the randomization of the cycle times, the increased values are distributed over all groups and the mean cycle time increases by 0.01 The variability as shown in the R chart is is increased too.

**Exercise 2.15** Part I: Run the piston simulator by specifying the 7 piston parameters within their acceptable range. Record the 7 operating levels you used and generate 20 subgroups of size 5.

1. Compute the control limits for  $\bar{X}$  and  $S$ .

Part II: Rerun the piston simulator at the same operating conditions and generate 20 subgroups of size 10.

- 2. Recompute the control limits for  $\bar{X}$  and  $S$ .
- 3. Explain the differences between (a) and (b).

**Solution 2.15 Part I (a)**: We run the simulation with all 7 control parameters at their lowest value. We obtained  $\bar{\bar{X}} = 0.0234$ ,  $\bar{S} = 0.0068$ .

```
settings = {'m': 30, 's': 0.005, 'v0': 0.002, 'k': 1000,
            'p0': 90_000, 't': 290, 't0': 340}
simulator = mistat.PistonSimulator(n_simulation=20, n_replicate=5, seed=1, **settings)
Ps = simulator.simulate()
data = mistat.qcc_groups(Ps['seconds'], Ps['group'])
for qcc_type in ('xbar', 'S'):
  qcc = mistat.QualityControlChart(data, qcc_type=qcc_type)
 print(f'{qcc_type:4s} Center {qcc.center:.4f} Control limits ' +
       f'[{qcc.limits.LCL[0]:.5f}, {qcc.limits.UCL[0]:.4f}]')
xbar Center 0.0234 Control limits [0.01354, 0.0333]
```
Center 0.0068 Control limits [0.00000, 0.0141]

**Part II (b)**: We obtained  $\bar{X} = 0.0253$ ,  $\bar{S} = 0.0093$ .

```
simulator = mistat.PistonSimulator(n_simulation=20, n_replicate=10, seed=1, **settings)
Ps = simulator.simulate()
data = mistat.qcc_groups(Ps['seconds'], Ps['group'])
for qcc_type in ('xbar', 'S'):
 qcc = mistat.QualityControlChart(data, qcc_type=qcc_type)
 print(f'{qcc_type:4s} Center {qcc.center:.4f} Control limits ' +
       f'[{qcc.limits.LCL[0]:.5f}, {qcc.limits.UCL[0]:.4f}]')
```
<span id="page-23-0"></span>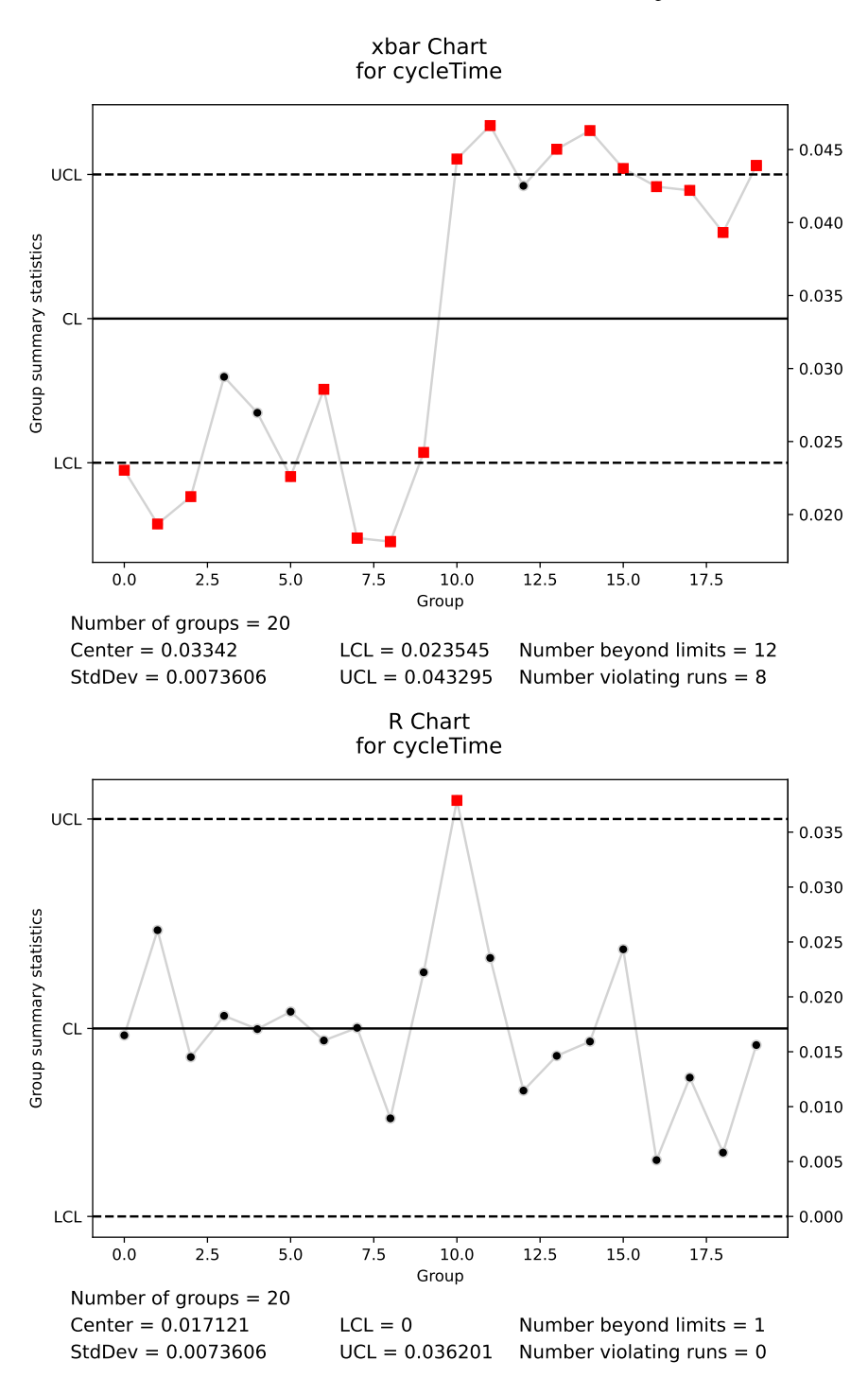

Fig. 2.7: Control charts for randomized cycle time in Piston simulation (Excercise [2.14\)](#page-20-0)

```
xbar Center 0.0253 Control limits [0.01623, 0.0344]
S Center 0.0093 Control limits [0.00264, 0.0159]
```
(c) We see that the control limits of  $\bar{X}_{10}$  and of  $S_{10}$  are closer to the center line than those of  $\bar{X}_5$  and  $S_5$ , respectively.

**Exercise 2.16** Repeat the data segment analysis from Sect. [2.8.2](#page-0-0) with a piecewise linear regression fit. This can be done using *pwlf.PiecewiseLinFit* initialized with the keyword argument degree=1.

- (a) Prepare models with a variety of knots.
- (b) Compare the results to the step function fits.
- (c) When would you use a piecewise linear fit compared to a step function fit?

**Solution 2.16 (a)** Use code like the following to explore piecewise linear fits to the sensor data using different number of knots.

```
data = mistat.load_data('PROCESS_SEGMENT')
def sensorData(data, label):
    series = data[label]
    return pd.DataFrame({
        'Time': np.arange(len(series)),
        'values': series,
    })
sensorX = sensorData(data, 'X')
sensorZ = sensorData(data, 'Z')
def fitPiecewiseLinearFit(sensor, knots):
    model = pwlf.PiecewiseLinFit(sensor['Time'], sensor['values'], degree=1)
    model.fit(knots)
    return model
modelX = fitPiecewiseLinearFit(sensorX, 6)modelZ = fitPiecewiseLinearFit(sensorZ, 3)
def plotPiecewiseLinearFit(sensor, model, ax, label):
    for bp in model.fit_breaks[1:-1]:
    ax.axvline(bp, color='lightgrey')
ax.scatter(sensor['Time'], sensor['values'], color='grey', alpha=0.5)
    ax.plot(sensor['Time'], model.predict(sensor['Time']), color='black')
    ax.set_xlabel('Time')
    ax.set_ylabel(label)
    return ax
fig, axes = plt.subplots(ncols=2, figsize=(8,4))
plotPiecewiseLinearFit(sensorX, modelX, axes[0], 'Sensor X')
plotPiecewiseLinearFit(sensorZ, modelZ, axes[1], 'Sensor Z')
plt.tight_layout()
plt.show()
```
The figure shows results for sensor X and sensor Z data. By trying different number of segments, we can see that we require 6 segments for the sensor X data while 3 segments are sufficient for sensor Z. In contrast to the step function fit, the piecewise linear function doesn't enforce the linear segments to have a slope of 0. While visually, we can see that the segment that is characteristics for a progress under control are essentially horizontal, it is useful to analyze the individual segments. The slope can be extracted from the model using the method *modelX.calc slopes()*. We get:

26 2 Basic Tools and Principles of Process Control

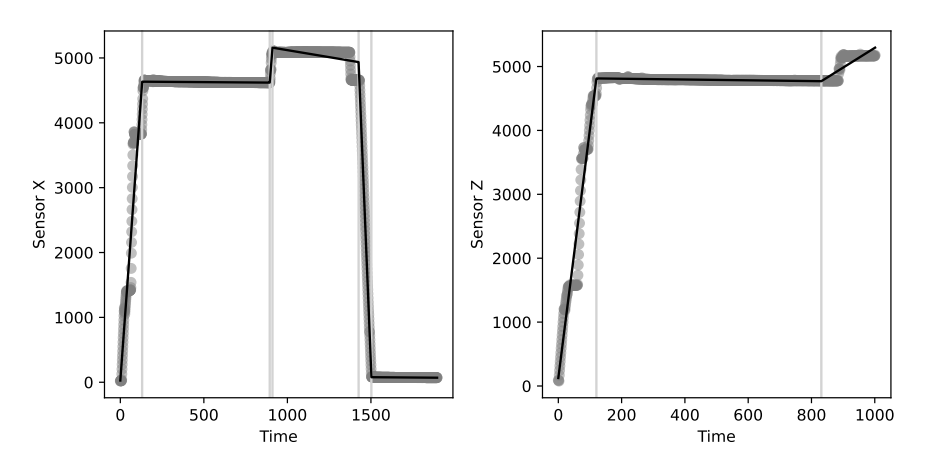

Fig. 2.8: Piecewise linear fits of sensor X and sensor Z data

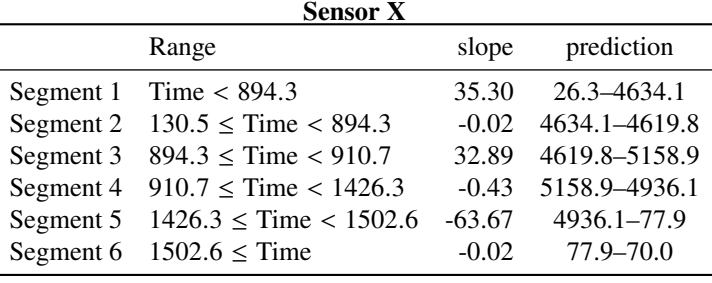

| <b>Sensor Z</b> |                                      |       |                       |  |
|-----------------|--------------------------------------|-------|-----------------------|--|
|                 | Range                                | slope | prediction            |  |
|                 | Segment 1 Time $< 831.1$             |       | 38.97 125.2–4813.7    |  |
|                 | Segment 2 $120.3 \le$ Time $< 831.1$ |       | $-0.06$ 4813.7-4770.3 |  |
|                 | Segment 3 $831.1 \leq$ Time          |       | 3.09 4770.3-5295.3    |  |

The slope of the longer second segment is almost zero for both sensor data. The segment analysis can therefore be used.

**(b)** The step function fits of Sect. [2.8.2](#page-0-0) required 9 segments for sensor X and 6 segments for sensor Z to describe the stable phase sufficiently. With the piecewise linear fit, we require fewer segments.

**(c)** The piecewise linear fit can model a linear ramp-up phase like we see at the beginning of both run charts better than a step function fit. It also allows us identifying and estimating drifts in the run charts.

<span id="page-26-0"></span>For the most recent version of the solution manual, go to [https://gedeck.](https://gedeck.github.io/mistat-code-solutions/IndustrialStatistics/) [github.io/mistat-code-solutions/IndustrialStatistics/](https://gedeck.github.io/mistat-code-solutions/IndustrialStatistics/).

Import required modules and define required functions

```
import numpy as np
import pandas as pd
from scipy import stats
from scipy.special import factorial
import statsmodels.formula.api as smf
import mistat
import matplotlib.pyplot as plt
```
**Exercise 3.1** Generate the distribution of the number of runs in a sample of size  $n = 25$ , if the number of elements above the sample mean is  $m_2 = 10$ :

- (i) What are  $Q_1$ , Me, and  $Q_3$  of this distribution?
- (ii) Compute the expected value,  $\mu_R$ , and the standard deviation  $\sigma_R$ .
- (iii) What is  $Pr{10 \le R \le 16}$ ?

(iv) Determine the normal approximation to  $Pr\{10 \le R \le 16\}$ .

**Solution 3.1** First define a function to calculate the probability of runs:

```
from scipy.special import binom
def probRuns(m1, m2, R):
   n = m1 + m2k = R // 2
   if R % 2:
       denom = binom(m1-1, k-1) * binom(m2-1, k) + binom(m1-1, k) * binom(m2-1, k-1)
       return denom / binom(n, m2)
    else:
        return 2 * binom(m1-1, k-1) * binom(m2-1, k-1) / binom(n, m2)
```
For the case of  $n = 25$  and  $m_2 = 10$  calculate the distribution

```
n = 25m2 = 10
m1 = n - m2
```

```
df = pd.DataFrame'R': range(0, n+1),
    'p.d.f': [probRuns(m1, m2, R) for R in range(0, n+1)],
})
df['c.d.f'] = np.cumsum(df['p.d.f'])
```
**(a)** We can determine the median and quantiles from the calculated c.d.f

```
cdf = df['c.d.f'].values
Q1 = np.where(cdf < 0.25)[0][-1]Me = np. where (cdf < 0.5)[0][-1]
Q3 = np.where(cdf < 0.75)[0][-1]print(Q1, Me, Q3)
```
10 12 14

```
Q_1 = 10, M_e = 12 and Q_3 = 14.
(b) From Eq. (9.1.3) and Eq. (9.1.4) we get \mu_R = 13 and \sigma_R = 2.3452.
```

```
mu_R = 1 + 2 * m1 * m2 / n\texttt{sigma_R = np.sqrt(2*m1*m2*(2*m1*m2 - n) / (n*n*(n-1)))}print(mu_R, sigma_R)
```
13.0 2.345207879911715

```
(c) Pr\{10 \le R \le 16\} = 0.8657.
```

```
p = df['c.d.f'] [16] - df['c.d.f'] [9]print(p)
```
0.8656750572082381

**(d)** Using the normal approximation  $Pr\{10 \le R \le 16\} \approx 0.8644$ . Note that we set the limits to [9.5, 16.5].

```
print(stats.norm.cdf((16.5-mu_R)/sigma_R) - stats.norm.cdf((9.5-mu_R)/sigma_R))
```
0.8644069987336978

**Exercise 3.2** Use Python to perform a run test on the simulated cycle times from the pistons, which are in dataset **CYCLT.csv**. Is the number of runs above the mean cycle time significantly different than its expected value?

**Solution 3.2** Load the data and determine number of runs information:

```
data = mistat.load_data('CYCLT')
# convert to up (1) or down (0) information relative to mean
mean_ct = np.mean(data)
runs = [1 if ct > mean_ct else 0 for ct in data]
# determine number of runs
obs_Runs = 0
current = None
for r in runs:
```

```
if r != current:
         obs_Runs += 1
         current = rprint(f'Observed number of runs: {obs_Runs}')
# calculate expected number of runs
ml = sum(data > mean ct)m2 = sum(data \le mean_c t)n = m1 + m2
mu_R = 1 + 2 * m1 * m2 / n
print(f'Expected number of runs {mu_R:.2f}')
# determine if difference is significant
mistat.runsTest(data, cutoff=np.mean(data))
Observed number of runs: 26
```

```
Expected number of runs 25.64
```

```
Result(statistic=0.1044134517056721, pval=0.9168412481142088,
method='Runs Test', alternative='two.sided')
```
The test shows no significant deviations from randomness.

### <span id="page-28-0"></span>**Exercise 3.3**

- (i) What is the expected number of runs up or down, in a sample of size 50?
- (ii) Compute the number of runs up or down in the cycle time data (**CYCLT.csv**).
- (iii) Is this number significantly different than expected?
- (iv) What is the probability that a random sample of size 50 will have at least one run of size greater or equal to 5?

**Solution 3.3 (i)** For  $n = 50$ ,  $E\{R^*\} = \frac{2n-1}{3} = 33$ .

```
n = 50
mu_Rstar = (2*n-1)/3print(mu_Rstar)
```
33.0

(ii) Using the cycle time data,  $R^* = 34$ .

```
# determine direction of change up (1) or down (-1)
y = [1 \text{ if } xi < xip1 \text{ else } -1 \text{ for } xi, xip1 \text{ in } zip(data[:-1], data[1:]))# count number of up and down runs
up = 0
down = 0current = None
for yi in y:
    if yi == current: # no change of direction
        continue
    if yi < 0:
        down == 1else:
       up += 1current = yi
Rstar = up + downprint(Rstar, up, down)
```
34 17 17

**(iii)** We have  $\sigma^* = 2.9269$ ,  $\alpha_u^* = 1 - \Phi\left(\frac{1}{2.9269}\right) = 0.3663$ . The deviation is not significant.

```
n = 50mu_Rstar = (2*n-1)/3sigma_Rstar = np.sqrt((16*n-29)/90)print(sigma_Rstar)
alpha_L = stats.norm.cdf((Rstar-mu_Rstar)/sigma_Rstar)
alpha_U = 1 - alpha_L
print(alpha_U, alpha_L)
```

```
2.9268868558020253
0.3663034098961011 0.6336965901038989
```
**(iv)** The probability that a sample of size 50 will have at least one run of length 5 or longer is 0.102.

```
def expected_R_k(n, k):
    return 2 * (n * (k+1) - k * k - k + 1) / factorial (k+2)
print(expected_R_k(50, 5))
# probability to have run greater than 5
print(1 - np.exp(-expected_R_k(50, 5)))
```

```
0.10753968253968255
0.10195911479934461
```
The function *mistat.runStatistics* calculates a variety of statistics for runs.

```
mistat.runStatistics(data)
{'count': {'mu_R': 25.64, 'sigma_R': 3.4478316167038754, 'observed':
26},
 'direction': {'mu_Rstar': 33.0,
  'sigma_Rstar': 2.9268868558020253,
  'up': 17,
   'down': 17,
'Rstar': 34,
   'alpha': [0.3663034098961011, 0.6336965901038989]}}
```
**Exercise 3.4** Analyze the observations in **YARNSTRG.csv** for runs.

**Solution 3.4** We make use of the *mistat.runStatistics* function.

```
data = mistat.load_data('YARNSTRG')
mistat.runStatistics(data)
```

```
{'count': {'mu_R': 50.92, 'sigma_R': 4.966642668235696, 'observed':
49},
  'direction': {'mu_Rstar': 66.33333333333333,
'sigma_Rstar': 4.1779846284489315,
   'up': 32,
'down': 32,
'Rstar': 64,
  'alpha': [0.28825730949895256, 0.7117426905010474]}}
```
mistat.runsTest(data, cutoff=data.mean())

```
Result(statistic=-0.3865790491189181, pval=0.6990678707195341,
method='Runs Test', alternative='two.sided')
```
<span id="page-30-0"></span>**Exercise 3.5** Run the piston simulator at the upper level of the seven control parameters and generate 50 samples of size 5. Analyze the output for runs in both  $\bar{X}$ - and S-charts.

**Solution 3.5** Define the parameter settings and create 50 simulations with 5 replications each

```
parameter = pd.DataFrame({
    'm': [60],
     's': [0.02],
    'k': [5_000],
    't': [296],
     'p0': [110_000],
     'v0': [0.01],
't0': [360],
})
simulator = mistat.PistonSimulator(parameter=parameter, n_simulation=50, n_replicate=5, seed=1236)
# simulator = mistat.PistonSimulator(n_simulation=50, n_replicate=5, seed=1)
Ps = simulator.simulate()
# get grouped cycle times
cycleTime = mistat.qcc_groups(Ps['seconds'], Ps['group'])
mistat.runsTest(np.mean(cycleTime, axis=1), np.mean(cycleTime))
```

```
Result(statistic=-0.5610330087428953, pval=0.5747750350233831,
method='Runs Test', alternative='two.sided')
```
The test shows no significant runs. The resulting  $\bar{X}$  and S-charts are shown in Fig. [3.1.](#page-31-0)

```
qcc = mistat.QualityControlChart(cycleTime, qcc_type='xbar')
ax = qcc.plot(title='for piston simulation at upper level')
plt.show()
qcc = mistat.QualityControlChart(cycleTime, qcc_type='S')
ax = qcc.plot(title='for piston simulation at upper level')
plt.show()
```
### <span id="page-30-1"></span>**Exercise 3.6**

- (i) Run the piston simulator at the upper level of the seven control parameters and generate 50 samples of size 5 (both  $\bar{X}$ - and S-charts).
- (ii) Repeat the exercise allowing T to change over time (provide a list of  $T$  which specify the changing ambient temperatur over time).
- (iii) Compare the results in (i) and (ii) with those of Exercise [3.3.](#page-28-0)

**Solution 3.6 (i)** See solution of Exercise [3.5](#page-30-0) for this part of the exercise. Fig. [3.1](#page-31-0) shows the resulting control charts.

**(ii)** In simulating the piston cycle times, the ambient temperature around the piston is increased  $10\%$  per cycle after the shift point, which is after the  $16<sup>th</sup>$  sample.

<span id="page-31-0"></span>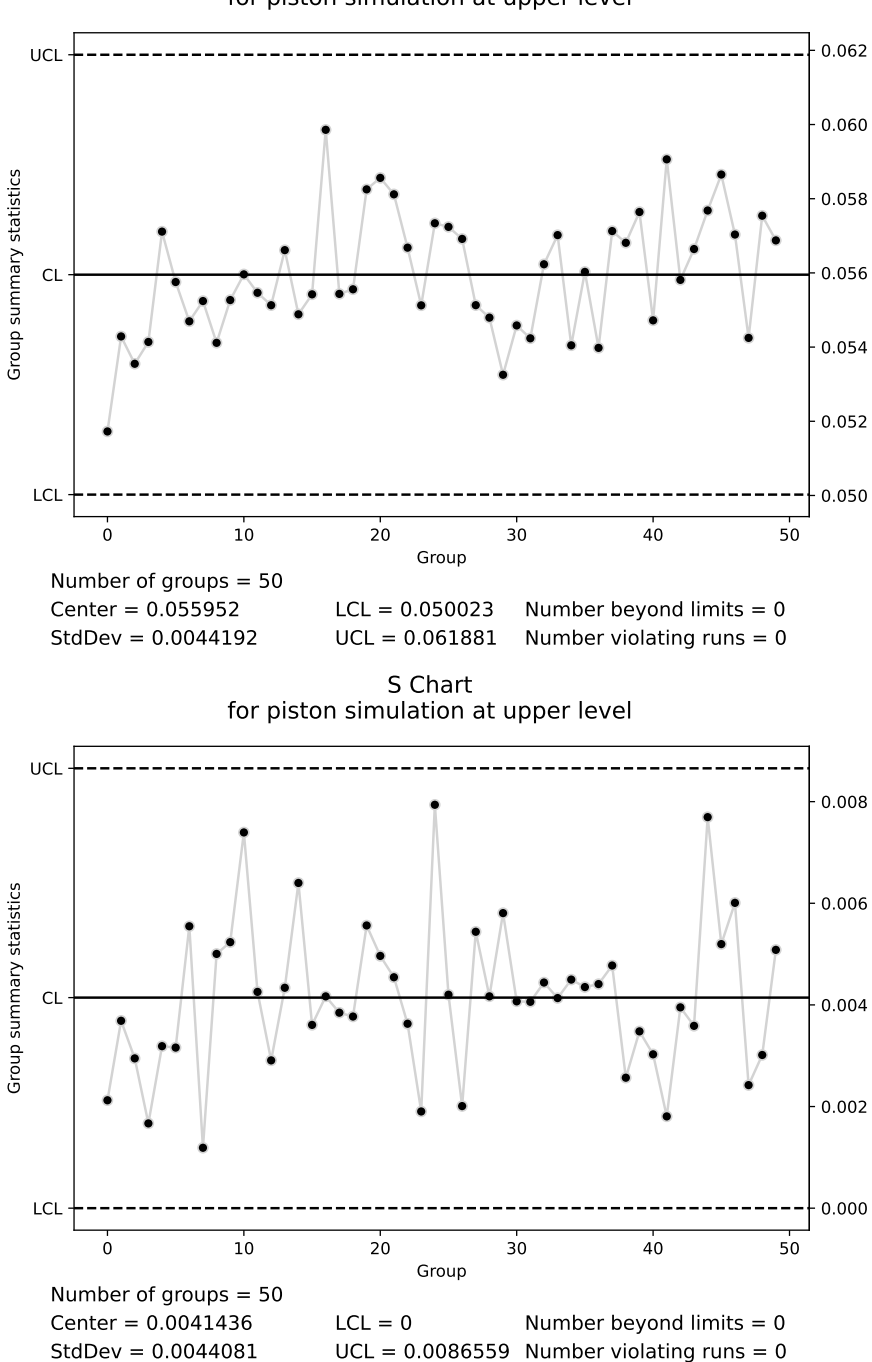

xbar Chart for piston simulation at upper level

Fig. 3.1:  $\bar{X}$  and S-chart of simulated Piston data (Exercises [3.5](#page-30-0) and [3.6\)](#page-30-1)

```
parameter = pd.DataFrame({
    'm': [60] *50,
    's': [0.02]*50,
    'k': [5_000]*50,
     't': [296] * 16 + [296 * 1.1**i for i in range(1, 35)],
'p0': [110_000]*50,
     'v0': [0.01]*50,
't0': [360]*50,
})
simulator = mistat.PistonSimulator(parameter=parameter, n simulation=50,
                                      n_replicate=5, seed=1, check=False)
Ps = simulator.simulate()
cycleTimeTshift = mistat.qcc_groups(Ps['seconds'], Ps['group'])
```

```
qcc = mistat.QualityControlChart(cycleTimeTshift, qcc_type='xbar')
ax = qcc.plot(title='for contact lens data')
plt.show()
qcc = mistat.QualityControlChart(cycleTimeTshift, qcc_type='S')
ax = qcc.plot(title='for contact lens data')plt.show()
```
The control charts for this simulation are shown in Fig. [3.2.](#page-33-0) Both show clearly unrandom behavior.

**(iii)** We calculate runs statistics for both simulations.

```
mistat.runStatistics(np.mean(cycleTime, axis=1))
{'count': {'mu_R': 25.96, 'sigma_R': 3.493555583105112, 'observed':
24,
 'direction': {'mu_Rstar': 33.0,
  'sigma_Rstar': 2.9268868558020253,
  'up': 16,
  'down': 16,
  'Rstar': 32,
  'alpha': [0.36630340989610105, 0.6336965901038989]}}
```

```
mistat.runStatistics(np.mean(cycleTimeTshift, axis=1))
```

```
{'count': {'mu_R': 25.96, 'sigma_R': 3.493555583105112, 'observed':
8},
  'direction': {'mu_Rstar': 33.0,
'sigma_Rstar': 2.9268868558020253,
  'up': 15,
   'down': 14,
'Rstar': 29,
  'alpha': [0.08586912144778469, 0.9141308785522153]}}
```
The number of runs in the first simulation is within the expected range. For the second simulation we observe a much smaller number of runs. The statistics for the direction of runs, shows no strong deviation from expected values.

```
mistat.runStatistics(np.mean(cycleTime, axis=1))
```
<span id="page-33-0"></span>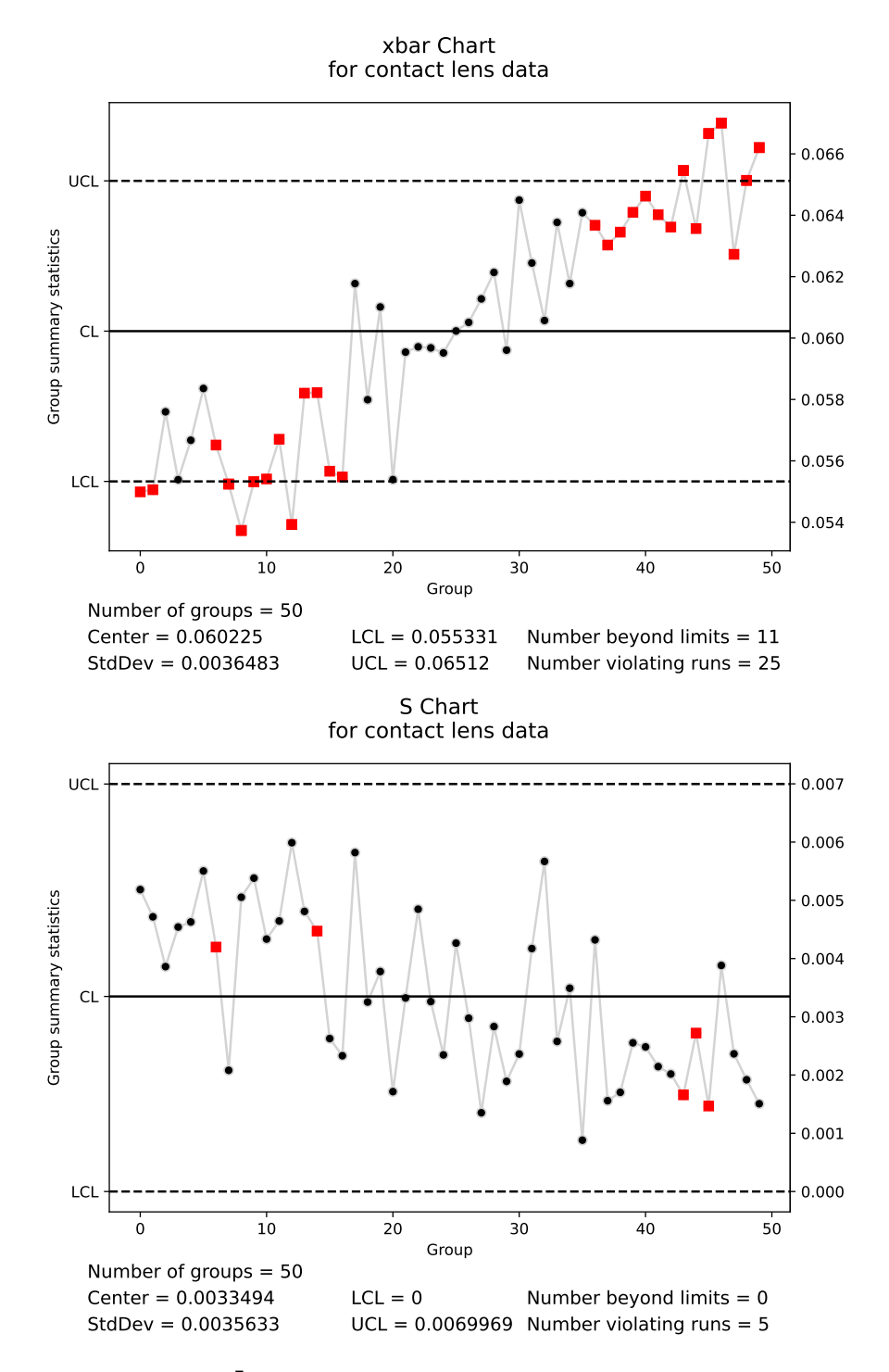

Fig. 3.2:  $\bar{X}$  and S-chart of simulated Piston data (Exercise [3.6\)](#page-30-1)

```
{'count': {'mu_R': 25.96, 'sigma_R': 3.493555583105112, 'observed':
24},
 'direction': {'mu_Rstar': 33.0,
  'sigma_Rstar': 2.9268868558020253,
  'up': 16,
  'down': 16,
  'Rstar': 32,
  'alpha': [0.36630340989610105, 0.6336965901038989]}}
```
mistat.runStatistics(np.mean(cycleTimeTshift, axis=1))

```
{'count': {'mu_R': 25.96, 'sigma_R': 3.493555583105112, 'observed':
8},
 'direction': {'mu_Rstar': 33.0,
  'sigma_Rstar': 2.9268868558020253,
  'up': 15,
  'down': 14,
  'Rstar': 29,
  'alpha': [0.08586912144778469, 0.9141308785522153]}}
```
We can also perform runs tests for both simulations. For the first simulation we get:

```
print('mean:', mistat.runsTest(np.mean(cycleTime, axis=1), np.mean(cycleTime)).pval)
STD = np.std(cycleTime, axis=1)
print('std:', mistat.runsTest(STD, np.mean(STD)).pval)
```

```
mean: 0.5747750350233831
std: 0.2529990614746843
```
This confirms our observation that the simulation shows no non-random behavior. For the second simulation we get:

```
print('mean:', mistat.runsTest(np.mean(cycleTimeTshift, axis=1), np.mean(cycleTimeTshift)).pval)
STD = np.std(cycleTimeTshift, axis=1)
print('std:', mistat.runsTest(STD, np.mean(STD)).pval)
```

```
mean: 2.7343384749349e-07
std: 0.09297787599834818
```
The run tests reflect the nonrandomness of the sequence, after the change-point.

<span id="page-34-0"></span>**Exercise 3.7** Construct a  $p$ -chart for the fraction of defective substrates received at a particular point in the production line. One thousand ( $n = 1000$ ) substrates are sampled each week. Remove data for any week for which the process is not in control. Be sure to check for runs as well as points outside the control limits. Construct the revised  $p$ -chart and be sure to check for runs again. The data are in Table [3.1.](#page-35-0)

**Solution 3.7** Construct the *np*-chart of the data using *mistat.QualityControlChart*. It is shown in Fig. [3.3.](#page-35-1)

```
data = pd.Series([18, 14, 9, 25, 27, 18, 21, 16, 18, 24, 20, 19, 22, 22, 20,
38, 29, 35, 24, 20, 23, 17, 20, 19, 17, 16, 10, 8, 10, 9])
```

```
qcc = mistat.QualityControlChart(data, qcc_type='np', sizes=1000)
ax = qcc.plot(title='for defects')
plt.show()
```
<span id="page-35-0"></span>

| Week           | No. Def. | Week | No. Def. |
|----------------|----------|------|----------|
| 1              | 18       | 16   | 38       |
| $\overline{c}$ | 14       | 17   | 29       |
| 3              | 9        | 18   | 35       |
| 4              | 25       | 19   | 24       |
| 5              | 27       | 20   | 20       |
| 6              | 18       | 21   | 23       |
| 7              | 21       | 22   | 17       |
| 8              | 16       | 23   | 20       |
| 9              | 18       | 24   | 19       |
| 10             | 24       | 25   | 17       |
| 11             | 20       | 26   | 16       |
| 12             | 19       | 27   | 10       |
| 13             | 22       | 28   | 8        |
| 14             | 22       | 29   | 10       |
| 15             | 20       | 30   | 9        |

Table 3.1: Dataset for Exercise [3.7](#page-34-0)

<span id="page-35-1"></span>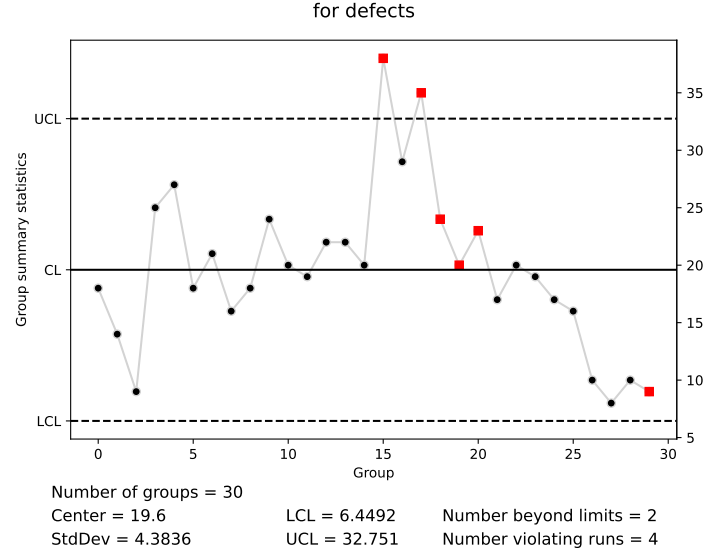

Fig. 3.3:  $np$ -Chart for defective substrates
### <span id="page-36-0"></span>3 Advanced Methods of Statistical Process Control 37

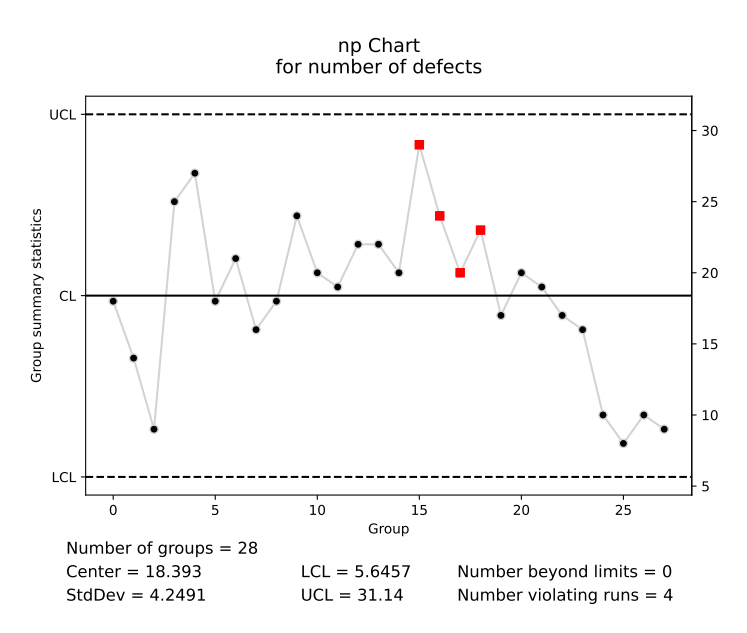

Fig. 3.4: Revised  $np$ -chart for defective substrates

As we see, the data points of week 16 and 18 fall outside the upper control limit. Also, the last 8 weeks show a significant trend down (improvement).

After removing the data points for week 16 and 18 (note that Python arrays are 0-indexed), we get a revised  $np$ -chart (Fig. [3.4\)](#page-36-0). The points are now all in control, but the pattern of the last 8 weeks remains.

```
revised = data[data < 32.751]qcc = mistat.QualityControlChart(revised, qcc_type='np', sizes=1000)
ax = qcc. plot (title='for number of defects')plt.show()
```
<span id="page-36-1"></span>**Exercise 3.8** Substrates were inspected for defects on a weekly basis, on two different production lines. The weekly sample sizes and the number of defectives are indicated below in the dataset in Table [3.2.](#page-37-0) Plot the data and indicate which of the lines is not in a state of statistical control. On what basis do you make your decision? Use Python to construct control charts for the two production lines.

**Note**: When the sample size is not the same for each sampling period, we use **variable** control limits. If  $X(i)$  and  $n(i)$  represent the number of defects and sample size, respectively, for sampling period  $i$ , then the upper and lower control limits for the  $i$ th period are  $1/2$ 

$$
UCL_i = \bar{p} + 3(\bar{p}(1-\bar{p})/n_i)^{1/2}
$$

and

38 3 Advanced Methods of Statistical Process Control

$$
LCL_i = \bar{p} - 3(\bar{p}(1-\bar{p})/n_i)^{1/2}
$$

where

$$
\bar{p} = \sum X(i) / \sum n(i)
$$

<span id="page-37-0"></span>is the center line for the control chart.

Table 3.2: Dataset for Exercise [3.8](#page-36-1)

|      |       | Line<br>1 | Line  | 2     |
|------|-------|-----------|-------|-------|
| Week | $X_i$ | $n_i$     | $X_i$ | $n_i$ |
| 1    | 45    | 7920      | 135   | 2640  |
| 2    | 72    | 6660      | 142   | 2160  |
| 3    | 25    | 6480      | 16    | 240   |
| 4    | 25    | 4500      | 5     | 120   |
| 5    | 33    | 5840      | 150   | 2760  |
| 6    | 35    | 7020      | 156   | 2640  |
| 7    | 42    | 6840      | 140   | 2760  |
| 8    | 35    | 8460      | 160   | 2980  |
| 9    | 50    | 7020      | 195   | 2880  |
| 10   | 55    | 9900      | 132   | 2160  |
| 11   | 26    | 9180      | 76    | 1560  |
| 12   | 22    | 7200      | 85    | 1680  |

**Solution 3.8** The average proportion of defectives for line 1 is  $\hat{p}_1 = 0.005343$ , while that for line 2 is  $\hat{p}_2 = 0.056631$ . The difference is very significant. Indeed,

$$
Z = \frac{\hat{p}_2 - \hat{p}_1}{\sqrt{\frac{\hat{p}_1(1-\hat{p}_1)}{N_1} + \frac{\hat{p}_2(1-\hat{p}_2)}{N_2}}} = 34.31,
$$

where  $N_1 = \sum_{i=1}^{12} n_1(i)$  and  $N_2 = \sum_{i=1}^{12} n_2(i)$ .

In Fig. [3.5,](#page-38-0) we present the  $p$ -charts for these two production lines. We see that the chart for line 1 reveals that the process was at the beginning (point 2), out of control.

```
data = pd.DataFrame([
         [1, 45, 7920, 135, 2640],
[2, 72, 6660, 142, 2160],
         [3, 25, 6480, 16, 240],
[4, 25, 4500, 5, 120],
[5, 33, 5840, 150, 2760],
[6, 35, 7020, 156, 2640],
         [7, 42, 6840, 140, 2760],
[8, 35, 8460, 160, 2980],
         [9, 50, 7020, 195, 2880],
[10,55, 9900, 132, 2160],
         [11,26, 9180, 76, 1560],
[12,22, 7200, 85, 1680]],
columns=['Week', 'Line 1 X', 'Line 1 n', 'Line 2 X', 'Line 2 n']
)
```
qcc = mistat.QualityControlChart(data['Line 1 X'], qcc\_type='p', sizes=data['Line 1 n']) ax = qcc.plot(title='for line 1 defects')

<span id="page-38-0"></span>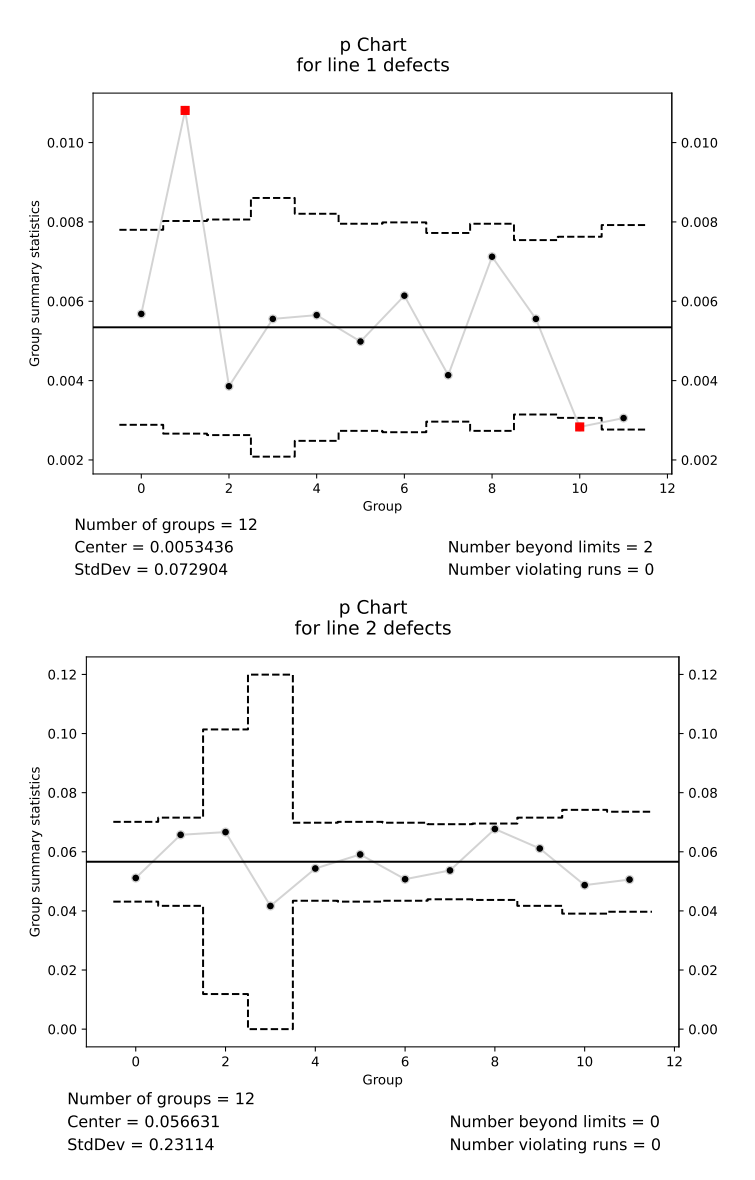

Fig. 3.5:  $p$ -charts for production line defects (Exercise [3.8\)](#page-36-1)

```
plt.show()
```

```
qcc = mistat.QualityControlChart(data['Line 2 X'], qcc_type='p', sizes=data['Line 2 n'])
ax = qcc.plot(title='for line 2 defects')
plt.show()
```
**Exercise 3.9** In designing a control chart for the fraction defectives  $p$ , a random sample of size  $n$  is drawn from the productions of each day (very large lot). How large should *n* be so that the probability of detecting a shift from  $p_0 = 0.01$  to  $p_t = 0.05$ , within a 5-day period, will not be smaller than 0.8?

**Solution 3.9** Let  $\theta$  be the probability of not detecting the shift in a given day. Solving  $\theta^5 = 0.2$  we get  $\theta = 0.72478$ . We find the smallest *n* for which

$$
\theta \ge \Phi\left(\frac{0.01 + 3\sqrt{\frac{0.01 \times 0.99}{n}} - 0.05}{\sqrt{\frac{0.05 \times 0.95}{n}}}\right) - \Phi\left(\frac{0.01 - 3\sqrt{\frac{0.01 \times 0.99}{n}} - 0.05}{\sqrt{\frac{0.05 \times 0.95}{n}}}\right).
$$

The solution is  $n = 16$ . Using Eq. [\(3.3.7\)](#page-0-0) we get  $n \approx 18$ . This solution and the one shown above both use the normal approximation to the binomial. Another approach, which may be preferable for small sample sizes, is to use binomial distribution directly. We find the smallest  $n$  for which

 $B(n \times 0.01 + 3\sqrt{n} \times 0.01 \times 0.99; n, 0.05) - B(n \times 0.01 - 3\sqrt{n} \times 0.01 \times 0.99; n, 0.05) \le \theta.$ 

In this case the solution is  $n = 7$ .

<span id="page-39-0"></span>**Exercise 3.10** The data in Table [3.3](#page-40-0) represent dock-to-stock cycle times for a certain type of shipment (class  $D$ ). Incoming shipments are classified according to their "type," which is determined by the size of the item and the shipment, the type of handling required, and the destination of the shipment. Samples of five shipments per day are tracked from their initial arrival to their final destination, and the time it takes for this cycle to be complete is noted. The samples are selected as follows: at five preselected times during the day, the next class  $D$  shipment to arrive is tagged, and the arrival time and identity of the shipment are recorded. When the shipment reaches its final destination, the time is again recorded. The difference between these times is the cycle time. The cycle time is always recorded for the day of arrival:

- (i) Construct  $\bar{X}$  and S-charts from the data. Are any points out of control? Are there any trends in the data? If there are points beyond the control limits, assume that we can determine special causes for the points, and recalculate the control limits, excluding those points that are outside the control limits.
- (ii) Use a *t*-test to decide whether the mean cycle time for days 21 and 22 was significantly greater than 45.
- (iii) Make some conjectures about possible causes of unusually long cycle times. Can you think of other appropriate data that might have been collected, such as the times at which the shipments reached intermediate points in the cycle? Why would such data be useful?

**Solution 3.10 (i)** In Fig. [3.6,](#page-42-0) we see the  $\bar{X}$  and S control charts. Points for days 21 and 22 are outside the UCL for  $\bar{X}$ . Excluding these points, the recalculated control chart limits for  $\bar{X}$  are LCL = 29.731 and UCL = 45.781. Also,  $\bar{\bar{X}}$  = 37.757.

<span id="page-40-0"></span>Table 3.3: Dock to Stock Cycle Times

| Day            |    |    | Times |    |    |
|----------------|----|----|-------|----|----|
| 1              | 27 | 43 | 49    | 32 | 36 |
| 2              | 34 | 29 | 34    | 31 | 41 |
| 3              | 36 | 32 | 48    | 35 | 33 |
| $\overline{4}$ | 31 | 41 | 51    | 51 | 34 |
| 5              | 43 | 35 | 30    | 32 | 31 |
| 6              | 28 | 42 | 35    | 40 | 37 |
| 7              | 38 | 37 | 41    | 34 | 44 |
| 8              | 28 | 44 | 44    | 34 | 50 |
| 9              | 44 | 36 | 38    | 44 | 35 |
| 10             | 30 | 43 | 37    | 29 | 32 |
| 11             | 36 | 40 | 50    | 37 | 43 |
| 12             | 35 | 36 | 44    | 34 | 32 |
| 13             | 48 | 49 | 44    | 27 | 32 |
| 14             | 45 | 46 | 40    | 35 | 33 |
| 15             | 38 | 36 | 43    | 38 | 34 |
| 16             | 42 | 37 | 40    | 42 | 42 |
| 17             | 44 | 31 | 36    | 42 | 39 |
| 18             | 32 | 28 | 42    | 39 | 27 |
| 19             | 41 | 41 | 35    | 41 | 44 |
| 20             | 44 | 34 | 39    | 30 | 37 |
| 21             | 51 | 43 | 36    | 50 | 54 |
| 22             | 52 | 50 | 50    | 44 | 49 |
| 23             | 52 | 34 | 38    | 41 | 37 |
| 24             | 40 | 41 | 40    | 23 | 30 |
| 25             | 34 | 38 | 39    | 35 | 33 |

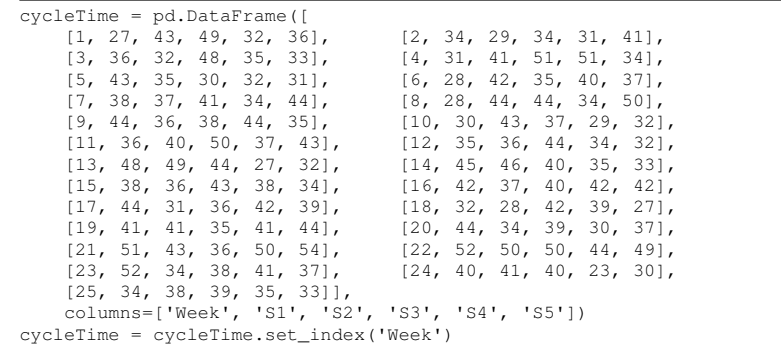

qcc = mistat.QualityControlChart(cycleTime, qcc\_type='xbar') ax = qcc.plot(title='for dock-to-stock cycle times') plt.show()

qcc = mistat.QualityControlChart(cycleTime, qcc\_type='S') ax = qcc.plot(title='for dock-to-stock cycle times') plt.show()

# exclude points for week 21 and 22

```
qcc = mistat.QualityControlChart(cycleTime.drop(labels=[21, 22]), qcc_type='xbar')
qcc.center, qcc.limits
```

```
(37.756521739130434,
 LCL UCL<br>19.731454 45.781589)
```
**(ii)** We can calculate the significance of the day 21 and 22 cycle times relative to the UCL of the recalculated control chart.

```
statistic, pvalue = stats.ttest_1samp(cycleTime.loc[21,], 45.781, alternative='greater')
print(pvalue)
statistic, pvalue = stats.ttest_1samp(cycleTime.loc[22,], 45.781, alternative='greater')
print(pvalue)
```

```
0.3846525285951686
0.03720636409199298
```
We find that only  $\bar{X}_{22}$  is significantly larger than 45.781. **(iii)** Unusual long cycle times can be due to

- 1. Missing or misplaced information in accompanying paperwork
- 2. Missing or misplaced marks on package
- 3. Defective package
- 4. Non standard package
- 5. Wrong information on package destination
- 6. Overloaded stock room so that packages cannot be accepted
- 7. Misplaced packages.
- Additional data that can be collected to explain long cycle times:
- 1. Package destination
- 2. Stock room
- 3. Package size
- 4. Package weight
- 5. Package origin (country, supplier)
- 6. Package courier.

<span id="page-41-0"></span>**Exercise 3.11** Consider the modified Shewhart control chart for sample means, with  $a = 3$ ,  $w = 2$ , and  $r = 4$ . What is the ARL of this procedure when  $\delta = 0, 1, 2$ , and the sample size is  $n = 10$ ?

**Solution 3.11** The ARL of the modified Shewhart control chart with  $a = 3$ ,  $w = 2$ and  $r = 4$  when  $n = 10$  and  $\delta = 0$  is 370.3. When  $\delta = 1$ , the ARL is 1.75 and when  $\delta$  = 2 the ARL is 1.0.

Use the function *mistat.ARL modifiedShewhartControlChart*:

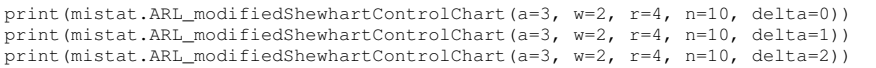

### <span id="page-42-0"></span>3 Advanced Methods of Statistical Process Control 43

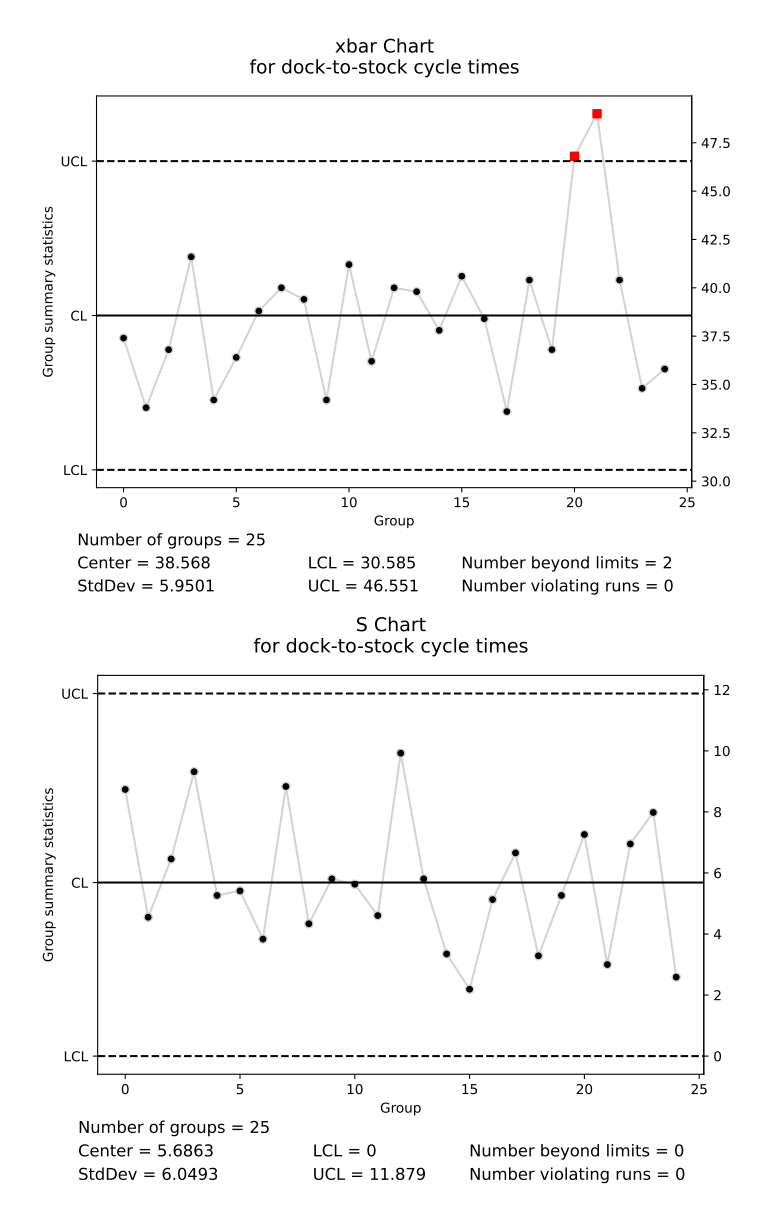

Fig. 3.6: Xbar and S-chart of dock to stock cycle times (Exercise [3.10\)](#page-39-0)

44 3 Advanced Methods of Statistical Process Control

370.3420378893707 1.7509678324381477 1.000442994467068

<span id="page-43-0"></span>**Exercise 3.12** Repeat the previous exercise for  $a = 3$ ,  $w = 1$ ,  $r = 15$ , when  $n = 5$ and  $\delta = 0.5$ .

**Solution 3.12** For  $a = 3$ ,  $w = 1$  and  $r = 15$  when  $n = 5$  and  $\delta = 0.5$  the ARL is 33.4.

print(mistat.ARL\_modifiedShewhartControlChart(a=3, w=1, r=15, delta=0.5, n=5))

33.3736035579561

**Exercise 3.13** Write a Python application to simulate ARL and compare the results from the simulation to Exercises [3.11](#page-41-0) and [3.12.](#page-43-0)

**Solution 3.13** A possible solution is:

```
def ARLsimulation(a, w, r, delta, n, sigma=1, nrepeat=1_000):
    # standard deviation of means of n samples
    sigma_n = sigma / np.sqrt(n)
    # distribution of means from n samples; process shifted by delta*sigma
   distribution = stats.norm(scale=sigma_n, loc=delta*sigma)
   limit_a = a * sigma_n
   limit_w = w * sigma_n
    observed_runs = []
    for _ in range(nrepeat):
        measurements = distribution.rvs(10_000)
        run = 1
        warnings = -1for measurement in measurements:
            if abs(measurement) >= limit_a:
                break
            if abs(measurement) >= limit_w:
                if warnings == -1:
                   warnings = 0
                else:
                    warnings += 1
            else:
                if warnings != -1:
                    warnings = 0
            if warnings >= r:
                break
            run += 1
    observed_runs.append(run)
return np.mean(observed_runs)
```
Using the function, we can repeat the previous exercises:

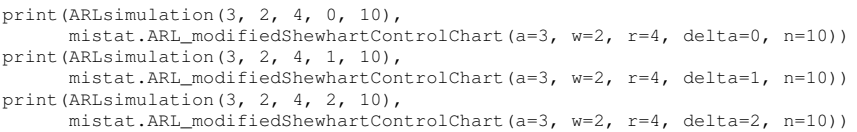

3 Advanced Methods of Statistical Process Control 45

```
370.582 370.3420378893707
1.761 1.7509678324381477
1.0 1.000442994467068
```

```
print(ARLsimulation(3, 1, 15, 0.5, 5),
     mistat.ARL_modifiedShewhartControlChart(a=3, w=1, r=15, delta=0.5, n=5))
```
36.106 33.3736035579561

The results of the simulation are close to the values from the previous exercise.

**Exercise 3.14** Suppose that a shift in the mean is occurring at random, according to an exponential distribution with mean of 1 hour. The hourly cost is \$100 per shift of size  $\delta = \frac{\mu_1 - \mu_0}{\sigma}$ . The cost of sampling and testing is  $d = $10$  per item. How often should samples of size  $n = 5$  be taken, when shifts of size  $\delta \ge 1.5$  should be detected?

**Solution 3.14** Samples should be taken every  $h^0 = 34$  [min] = 0.57 [hr].

```
def h0(delta, d, c, lambda_, n):
   A = np.sqrt((1 + d*n) / (c*lambda_])B = np.sqrt(1 - stats.norm.cdf(3 - deltaxnp.sqrt(n)))return A * B
print(h0(1.5, 10, 100, 1, 5), h0(1.5, 10, 100, 1, 5) \star 60)
```
0.5705857258216187 34.23514354929712

**Exercise 3.15** Compute the  $OC(p)$  function, for a Shewhart 3-sigma control chart for p, based on samples of size  $n = 20$ , when  $p_0 = 0.10$ . [Use the formula for exact computations.]

**Solution 3.15** With  $n = 20$  and  $p_0 = 0.10$ ,

$$
OC(p) = B(np_0 + 3\sqrt{np_0(1-p_0)}; n, p) - B(np_0 - 3\sqrt{np_0(1-p_0)}; n, p).
$$

we get the following table of values of  $OC(p)$ , for  $p = 0.05, 0.5$  (0.05).

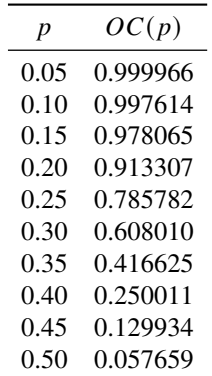

**Exercise 3.16** How large should the sample size  $n$  be, for a 3-sigma control chart for p, if we wish that the probability of detecting a shift from  $p_0 = 0.01$  to  $p_t = 0.05$  be  $1 - \beta = 0.90?$ 

**Solution 3.16** The sample size  $n_0$  is the smallest *n* for which

 $B(n \times 0.01 + 0.2985\sqrt{n}; n, 0.05) - B(n \times 0.01 - 0.2985\sqrt{n}; n, 0.05) \le 0.1.$ 

From this we obtain  $n_0 = 184$ .

```
n = 1while OC_p_chart(0.05, n, 0.01) > 0.1:
   n + = 1n
```
184

Using Eq. (3.3.5), which is based on the normal approximation to the binomial, gives  $n_0 \approx 209$ .

```
# normal approximation
def OC_p_chart_normal(p, n, p0):
    loc = n * pscale = np.sqrt(n*p*(1-p))c = n * p0delta = 3 * np.sqrt(n * p0 * (1 - p0))return (stats.norm(loc, scale).cdf(c + delta) -
stats.norm(loc, scale).cdf(c - delta))
# alternative implementation
def OC_p_chart_normal_2(p, n, p0):
     delta = 3 * np.sqrt(p0 * (1 - p0) / n)<br>UCL = p0 + deltaLCL = p0 - deltadenom = np.sqrt(p * (1 - p) / n)return (stats.norm().cdf((UCL - p)/denom) -
stats.norm().cdf((LCL - p)/denom))
n = 1while OC\_p\_chart\_normal(0.05, n, 0.01) > 0.1:
    n + = 1print(n, OC_p_chart_normal(0.05, n, 0.01))
```
209 0.09959381959080052

**Exercise 3.17** Suppose that a measurement  $X$ , of hardness of brackets after heat treatment, has a normal distribution. Every hour a sample of  $n$  units is drawn and a  $\bar{X}$ -chart with control limits  $\mu_0 \pm 3\sigma/\sqrt{n}$  is used. Here,  $\mu_0$  and  $\sigma$  are the assumed process mean and standard deviation. The  $OC$  function is

$$
OC(\delta) = \Phi(3 - \delta\sqrt{n}) + \Phi(3 + \delta\sqrt{n}) - 1
$$

where  $\delta = (\mu - \mu_0)/\sigma$  is the standardized deviation of the true process mean from the assumed one:

- (i) How many hours, on the average, would it take to detect a shift in the process mean of size  $\delta = 1$ , when  $n = 5$ ?
- (ii) What should be the smallest sample size,  $n$ , so that a shift in the mean of size  $\delta = 1$  would be on the average detected in less than 3 hours?
- (iii) One has two options: to sample  $n_1 = 5$  elements every hour or to sample  $n_2 = 10$ elements every 2 hours. Which one would you choose? State your criterion for choosing between the two options and make the necessary computations.

**Solution 3.17 (i)** 4.5 [hr]; **(ii)** 7; **(iii)** For a shift of size  $\delta = 1$ , option 1 detects it on the average after 4.5 [hr]. Option 2 detects it on the average after  $2 \times 1.77 = 3.5$  [hr]. Option 2 is preferred from the point of view of detection speed.

**Exercise 3.18** Electric circuits are designed to have an output of 220 (volts, DC). If the mean output is above 222 (volts DC), you wish to detect such a shift as soon as possible. Examine the sample of dataset **OELECT.csv** for such a shift. For this purpose, construct a CUSUM upward scheme with  $K^+$  and  $h^+$  properly designed (consider for  $h^+$  the value  $\alpha = 0.001$ ). Each observation is of sample of size  $n = 1$ . Is there an indication of a shift in the mean?

## **Solution 3.18** In Python:

```
data = mistat.load_data('OELECT')
theta_0 = 220theta_1 = 222alpha = 0.001signa = data.stdout()n = 1
K_p = 0.5 * (theta_0 + theta_1)h_p = -signa**2 * np.log(alpha)pha) / (n * (theta_1 - theta_0))print(f'K+: {K_p:.0f}; h+: {h_p:.3f}')
```

```
K+: 221; h+: 55.372
```
Here  $K^+ = 221$  and  $h^+ = 55.3724$ . Fig. [3.7](#page-47-0) shows the "up" and "down" CUSUM charts. We see that the upper or lower limits are not crossed. There is no signal of change.

```
data = mistat.load_data('OELECT')
analysis = mistat.Cusum(data, center=K_p, decision_interval=h_p)
analysis.plot()
plt.show()
```
**Exercise 3.19** Estimate the probability of false alarm and the conditional expected delay in the Poisson case, with a CUSUM scheme. The parameters are  $\lambda_0 = 15$ ,  $\lambda_1^+ = 25$  and  $\lambda_1^- = 7$ . Use  $\alpha = 0.001$ ,  $\tau = 30$ .

**Solution 3.19** Using  $K^+ = 19.576$ ,  $h^+ = 13.523$ ,  $K^- = 10.497$  and  $h^- = -9.064$  we obtained  $PFA = 0.014$  and  $CED = 3.01 \pm 0.235$ . Here the value of  $\lambda$  changed from 15 to 25.

<span id="page-47-0"></span>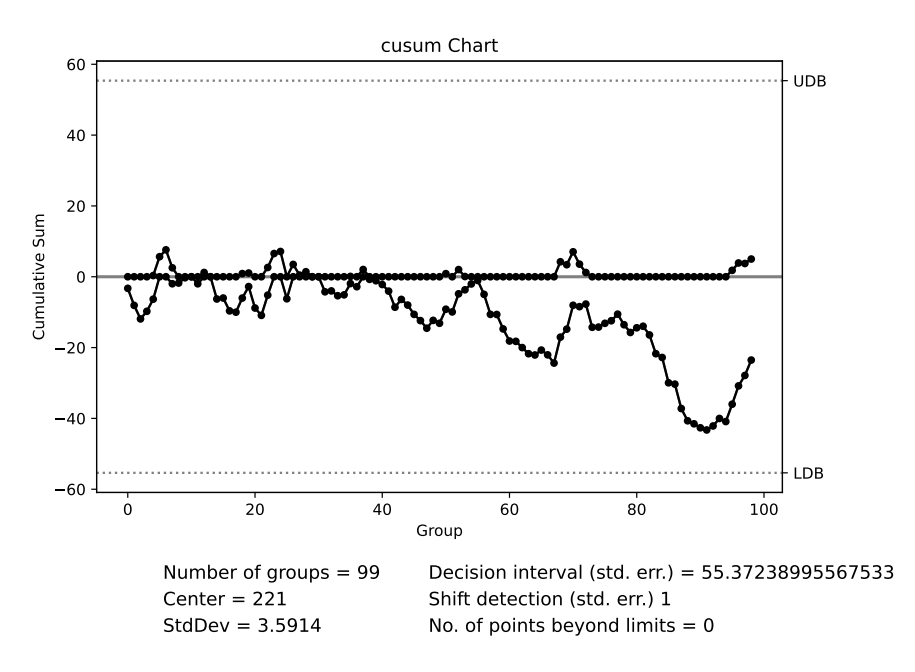

Fig. 3.7: CUSUM chart for dataset **OELECT.csv**

```
lambda0 = 15lambda_ p = 25lambda1_m = 7alpha = 0.001
tau = 30kp = (lambda1_p - lambda0) / np.log(lambda1_p/lambda0)
hp = - np.log(alpha) / np.log(lambda1_p/lambda0)
km = (lambda_1_m - lambda0) / np.log(lambda_1_m/bda0)<br>hm = - np.log(alpha) / np.log(lambda1_m/lambda0)
   = - np.log(alpha) / np.log(lambda1_mbdal_m/lambda0)print(f'Kp={kp:.3f}, hp={hp:.3f}')
print(f'Km={km:.3f}, hm={hm:.3f}')
arl = mistat.cusumPfaCed(randFunc1=stats.poisson(mu=15),
                            randFunc2=stats.poisson(mu=25),
                            tau=tau,
                            kp=kp, km=km,
                            hp=hp, hm=hm,
                            N=4000, limit=1000, seed=1)
result = arl['statistic']
```
Kp=19.576, hp=13.523  $Km=10.497$ ,  $hm=-9.064$ PFA 0.01075 CED 2.1663 Std. Error 0.51072

**Exercise 3.20** A CUSUM control scheme is based on sample means:

(i) Determine the control parameters  $K^+$ ,  $h^+$ ,  $K^-$ ,  $h^-$ , when  $\mu_0 = 100$ ,  $\mu_1^+ = 110$ ,  $\mu_1^- = 90, \sigma = 20, n = 5, \alpha = 0.001.$ 

- 3 Advanced Methods of Statistical Process Control 49
- (ii) Estimate the PFA and CED, when the change-point is at  $\tau = 10, 20, 30$ .
- (iii) How would the properties of the CUSUM change if each sample size is increased from 5 to 20.

**Solution 3.20 (i)** Determine the control parameters:

```
mu0 = 100mu1p = 110
mu1m = 90sigma = 20
n = 5alpha = 0.001Kp = (mu0 + mu1p)/2hp = -(sigma**2 / n) * np.log(alpha) / (mulp-mu0)Km = (mu0 + mu1m) / 2hm = -(sigma**2 / n) * np.log(alpha) / (mulm-mu0)pd.Series({'Kp': Kp, 'hp': hp, 'Km': Km, 'hm': hm})
```
Kp 105.000000 hp 55.262042 Km 95.000000 hm -55.262042 dtype: float64

(ii) Estimate PFA and CED for  $\tau = 10, 20, 30$ .

```
results = []
for tau in [10, 20, 30]:
   arl = mistat.cusumPfaCed(randFunc1=stats.norm(loc=mu0, scale=sigma/np.sqrt(5)),
                              randFunc2=stats.norm(loc=mu1p, scale=sigma/np.sqrt(5)),
                              tau=tau, kp=Kp, km=Km, hp=hp, hm=hm,
                              N=300, limit=1000, seed=1, verbose=False)
    results.append({
        'tau': tau,
**arl['statistic'], # copy all results from arl['statistic']
    })
pd.DataFrame(results)
```
tau PFA CED Std. Error 0 10 0.000000 10.090000 1.050516<br>1 20 0.003333 10.076923 1.671984 1 20 0.003333 10.076923 1.671984 30 0.006667 10.449664

(iii) Increase *n* to 20 and estimate PFA and CED for  $\tau = 10, 20, 30$ .

```
n = 20
hp = -(sigma**2 / n) * np.log(alpha) / (mu1p-mu0)
hm = -(sigma**2 / n) * np.log(alpha) / (mu1m-mu0)
results = []
for tau in [10, 20, 30]:
    arl = mistat.cusumPfaCed(randFunc1=stats.norm(loc=mu0, scale=sigma/np.sqrt(5)),
                                randFunc2=stats.norm(loc=mu1p, scale=sigma/np.sqrt(5)),
                                tau=tau, kp=Kp, km=Km, hp=hp, hm=hm,
                                N=300, limit=1000, seed=1, verbose=False)
    results.append({
         'tau': tau,
         **arl['statistic'], # copy all results from arl['statistic']
    })
pd.DataFrame(results)
```
50 3 Advanced Methods of Statistical Process Control

tau PFA CED Std. Error 0 10 0.586667 1.709677 1.056345<br>1 20 0.806667 2.172414 2.910490 1 20 0.806667 2.172414 2.910490 30 0.920000

The probability of a false alarm increases considerably.

**Exercise 3.21** Show that the Shiryaev-Roberts statistic  $W_n$ , for detecting a shift in a Poisson distribution from a mean  $\lambda_0$  to a mean  $\lambda_1 = \lambda_0 + \delta$ , is

$$
W_m = (1 + W_{m-1})R_m
$$

where  $W_0 \equiv 0$ ,  $R_m = \exp{\{-\delta + x_m \log(\rho)\}}$ , and  $\rho = \lambda_1/\lambda_0$ .

**Solution 3.21** According to Eq. (3.5.6), in the Poisson case,

$$
W_m = \sum_{i=1}^{m-1} \prod_{j=i+1}^{m} R_j
$$
  
=  $\sum_{i=1}^{m-1} \exp \left\{ -(m-i)\delta + \sum_{j=i+1}^{m} X_j \log(\rho) \right\}$   
=  $e^{-\delta + X_m \log \rho} + \sum_{i=1}^{m-2} \exp \left\{ -(m-i)\delta + \sum_{j=i+1}^{m} X_j \log(\rho) \right\}$   
=  $e^{-\delta + X_m \log \rho} + e^{-\delta + X_m \log \rho} \sum_{i=1}^{m-2} \exp \left\{ -(m-1-i)\delta + \sum_{j=i+1}^{m-1} X_j \log(\rho) \right\}$   
=  $(1 + W_{m-1})e^{-\delta + X_m \log \rho}$   
=  $(1 + W_{m-1})R_m$ .

**Exercise 3.22** Analyze the data in data **OELECT**, with an EWMA control chart with  $\lambda = 0.2$ .

**Solution 3.22** The mean of the data is  $\bar{X} = 219.25$ , and its standard deviation is  $S = 4.004$ .

```
data = mistat.load_data('OELECT')
ewma = mistat.EWMA(data, center=data.mean(), std_dev=data.std(),
                   sizes=1, smooth=0.2, nsigmas=3)
ewma.plot()
plt.show()
```
Fig. [3.8](#page-50-0) shows that there is no significant shift in the data.

**Exercise 3.23** Analyze the variable diameters in the dataset **ALMPIN** with an EWMA control chart with  $\lambda = 0.2$ . Explain how you would apply the automatic process control technique described at the end of Sect. [3.7.](#page-0-0)

<span id="page-50-0"></span>3 Advanced Methods of Statistical Process Control 51

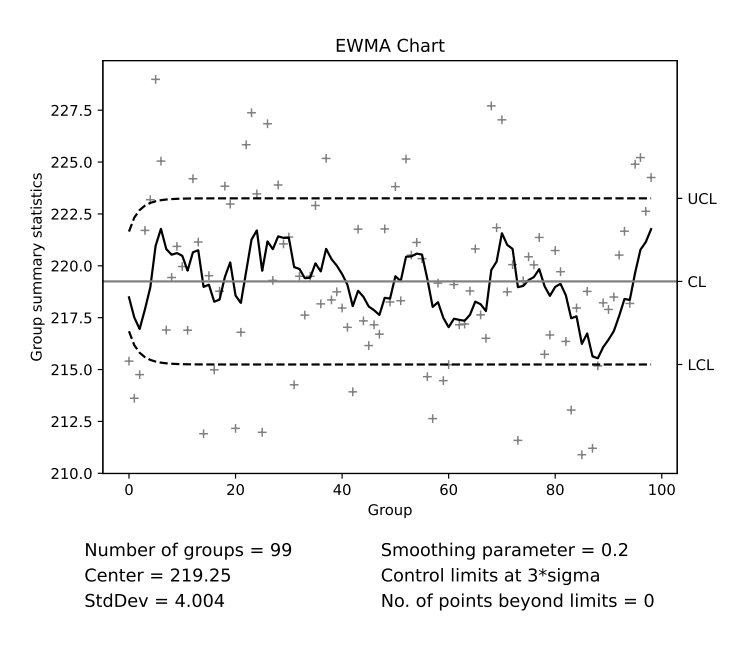

Fig. 3.8: EWMA chart for the **OELECT** dataset

**Solution 3.23** In Fig. [3.9,](#page-51-0) we see the EWMA control chart for Diameter 1. The mean and standard deviation are  $\bar{X} = 9.993$  and  $S = 0.0164$ . The target value for Diameter 1 is 10 mm. Notice in the chart that after a drop below 9.98 mm the machine corrects itself automatically, and there is a significant run upwards towards the target value. Using the EWMA chart an automatic control can be based on Eq. **9.8.11**.

```
data = mistat.load_data('ALMPIN')
data = data['diam1']ewma = mistat.EWMA(data, center=data.mean(), std_dev=data.std(),
                   sizes=1, smooth=0.2, nsigmas=3)
ax = ewma.plot()
ax.set_ylim(9.96, 10.02)
plt.show()
```
**Exercise 3.24** Construct the Kalman filter for the Dow-Jones daily index, which is given in the dataset **DOW1941**.

**Solution 3.24** Using the first 50 values of **DOW1941** perform the regression method outlined in the text,

```
dow1941 = mistat.load_data('DOW1941')
# solve the regression equation
m = 50sqrt_t = np.sqrt(range(1, m + 1))df = pd.DataFrame({
    'Ut': dow1941[:m]/sqrt_t,
```
<span id="page-51-0"></span>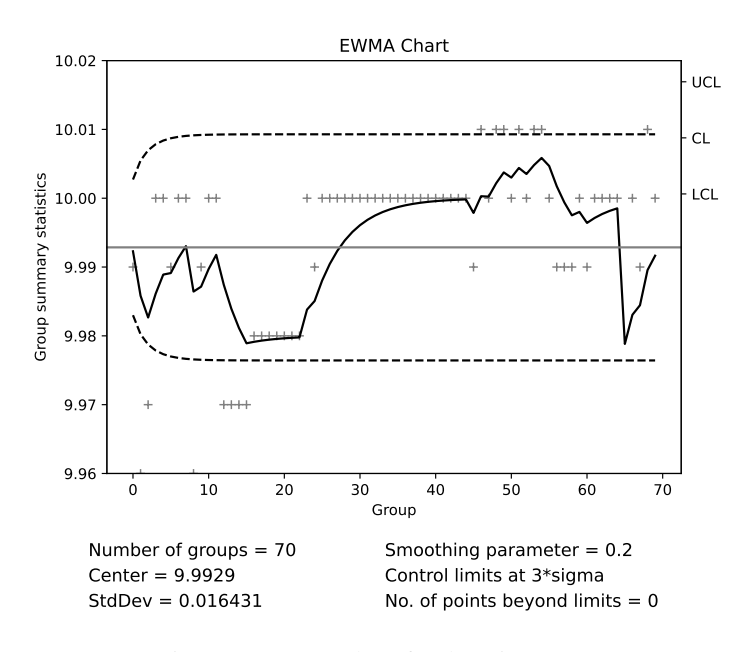

Fig. 3.9: EWMA chart for the Diameter 1

```
'x1t': 1 / sqrt_t,
    'x2t': sqrt_t,
})
model = smf.ols(formula='Ut ~ x1t + x2t - 1', data=df).fit()mu0, delta = model.params
var_eta = np.var(model.resid, ddof=2)
pd.Series({'mu0': mu0, 'delta': delta, 'Var(eta)': var_eta})
```

```
mu0 132.808555
delta -0.255630
Var(eta) 0.297616
dtype: float64
```
The least squares estimates of the initial parameter values are  $\hat{\mu}_0 = 132.809$ ,  $\hat{\delta} = -0.2556$  and  $\hat{\sigma}_{\epsilon}^2 + \hat{\sigma}_{2}^2 = 0.297616$ .

For the Kalman filter, we choose  $\hat{\sigma}_{\epsilon}^2 = 0.15$  and for  $w_0^2$  the value 0.0015. The Python commands used to obtain the Kalman filter estimates of the **DOW1941** data are as follows:

```
# choose sig2e and w20
sig2e = 0.15
w20 = 0.0015# apply the filter
results = []
mu_tm1 = mu0
w2_tm1 = w20
y_t^{\text{m1}} = mu0for i in range(0, len(dow1941)):
    y_t = dow1941[i]
    B_t = sig2e / (var_teta + w2_ttm1)
```
## 3 Advanced Methods of Statistical Process Control 53

```
mu_t = B_t * (mu_t + delta) + (1 - B_t) * y_t * Xresults.append({
't': i + 1,
            'y_t': y_t,
'mu_t': mu_t,
'B_t': B_t,
'W2_t': w2_tm1,
      })
w2_tm1 = B_t * (var_eta - sig2e + w2_tm1)
mu_tm1 = mu_t
     mu_t = mu_t<br>y_t = y_tresults = pd.DataFrame(results)
```
The Table [3.4](#page-53-0) shows the first 25 values of the DOW 1941 data as well as the values of  $B_t$ ,  $w_t^2$ , and  $\hat{\mu}_t$ . Starting with  $w_0^2 = 0.0015$  we see that  $w_t^2$  converges fast to 0.0923. The values of  $\hat{\mu}_t$  are very close to the data values. The result is shown graphically in Table [3.4](#page-53-0) with actual values of  $Y_t$  in grey and estimated  $\hat{\mu}_t$  in black.

|                | Dow 1941 | $\hat{\mu}_t$ | $B_t$  | $w_t^2$ |
|----------------|----------|---------------|--------|---------|
| 0              | 131.1300 | 131.8436      | 0.5015 | 0.0015  |
| 1              | 130.5700 | 130.9800      | 0.4028 | 0.0748  |
| $\overline{2}$ | 132.0100 | 131.5120      | 0.3874 | 0.0896  |
| 3              | 132.4000 | 131.9596      | 0.3851 | 0.0919  |
| $\overline{4}$ | 132.8300 | 132.3967      | 0.3848 | 0.0922  |
| 5              | 133.0200 | 132.6819      | 0.3847 | 0.0923  |
| 6              | 133.0200 | 132.7916      | 0.3847 | 0.0923  |
| 7              | 133.3900 | 133.0614      | 0.3847 | 0.0923  |
| 8              | 133.5900 | 133.2883      | 0.3847 | 0.0923  |
| 9              | 133.4900 | 133.3141      | 0.3847 | 0.0923  |
| 10             | 133.2500 | 133.1763      | 0.3847 | 0.0923  |
| 11             | 132.4400 | 132.6249      | 0.3847 | 0.0923  |
| 12             | 131.5100 | 131.8406      | 0.3847 | 0.0923  |
| 13             | 129.9300 | 130.5667      | 0.3847 | 0.0923  |
| 14             | 129.5400 | 129.8366      | 0.3847 | 0.0923  |
| 15             | 129.7500 | 129.6850      | 0.3847 | 0.0923  |
| 16             | 129.2400 | 129.3128      | 0.3847 | 0.0923  |
| 17             | 128.2000 | 128.5298      | 0.3847 | 0.0923  |
| 18             | 128.6500 | 128.5054      | 0.3847 | 0.0923  |
| 19             | 128.3400 | 128.3053      | 0.3847 | 0.0923  |
| 20             | 128.5200 | 128.3391      | 0.3847 | 0.0923  |
| 21             | 128.9600 | 128.6228      | 0.3847 | 0.0923  |
| 22             | 129.0300 | 128.7750      | 0.3847 | 0.0923  |
| 23             | 128.6000 | 128.5690      | 0.3847 | 0.0923  |
| 24             | 126.0000 | 126.8900      | 0.3847 | 0.0923  |

<span id="page-53-0"></span>Table 3.4: Results for Kalman filter applied to the Dow-Jones daily 1941 dataset

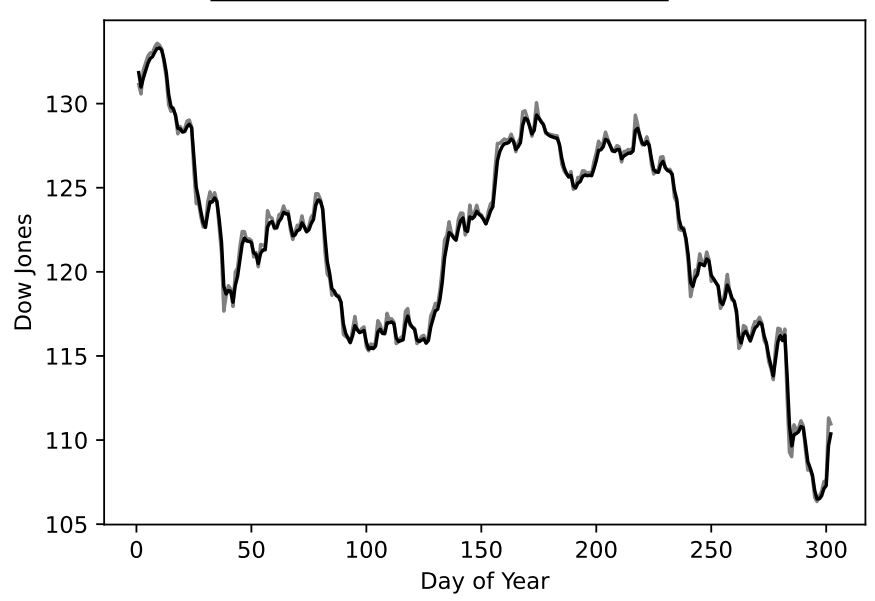

# **Chapter 4 Multivariate Statistical Process Control**

For the most recent version of the solution manual, go to [https://gedeck.](https://gedeck.github.io/mistat-code-solutions/IndustrialStatistics/) [github.io/mistat-code-solutions/IndustrialStatistics/](https://gedeck.github.io/mistat-code-solutions/IndustrialStatistics/). Import required modules and define required functions

```
import numpy as np
import pandas as pd
from scipy import stats
import matplotlib.pyplot as plt
import seaborn as sns
```
import mistat

**Exercise 4.1** In dataset **TSQ** we find 368  $T^2$  values corresponding to the vectors  $(x, y, \theta)$  in the **PLACE** dataset. The first  $n = 48$  vectors in **PLACE** dataset were used as a base sample, to compute the vector of means **m** and the covariance matrix S. The  $T^2$  values are for the other individual vectors ( $m = 1$ ). Plot the  $T^2$  values in the dataset **TSQ.csv**. Compute the UCL and describe from the plot what might have happened in the placement process generating the  $(x, y, \theta)$  values.

**Solution 4.1** The values of  $T^2$  were computed, with **m** being the mean of the first 48 vectors. Fig.  $?$ ? shows the  $T^2$  values for all boards with the calculated control limit of UCL = 17.1953.

```
# use eqn 4.1.6 to calculate the upper control limit for monitoring
n = 48; p = 3{\tt UCL} \ = \ {\tt (n-1) * (n+1) *p / (n * (n-p)) * stats.f(p, n-p).ppf(0.997)}tsq = mistat.load_data('TSQ')
ax = tsq.plot()
ax.axhline(UCL, color='black')
ax.axhline(0, color='black')
```
<matplotlib.lines.Line2D at 0x7f343dbe1700>

The side by side boxplots in Fig. [4.2](#page-56-0) aggregate the information of the  $T^2$  values by board number.

### 56 4 Multivariate Statistical Process Control

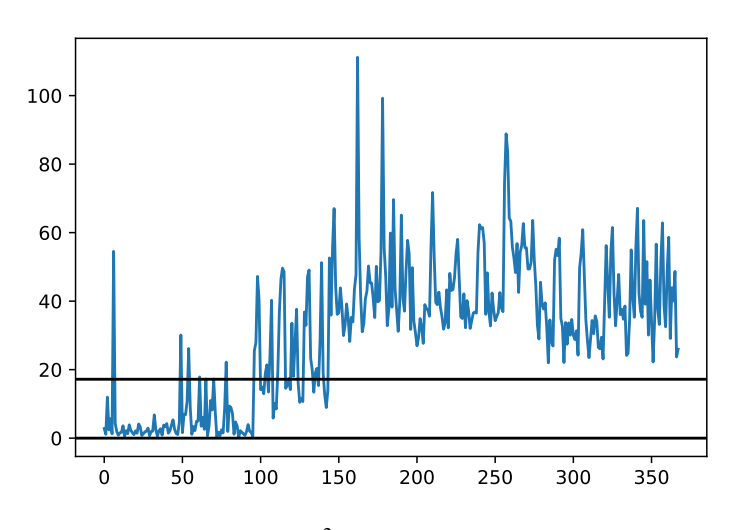

Fig. 4.1: Plot of  $T^2$  values with control limit

```
df = pd.DataFrame({
    T2': tsq,'board': mistat.load_data('PLACE')['crcBrd'][48:],
})
ax = df.groupby('board').boxplot(column='T2', subplots=False, rot=90, grid=False)
ax.axhline(UCL, color='grey')
plt.show()
```
We see that even on the first 9 cards there are a few outliers, that is, points whose  $T<sup>2</sup>$  is outside the control limits. All points from card 13 on and a majority of points from boards 10, 11 and 12 have  $T^2$  values greater than UCL.

**Exercise 4.2** Prove that if **X** has a multivariate normal distribution,  $N_v(\mu, \sigma)$ , then  $({\bf X} - {\boldsymbol{\mu}})' {\bf \Sigma}^{-1} ({\bf X} - {\boldsymbol{\mu}})$  has a  $\chi^2$  distribution with v degrees of freedom where  $R =$  $\chi^2_{1-p}$  [v] is the corresponding  $(1-p)$  quantile of the  $\chi^2$  distribution with v degrees of freedom.

**Solution 4.2** As  $N_v(\mu, \sigma)$  is a multivariate normal distribution,  $\Sigma$  is positive definite. Therefore there exists a nonsingular matrix  $P = \sum_{i=1}^{\frac{1}{2}}$  = so that  $\Sigma = PP'$ .

Using this we get,

$$
(\mathbf{X} - \boldsymbol{\mu})'\Sigma^{-1}(\mathbf{X} - \boldsymbol{\mu}) = (\mathbf{X} - \boldsymbol{\mu})'(\boldsymbol{P}')^{-1}\boldsymbol{P}^{-1}(\mathbf{X} - \boldsymbol{\mu})
$$
  
= (\mathbf{X} - \boldsymbol{\mu})'(\boldsymbol{P}^{-1})'\boldsymbol{P}^{-1}(\mathbf{X} - \boldsymbol{\mu})  
= (\boldsymbol{P}^{-1}(\mathbf{X} - \boldsymbol{\mu}))' \boldsymbol{P}^{-1}(\mathbf{X} - \boldsymbol{\mu})  
= \boldsymbol{Y}'\boldsymbol{Y}

<span id="page-56-0"></span>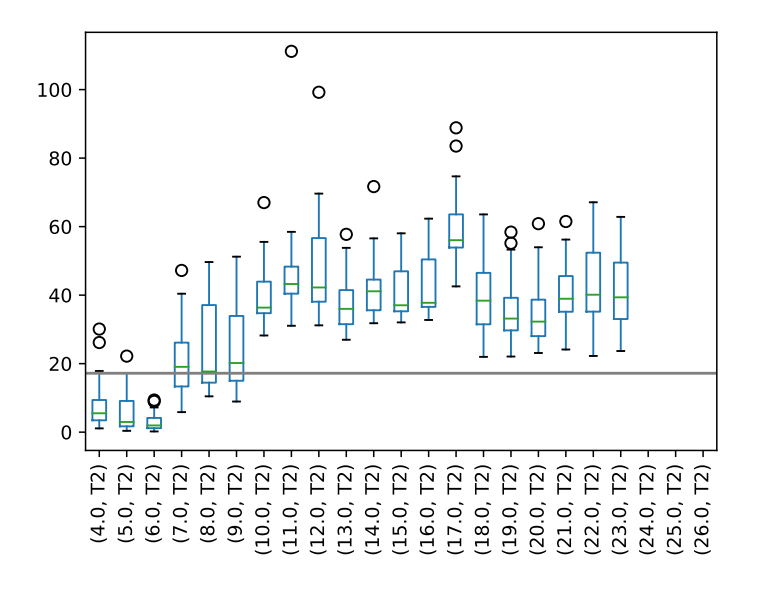

Fig. 4.2: Plot of  $T^2$  values with control limit

with  $Y = P^{-1}(X - \mu) = \Sigma^{-\frac{1}{2}}(X - \mu)$ . *Y* has a multivariate normal distribution  $N_{\nu}$  (**0**, *I*). The product  $(**X**− $\mu$ )<sup>'</sup> **\Sigma**<sup>-1</sup>(**X**− $\mu$ ) = **Y**'**Y** is therefore a  $\chi$ <sup>2</sup> distribution with$  $\nu$  degrees of freedom.

<span id="page-56-1"></span>**Exercise 4.3** Sort the dataset **CAR** by variable cyl, indicating the number of cylinders in a car, and run a  $T^2$  chart with internally derived targets for the variables turn, hp, mpg, with separate computations for cars with 4, 6 and 8 cylinders. How is the number of cylinders affecting the overall performance of the cars?

**Solution 4.3** Create  $T^2$  chart using separate computations by cylinders. The chart is shown in Fig. [4.3.](#page-57-0)

```
car = mistat.load_data('CAR')
car = car.sort_values('cyl')
columns = ['turn', 'hp', 'mpg']
fig, axes = plt.subplots(nrows=3, figsize=[8, 8])
for cyl, ax in zip([4, 6, 8], axes):
base = car.loc[car['cyl'] == cyl, columns]
  newdata = car.loc[car['cyl'] != cyl, columns]
  mqcc = mistat.MultivariateQualityControlChart(base, qcc_type='T2single',
               confidence_level=0.99, newdata=newdata)
  mqcc.plot(ax=ax, show_legend=False)
ax.set_ylabel(f'{cyl} cylinders')
  plt.tight_layout()
plt.show()
```
<span id="page-56-2"></span>The  $T^2$  charts for the internally derived targets for 4 or 6 cylinders, show now relevant differences towards the remaining data. For 8 cylinders on the other hand, many of other cars show strong differences.

<span id="page-57-0"></span>58 4 Multivariate Statistical Process Control

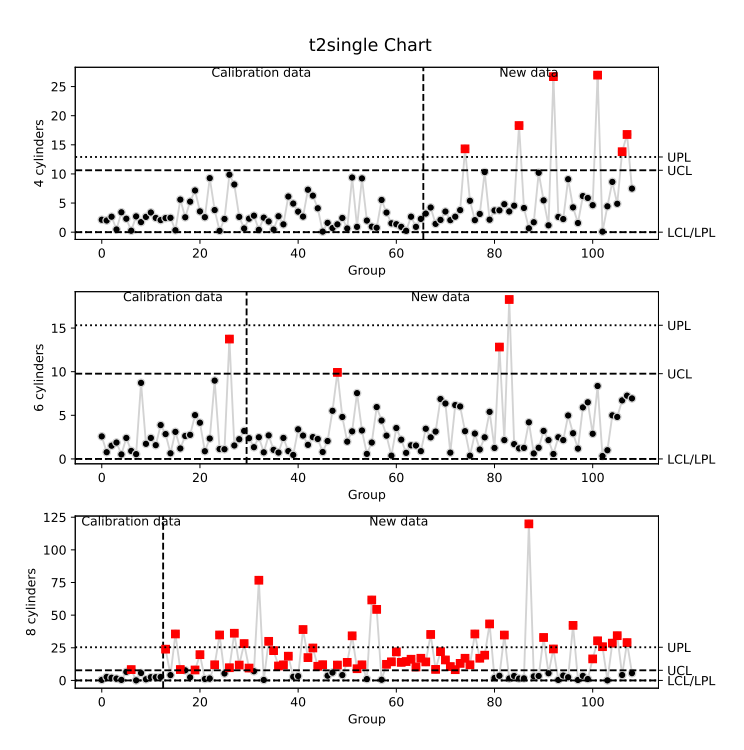

Fig.  $4.3: T<sup>2</sup>$  charts for the **CAR** dataset using subsets based on number of cylinders to derive internal targets (Excercise [4.3\)](#page-56-1)

**Exercise 4.4** Sort the dataset **CAR.csv** by variable origin, indicating the country of origin, and run a  $T^2$  chart with internally derived targets for the variables turn, hp, mpg, with separate computations for cars from  $1 = US$ ;  $2 = Europe$ ;  $3 = Asia$ . How is the country of origin affecting the overall performance of the cars?

**Solution 4.4** Create  $T^2$  chart using separate computations based on origin. The chart is shown in Fig. [4.4.](#page-58-0)

```
car = mistat.load_data('CAR')
car = car.sort_values('cyl')
columns = ['turn', 'hp', 'mpg']
origins = [None, 'US', 'Europe', 'Asia']
fig, axes = plt.subplots(nrows=3, figsize=[8, 8])
for origin, ax in zip([1, 2, 3], axes):
base = car.loc[car['origin'] == origin, columns]
  newdata = car.loc[car['origin'] != origin, columns]
  mqcc = mistat.MultivariateQualityControlChart(base, qcc_type='T2single',
               confidence_level=0.99, newdata=newdata)
  mqcc.plot(ax=ax, show_legend=False)
  ax.set_ylabel(f'Origin {origins[origin]}')
plt.tight_layout()
plt.show()
```
<span id="page-58-0"></span>4 Multivariate Statistical Process Control 59

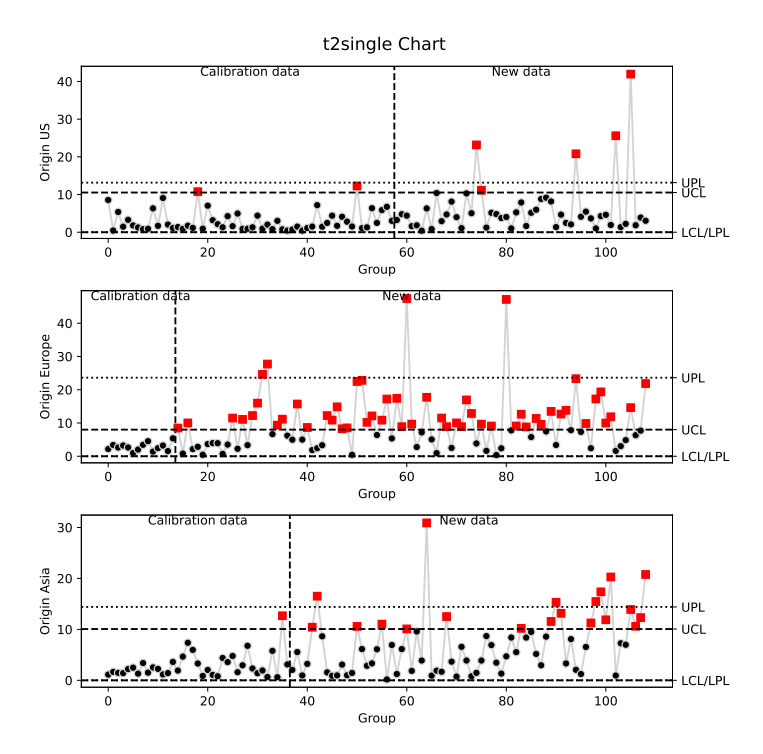

Fig.  $4.4: T<sup>2</sup>$  charts for the **CAR** dataset using subsets based on number of cylinders to derive internal targets (Excercise [4.4\)](#page-56-2)

Using the European cars to derive internal targets, we can see that many of the other cars are above the UCL. This is less frequent in the other two plots.

The differences are also obvious when the data are visualized in a scatterplot matrix. See Fig. [4.5](#page-59-0)

```
sns.pairplot(car[[*columns, 'cyl']], hue='cyl', height=1.5)
sns.pairplot(car[[*columns, 'origin']], hue='origin', height=1.5)
plt.show()
```
<span id="page-58-1"></span>**Exercise 4.5** Load the dataset **GASOL.csv** and compute a  $T^2$  chart for x1, x2, astm, endPt, yield. Design the chart with an external assigned target based on observations 12–24. Compare the charts. Explain the differences.

**Solution 4.5** Create  $T^2$  chart for full **GASOL** dataset.

```
gasol = mistat.load_data('GASOL')
mqcc = mistat.MultivariateQualityControlChart(gasol, qcc_type='T2single',
           confidence_level=0.99)
ax = mqcc.plot()
ax.plot((11, 23), (1, 1), color='red')
plt.show()
```
60 4 Multivariate Statistical Process Control

<span id="page-59-0"></span>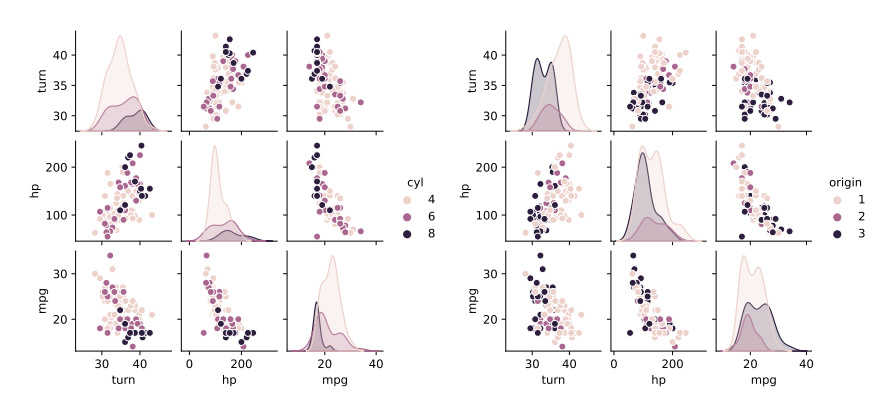

Fig. 4.5: Scatterplot matrix for the **CAR** dataset colored by cylinders (left) and origin (right).

t2single Chart

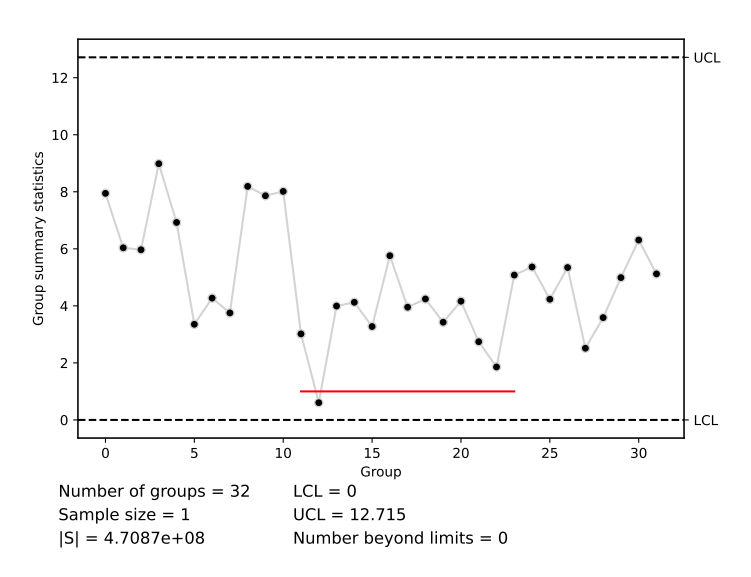

Fig.  $4.6: T<sup>2</sup>$  charts for the **GASOL** dataset. The horizontal line highlights observations 12 to 24 are highlighted

Using observations 12 to 24 as an external assigned target, we get the  $T^2$  chart in Fig. [4.7.](#page-61-0) All other data points have now  $T^2$  value greater than UCL. The scatterplot matrix shows that the observations 12 to 24 have very distinct values especially for 1.

```
gasol = mistat.load_data('GASOL')
base = gasol.iloc[11:24]mqcc_base = mistat.MultivariateQualityControlChart(base, qcc_type='T2single',
          confidence_level=0.99)
mqcc = mistat.MultivariateQualityControlChart(gasol, qcc_type='T2single',
         center=mqcc_base.stats.center, cov=mqcc_base.stats.cov,
          confidence_level=0.99)
ax = mqcc.plot()plt.show()
gasol['color'] = ['red' if 11 \le i \le 24 else 'black'for i in range(len(gasol))]
sns.pairplot(gasol, hue='color', height=1.75)
plt.show()
```
**Exercise 4.6** Repeat Exercise [4.5,](#page-58-1) but this time design the chart with an externally assigned target based on observations 25–32. Explain the computational difficulty.

**Solution 4.6** The  $T^2$  chart and a scatterplot matrix are shown in Fig. [4.8.](#page-62-0) Compared to Exercise [4.5,](#page-58-1) the effect is even stronger, as the variation of  $x1$  of the subset is even tighter and closer to 0. This results in very large values of  $T^2$ .

```
gasol = mistat.load_data('GASOL')
base = gasol.iloc[24:32]
mqcc_base = mistat.MultivariateQualityControlChart(base, qcc_type='T2single',
           confidence_level=0.99)
mqcc = mistat.MultivariateQualityControlChart(gasol, qcc_type='T2single',
          center=mqcc_base.stats.center, cov=mqcc_base.stats.cov,
          confidence_level=0.99)
ax = \text{mqcc.plot}()plt.show()
gasol['color'] = ['red' if 24 \le i \le 32 else 'black']for i in range(len(gasol))]
sns.pairplot(gasol, hue='color', height=1.75)
plt.show()
```
**Exercise 4.7** Calculate control limits for grouped data with 20 subgroups of size 5 and 6 dimensions, with internally derived targets (Eq. [\(4.4.2\)](#page-0-0)). How will the control limits change if you start monitoring a process with similar data?

**Solution 4.7** With subgroups of size 5, and 6 dimensional data the control limits in Phase II are equal to the control limits used in Phase I.

**Exercise 4.8** Let  $X_1 = (x_{11}, x_{12}, \ldots, x_{1p})$  and  $X_2 = (x_{21}, x_{22}, \ldots, x_{2p})$  represent the mean dissolution values of tablets at  $p$  time instances of a reference product and a batch under test, respectively. The Mahalanobis distance  $T^2$ , between  $X_1$ and  $X_2$ , is defined here as  $D_M = \sqrt{(X_2 - X_1)^\prime S_{\text{pooled}}^{-1}(X_2 - X_1)}$ , where  $S_{\text{pooled}} =$  $(S_{reference}+S_{test})/2$ , is the pooled covariance matrix of the reference and test samples.

### <span id="page-61-0"></span>62 4 Multivariate Statistical Process Control

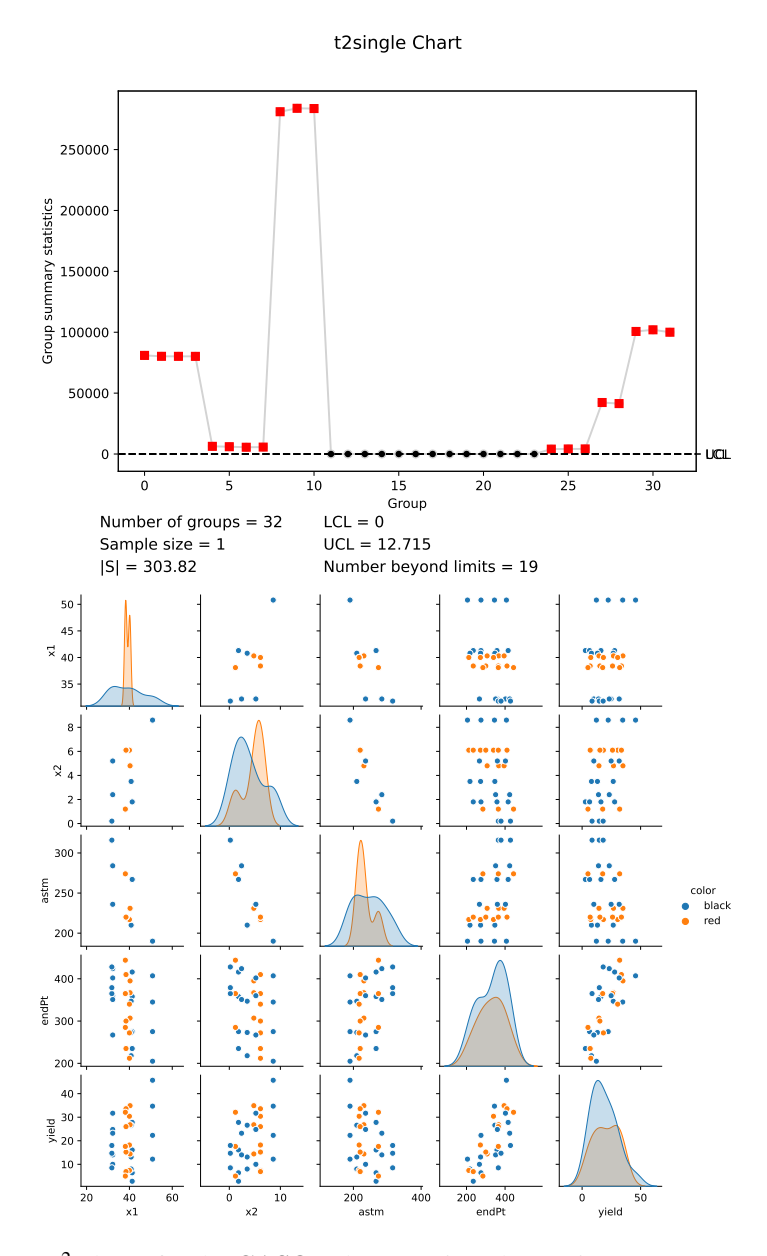

Fig.  $4.7: T<sup>2</sup>$  charts for the **GASOL** dataset using observations 12 to 24 (note the 0-indexing) as an external assigned target. The bottom scatterplot matrix highlights the subset values.

<span id="page-62-0"></span>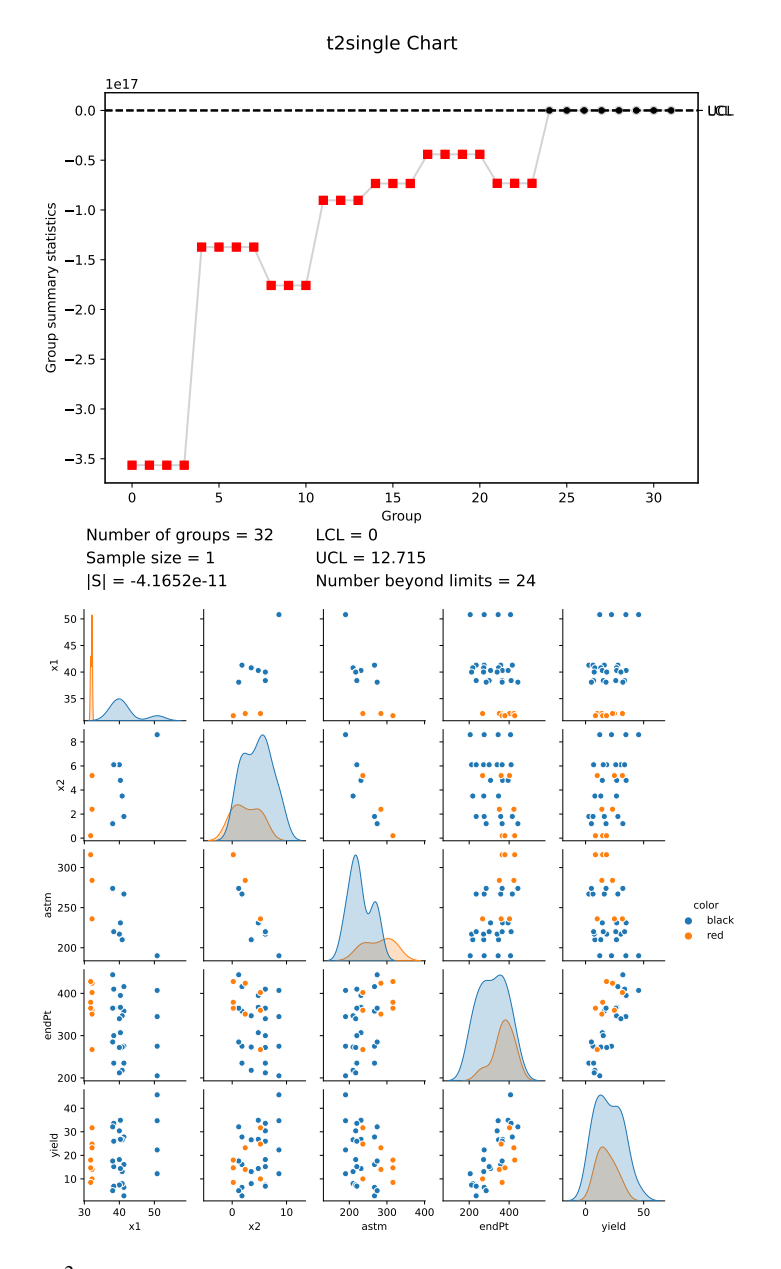

Fig.  $4.8: T<sup>2</sup>$  charts for the **GASOL** dataset using observations 25 to 32 (note the 0-indexing) as an external assigned target. The bottom scatterplot matrix highlights the subset values.

The confidence region, CR, of the difference between batch and reference consists of all vectors *Y* satisfying:  $[(Y - (X_2 - X_1) S_{pooled}^{-1} (Y - (X_2 - X_1))] \leq K F_{0.90}[p, 2n - p - 1]$ where  $F_{0.90} [p, 2n - p - 1]$  is the 90th quantile of the *F*-distribution with degrees of freedom  $p$  and  $(2n - p - 1)$ . Prove that for measurements conducted at one time instance  $(p = 1)$  these formulae correspond to the confidence intervals presented in Chapter 3 [\(Kenett et al., 2022b\)](#page-0-0).

**Solution 4.8** For  $p = 1$ , the matrices  $X_1$  and  $X_2$  reduce to a single vector  $x_1$  and  $x_2$ . In this case, the confidence region, CR, becomes: confidence region The equation from Sect. [4.5](#page-0-0)

$$
CR = \left\{ \mathbf{Y} : (\mathbf{Y} - (\mathbf{x}_1 - \mathbf{x}_2))' S_{\text{pooled}}^{-1} (\mathbf{Y} - (\mathbf{x}_1 - \mathbf{x}_2)') \leq K F_{1-\alpha} [1, 2n - 2] \right\}
$$
  
= 
$$
\left\{ \mathbf{Y} : (\mathbf{Y} - (\mathbf{x}_1 - \mathbf{x}_2))' S_{\text{pooled}}^{-1} (\mathbf{Y} - (\mathbf{x}_1 - \mathbf{x}_2)') \leq \frac{4(n - 1)}{n(2n - 2)} F_{1-\alpha} [1, 2n - 2] \right\}
$$
  
= 
$$
\left\{ \mathbf{Y} : (\mathbf{Y} - (\mathbf{x}_1 - \mathbf{x}_2))' S_{\text{pooled}}^{-1} (\mathbf{Y} - (\mathbf{x}_1 - \mathbf{x}_2)') \leq \frac{2}{n} F_{1-\alpha} [1, 2(n - 1)] \right\}
$$

Confidence interval from Chapter 3 [\(Kenett et al., 2022b\)](#page-0-0) can be rewritten as follows.

$$
\left(\bar{X} - t_{1-\alpha/2}[m-1]\frac{S}{\sqrt{m}}, \bar{X} + t_{1-\alpha/2}[m-1]\frac{S}{\sqrt{m}}\right)
$$
  

$$
\bar{X} - t_{1-\alpha/2}[m-1]\frac{S}{\sqrt{m}} \le y \le \bar{X} + t_{1-\alpha/2}[m-1]\frac{S}{\sqrt{m}}
$$
  

$$
-t_{1-\alpha/2}[m-1]\frac{S}{\sqrt{m}} \le y - \bar{X} \le t_{1-\alpha/2}[m-1]\frac{S}{\sqrt{m}}
$$
  

$$
(y - \bar{X})^2 \le \left(t_{1-\alpha/2}[m-1]\frac{S}{\sqrt{m}}\right)^2
$$
  

$$
(y - \bar{X})S^{-2}(y - \bar{X}) \le t_{1-\alpha/2}^2[m-1]\frac{1}{m}
$$

Using the relationship  $F_{\alpha}[1, k] = t_{\alpha}^{2}[k]$  this becomes:

$$
(y - \bar{X})'S^{-2}(y - \bar{X}) \le \frac{1}{m}F_{1-\alpha/2}[1, m-1]
$$

In this case, S is the standard deviation, so we can replace  $S^2$  with the pooled covariance. We also replace  $m - 1$  with  $2n - 2$  and derive updated control limits.

$$
(y - \bar{X})' S_{\text{pooled}}^{-1}(y - \bar{X}) \le \frac{1}{2n - 1} F_{1 - \alpha/2}[1, 2n - 2]
$$

n

# **Chapter 5 Classical Design and Analysis of Experiments**

For the most recent version of the solution manual, go to [https://gedeck.](https://gedeck.github.io/mistat-code-solutions/IndustrialStatistics/) [github.io/mistat-code-solutions/IndustrialStatistics/](https://gedeck.github.io/mistat-code-solutions/IndustrialStatistics/). Import required modules and define required functions

```
import itertools
import numpy as np
import pandas as pd
from scipy import stats
import statsmodels.formula.api as smf
from statsmodels.stats import anova
import matplotlib.pyplot as plt
from pyDOE2 import fracfact
```
import mistat

**Exercise 5.1** Describe a production process familiar to you, like baking of cakes, or manufacturing concrete. List the pertinent variables. What is (are) the response variable(s)? Classify the variables which affect the response to noise variables and control variables. How many levels would you consider for each variable?

**Solution 5.1** Preparing pancakes is a production process readily available for everyone to experiment with. The steps are as follows:

- 1. Open readymix box.
- 2. Measure prespecified amount of readymix into measuring cup.
- 3. Pour prespecified amount of readymix into container.
- 4. Measure prespecified amount of water in measuring cup.
- 5. Add prespecified amount of water to container.
- 6. Mix material in container with one or two eggs.
- 7. Warm cooking pan.
- 8. Add oil to pan in liquid, solid or spray form.
- 9. Pour material into cooking pan for one or more pancakes.
- 10. Wait for darkening signs on the pancakes rim.
- 11. Turn over pancakes.
- 12. Wait again.

13. Remove pancakes from cooking pan.

Examples of response variables include subjective taste testing by household members with classification on a 1 to 5 scale, drop test for measuring pancake body composition (drop pancake from the table to the floor and count the number of pieces it decomposes into), quantitative tests performed in the laboratory to determine pancake chemical composition and texture.

Noise variables include environmental temperature and humidity, variability in amounts of readymix, water, oil and cooking time, stove heating capacity and differences in quality of raw materials.

Examples of control variables include:

- Amounts of readymix-less and more than present value
- Preheating time of cooking pan-less and more than present value
- Pouring speed of water into readymix container-slower and faster
- Waiting time before turn over-not just ready and overdone.

**Exercise 5.2** Different types of adhesives are used in a lamination process, in manufacturing a computer card. The card is tested for bond strength. In addition to the type of adhesive, a factor which might influence the bond strength is the curing pressure (currently at 200 psi). Follow the basic steps of experimental design to set a possible experiment for testing the effects of adhesives and curing pressure on the bond strength.

**Solution 5.2** Response variable: Bond strength test. Controllable factors: Adhesive type, Curing pressure. Factor levels: Adhesive type - A, B, C, D, Curing pressure - low, nominal, high. Experimental layout: 4x3 full factorial experiment with 4 replications.

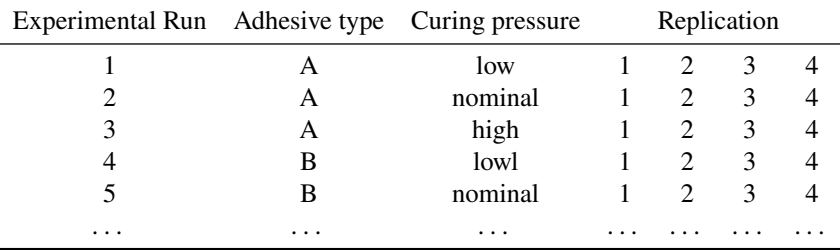

Experiment protocol:

1. Prepare 48 (3x4x4) computer cards.

- 2. Randomly split computer cards into 4 groups, 12 cards per group.
- 3. Randomly assign adhesive type to each group, 1 type per group.
- 4. Randomly assign curing pressure level to group of 12 cards, 1 level for 4 cards.
- 5. Attach to each computer card a sticker indicating experimental run, replication number, adhesive type and curing pressure.
- 6. Randomize the order of the 48 cards.

- 5 Classical Design and Analysis of Experiments 67
	- 7. Run experiment according to randomized order and factorlevels indicated on sticker by keeping factors not participating in experiment fixed (e.g., amount of water).
- 8. Perform bond strength test and record data.
- 9. Analyze data with statistical model including main effects and interaction terms.

**Exercise 5.3** Provide an example where blocking can reduce the variability of a product.

**Solution 5.3** Blocking reduces the variability of the product relative to factors being studied. Examples include:

- Track and field athletes on a college team decided to investigate the effect of sleeping hours on athletic performance. The experiment consisted of sleeping a controlled amount of time prior to competitions. Individual athletes are natural experimental blocks.
- A natural extension of the example in section 5.2 on testing shoe sole materials is an experiment designed to test car tires. A natural block consists of the four wheels of a car, with an additional blocking variable determined by the position of the tires (front or rear).
- Experiments performed on plants are known to be sensitive to environmental conditions. Blocking variables in such experiments consist of neighboring plots of land where soil, humidity and temperature conditions are similar.

**Exercise 5.4** Three factors  $A$ ,  $B$ ,  $C$  are tested in a given experiment, designed to assess their effects on the response variable. Each factor is tested at 3 levels. List all the main effects and interactions.

**Solution 5.4** Main effects:  $\tau_i^A$ ,  $\tau_j^B$ ,  $\tau_k^C$  each at 3 levels. First order interactions:  $\tau i j^{AB}$ ,  $\tau_{ik}^{AC}$ ,  $\tau_{jk}^{BC}$  each at 9 levels. Second order interaction:  $\tau_{iik}^{ABC}$  at 27 levels.

**Exercise 5.5** Let  $x_1$ ,  $x_2$  be two quantitative factors and Y a response variable. A regression model  $Y = \beta_0 + \beta_1 x_1 + \beta_2 x_2 + \beta_1 x_1 x_2 + e$  is fitted to the data. Explain why  $\beta_{12}$  can be used as an interaction parameter.

**Solution 5.5**  $Y = \beta_0 + \beta_1 x_1 + \beta_2 x_2 + \beta_1 x_1 x_2 + e$ . If  $\beta_{12} = 0$  then the model is additive. The regression of Y on  $x_1$  ( $x_2$ ) are parallel for different values of  $x_2$  ( $x_1$ ). On the other hand, if  $\beta_{12} \neq 0$  then the regression of Y on  $x_1$ , for two values of  $x_2$ , say  $x_2^{(1)}$  and  $x_2^{(2)}$ , are  $Y = \beta_0 + (\beta_1 + \beta_{12}x_2^{(1)})x_1 + \beta_2x_2^{(1)} + e$ , and  $Y = \beta_0 + (\beta_1 + \beta_{12}x_2^{(2)})x_1 + \beta_2x_2^{(2)} + e$ . The  $_{2}^{(1)})x_1+\beta_2x_2^{(1)}$  $^{(1)}_{2}$ +e, and  $Y = \beta_0 + (\beta_1 + \beta_{12}x_2^{(2)})$  $x_2^{(2)}$ ) $x_1+\beta_2x_2^{(2)}$  $2^{(2)}+e$  These are regression lines with different slopes. This means that the model is nonadditive and the extent of the interaction depends on  $\beta_{12}$ .

**Exercise 5.6** Consider the ISC values for times  $t_1$ ,  $t_2$  and  $t_3$  in dataset **SOCELL.csv**. Make a paired comparison for testing whether the mean ISC in time  $t_2$  is different from that in time  $t_1$ , by using a *t*-test.

**Solution 5.6** Use the function *ttest rel* from scipy to run a paired t-test.

68 5 Classical Design and Analysis of Experiments

```
ISC = mistat.load_data('SOCELL')
stats.ttest_rel(ISC['t2'], ISC['t1'])
```

```
Ttest_relResult(statistic=11.302222594952937,
pvalue=9.758913823226797e-09)
```
The difference between the two means is significant

**Exercise 5.7** Use *permutation test* from scipy to perform a randomization test for the differences in the ISC values of the solar cells in times  $t_2$  and  $t_3$  (dataset **SOCELL.csv**).

**Solution 5.7** The permutation test requires the definition of the target statistic.

```
def statistic(x, y):
   return np.mean(x) - np.mean(y)
```
The permutation test is then run as follows. The keyword argument permutation\_type='samples' corresponds to running a paired t-test.

```
res = stats.permutation_test((ISC['t2'], ISC['t3']), statistic,
                             permutation_type='samples', n_resamples=1000)
res.pvalue.round(5)
```
0.11389

A standard t-test gives;

```
stats.ttest_rel(ISC['t2'], ISC['t3']).pvalue.round(5)
```
0.11567

Both results are comparable. We can also visualize the distribution of the statistic; see Fig. [5.1.](#page-68-0)

```
fig, ax = plt.subplots()
ax.hist(res.null_distribution, bins=20, color='lightgrey')
ax.axvline(statistic(ISC['t2'], ISC['t3']), color='black')
plt.show()
```
**Exercise 5.8** [Box et al.](#page-0-0) [\(2005\)](#page-0-0) give the results of four treatments  $A, B, C, D$  in penicillin manufacturing in five different blends (blocks) shown in Table [5.1.](#page-68-1)

Perform an ANOVA to test whether there are significant differences between the treatments or between the blends.

**Solution 5.8** First create the dataset:

<span id="page-68-0"></span>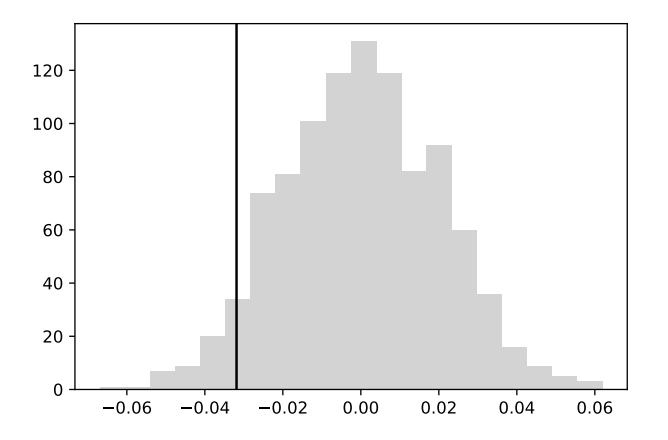

<span id="page-68-1"></span>Fig. 5.1: Distribution resulting from the randomization paired comparison

|                | Treatments |    |    |    |  |  |
|----------------|------------|----|----|----|--|--|
| blends         |            | B  | C  | D  |  |  |
|                | 89         | 88 | 97 | 94 |  |  |
| $\mathfrak{D}$ | 84         | 77 | 92 | 79 |  |  |
| 3              | 81         | 87 | 87 | 85 |  |  |
|                | 87         | 92 | 89 | 84 |  |  |
| 5              |            |    |    | 88 |  |  |

Table 5.1: Result of four treatments in pencillin manufacturing

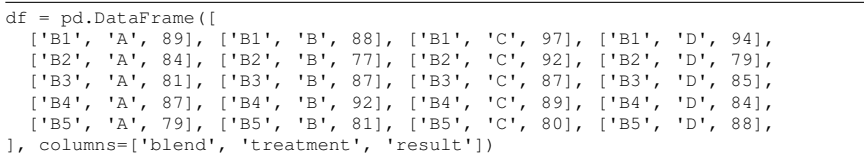

Then use statsmodels to perform an ANOVA.

```
model = smf.ols('result ~ C(blend) + C(treatment)', data=df).fit()anova.anova_lm(model)
 df sum_sq mean_sq F PR(>F)
C(blend) 4.0 264.0 66.000000 3.504425 0.040746
C(treatment) 3.0 70.0 23.333333 1.238938 0.338658<br>Residual 12.0 226.0 18.833333 NaN NaN
Residual 12.0 226.0 18.833333 NaN NaN
```
There are no significant differences between the treatments. There are significant differences between blends, the most extreme difference being between blend 1 and blend 5. See also Fig. [5.2.](#page-69-0)

```
fig, axes = plt.subplots(ncols=2)
df.groupby('blend').boxplot(column='result', subplots=False,
```
<span id="page-69-0"></span>70 5 Classical Design and Analysis of Experiments

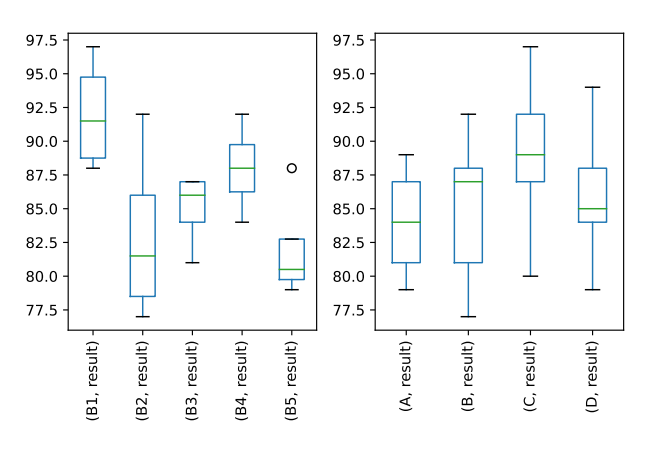

<span id="page-69-1"></span>Fig. 5.2: Boxplot representation shows differences of blend and treatment effect

| block          |   | Treatments |               |    | <b>Block</b> |   |    | Treatments |    |
|----------------|---|------------|---------------|----|--------------|---|----|------------|----|
| 1              | Α | 38         | B             | 30 | 15           | D | 11 | G          | 24 |
| $\overline{c}$ | C | 50         | D             | 27 | 16           | F | 37 | Η          | 39 |
| 3              | E | 33         | F             | 28 | 17           | A | 23 | F          | 40 |
| $\overline{4}$ | G | 62         | Η             | 30 | 18           | B | 20 | D          | 14 |
| 5              | Α | 37         | C             | 25 | 19           | C | 18 | Η          | 10 |
| 6              | B | 38         | Η             | 52 | 20           | E | 22 | G          | 52 |
| 7              | D | 89         | E             | 89 | 21           | A | 66 | G          | 67 |
| 8              | F | 27         | G             | 75 | 22           | B | 23 | F          | 46 |
| 9              | А | 17         | D             | 25 | 23           | C | 22 | E          | 28 |
| 10             | B | 47         | G             | 63 | 24           | D | 20 | Η          | 40 |
| 11             | C | 32         | F             | 39 | 25           | A | 27 | Η          | 32 |
| 12             | E | 20         | Η             | 18 | 26           | B | 10 | E          | 40 |
| 13             | А | 5          | E             | 15 | 27           | C | 32 | G          | 33 |
| 14             | B | 45         | $\mathcal{C}$ | 38 | 28           | D | 18 | F          | 23 |

Table 5.2: Results of treatments  $A, B, C, \dots, H$  for different treatments

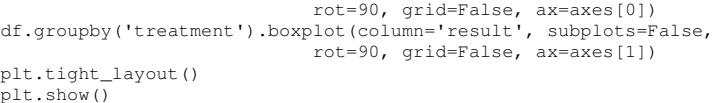

<span id="page-69-2"></span>**Exercise 5.9** Eight treatments  $A, B, C, \dots, H$  were tested in a BIBD of 28 blocks,  $k = 2$  treatments per block,  $r = 7$  and  $\lambda = 1$ . The results of the experiments are shown in Table [5.2](#page-69-1)

Make an ANOVA to test the significance of the block effects, treatment effects, If the treatment effects are significant, make multiple comparisons of the treatments.

**Solution 5.9** First create the dataset:

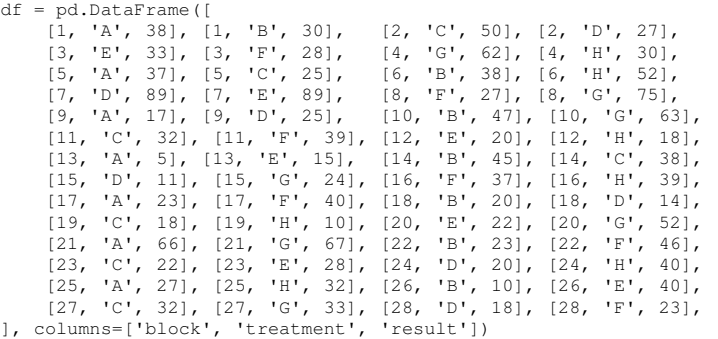

The ANOVA gives the following result:

model = smf.ols('result ˜ C(block) + C(treatment)', data=df).fit() anova.anova\_lm(model) df sum\_sq mean\_sq F PR(>F)

C(block) 27.0 15030.482143 556.684524 5.334113 0.000109<br>C(treatment) 7.0 1901.875000 271.696429 2.603376 0.042207 C(treatment) 7.0 1901.875000 271.696429 2.603376 0.042207 2191.625000 104.363095

Both the effects of the treatments and the blocks are significant at the  $\alpha = 0.05$ level.

The Scheffe coefficient for  $\alpha = 0.05$  is  $S_{0.05} = (7 \times F_{0.95} [7, 21])^{1/2} = 4.173$  and  $\hat{c}_p = \sqrt{104.363} = 10.216$ . Thus the treatments can be divided into two homogenous groups,  $G_1 = \{A, B, C, D, E, F, H\}$  and  $G_2 = \{G\}$ . The 0.95 confidence interval for the difference of the group means is  $20.413 \pm 17.225$  which shows that the group means are significantly different. See Fig. [5.3](#page-71-0) for a visualization of the different groups.

```
df['group'] = ['GI' if t == 'G' else 'G2' for t in df['treatment'])fig, axes = plt.subplots(ncols=3)
df.groupby('block').boxplot(column='result', subplots=False,
                            rot=90, grid=False, ax=axes[0])
df.groupby('treatment').boxplot(column='result', subplots=False,
                            rot=90, grid=False, ax=axes[1])
df.groupby('group').boxplot(column='result', subplots=False,
                            rot=90, grid=False, ax=axes[2])
plt.tight_layout()
plt.show()
```
**Exercise 5.10** Four different methods of preparing concrete mixtures  $A, B, C, D$ were tested, these methods consisted of two different mixture ratios of cement to water and two blending duration). The four methods (treatments) were blocks in four batches and four days, according to a Latin square design. The concrete was poured to cubes and tested for compressive strength  $[Kg/cm^2]$  after 7 days of storage in special rooms with 20℃ temperature and 50% relative humidity. The results are in Table [5.3](#page-71-1)

72 5 Classical Design and Analysis of Experiments

<span id="page-71-0"></span>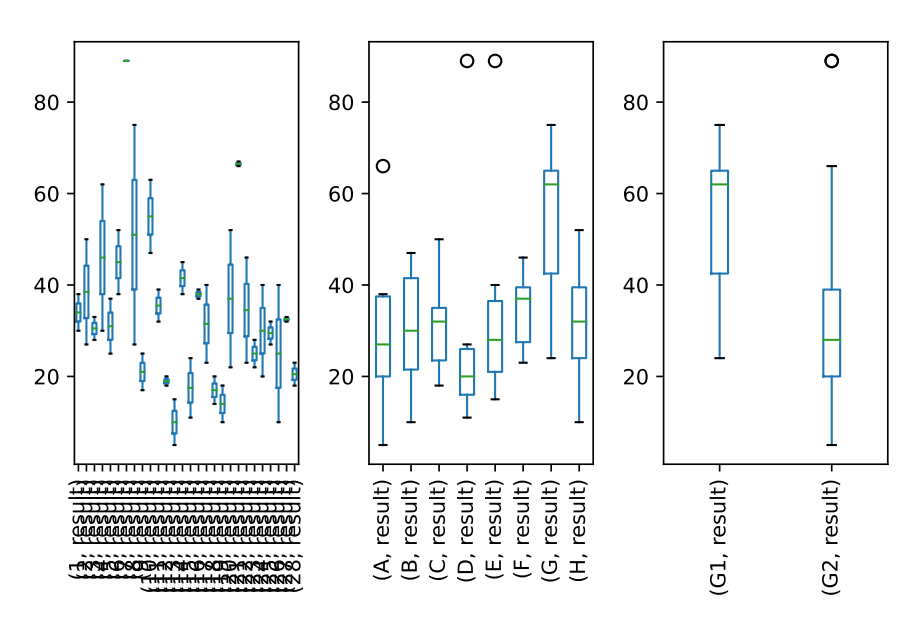

Fig. 5.3: Boxplot representation for Exercise [5.9](#page-69-2)

<span id="page-71-1"></span>Table 5.3: Compressive strengths of cement for different treatments

|      | hatches                 |                   |              |               |  |  |  |
|------|-------------------------|-------------------|--------------|---------------|--|--|--|
| Days | 1                       | 2                 | 3            |               |  |  |  |
|      | A                       | B                 | $\mathcal C$ | D             |  |  |  |
|      | 312                     | 299               | 315          | 290           |  |  |  |
|      | $\mathcal{C}_{0}^{(n)}$ | $\boldsymbol{A}$  | D            | B             |  |  |  |
| 2    | 295                     | 317               | 313          | 300           |  |  |  |
|      | B                       | D                 | A            | $\mathcal{C}$ |  |  |  |
| 3    | 295                     | 298               | 312          | 315           |  |  |  |
|      | D                       | $\mathcal{C}_{0}$ | B            | Α             |  |  |  |
|      | 313                     | 314               | 299          | 300           |  |  |  |

Are the differences between the strength values of different treatments significant? [Perform the ANOVA.]

**Solution 5.10** Prepare the dataset.

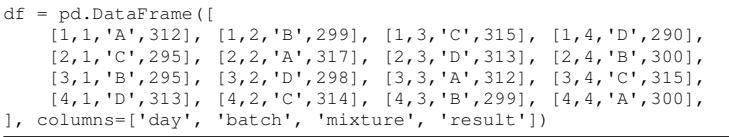

Build a model and perform an ANOVA.
5 Classical Design and Analysis of Experiments 73

```
model = \text{smf.ols('result " C(day) + C(batch) + C(mixture)', data=df).fit()}anova.anova_lm(model)
              df sum_sq mean_sq F PR(>F)
C(day) 3.0 16.1875 5.395833 0.048079 0.984704<br>C(batch) 3.0 165.6875 55.229167 0.492111 0.700652
              3.0 165.6875 55.229167 0.492111 0.700652<br>3.0 388.6875 129.562500 1.154446 0.401167
C(mixture) 3.0 388.6875 129.562500 1.154446 0.401167
              6.0 673.3750 112.229167 NaN NaN
```
The differences between mixtures, batches or days are not significant.

<span id="page-72-0"></span>**Exercise 5.11** Repeat the experiments described in Example [5.7](#page-0-0) at the low levels of factors  $m$ ,  $v_0$ ,  $p_0$ ,  $t$ , and  $t_0$ . Perform the ANOVA for the main effects and interaction of spring coefficient  $k$  and piston weight  $m$  on the cycle time. Use a marginal interaction plot to visualize both main effects and interaction. Are your results different from those obtained in the example?

**Solution 5.11** In Python:

```
from mistat.design import doe
np.random.seed(2)
# Build design from factors
r = 1<br>FacDesign = doe.full_fact({
    'k': [1500, 3000, 4500],
    's': [0.005, 0.0125, 0.02],
})
# Randomize design
FacDesign = FacDesign.sample(frac=1).reset_index(drop=True)
# Setup and run simulator with five replicates
# for each combination of factors
simulator = mistat.PistonSimulator(n_replicate=5, **FacDesign,
                                       m=30, v0=0.005, p0=90 000, t=290, t0=340)
result = simulator.simulate()
model = smf.ols('seconds " C(k) * C(s) ', data=result).fit()print(anova.anova_lm(model).round(4))
              df sum_sq mean_sq F PR(>F)<br>2.0 0.0039 0.0019 2.0508 0.1434
C(k) 2.0 0.0039 0.0019 2.0508 0.1434<br>C(s) 2.0 0.1030 0.0515 54.8672 0.0000
C(s) 2.0 0.1030 0.0515 54.8672 0.0000<br>C(k):C(s) 4.0 0.0058 0.0015 1.5531 0.2078
                              0.0015 1.5531 0.2078<br>0.0009 NaN NaN
Residual 36.0 0.0338
```
Fig. [5.4](#page-73-0) shows the marginal interaction plot.

```
_, ax = plt.subplots(figsize=[5, 4])
mistat.marginalInteractionPlot(result[['s', 'k', 'seconds']], 'seconds', ax=ax)
plt.show()
```
Compared to Example [5.7,](#page-0-0) the cycle times are consistently lower. However, their behavior on changing the spring coefficient or the piston weight is similar.

**Exercise 5.12** For the data from Exercise [5.11](#page-72-0) compute the least squares estimates of the main effects on the means and on the standard deviations.

<span id="page-73-0"></span>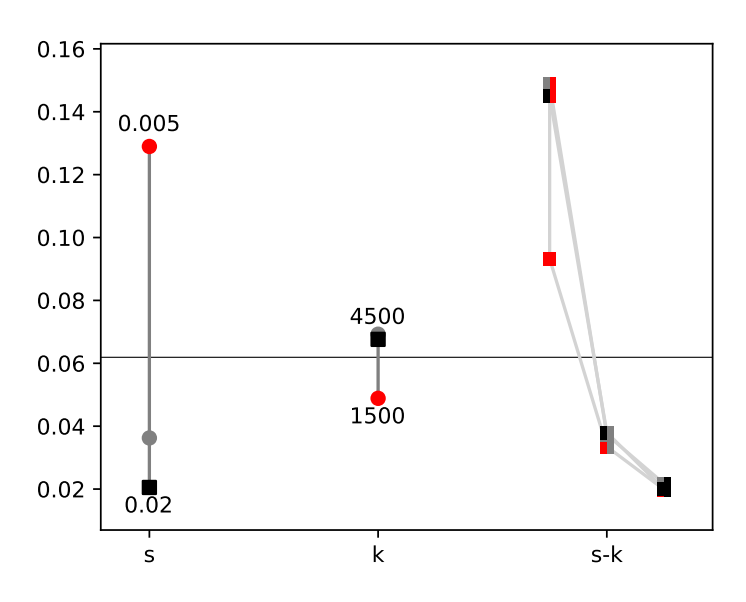

Fig. 5.4: Effect of Spring Coefficient  $k$  and Piston surface area  $s$  on Cycle Time

**Solution 5.12** Calculate the means and standard deviations of the cycle time by grouping on  $s$  and  $k$ .

```
# group and aggregate seconds by group
grouped = result.groupby(['s', 'k']).agg({'seconds': ['mean', 'std']})
# convert the multi-level index back to columns
grouped = grouped.reset_index()
# rename the columns to remove the multi-level index for the column names
grouped.columns = ['s', 'k', 'mean', 'std']
print(grouped)
              s k mean std
0 0.0050 1500 0.093227 0.026990
1 0.0050 3000 0.148749 0.066597
2 0.0050 4500 0.144906 0.056237
            3 0.0125 1500 0.033497 0.003607
 4 0.0125 3000 0.037292 0.007923
5 0.0125 4500 0.037975 0.005075
6 0.0200 1500 0.019859 0.001296
7 0.0200 3000 0.021716 0.002626
                  0.019957
```
#### Use statsmodels for the least squares estimates of mean

```
model = smf.ols(f"mean " s + k + s:k", data=grouped).fit()model.params
```

```
Intercept 0.090547
-3.791223k 0.000021
s:k -0.001146dtype: float64
```
5 Classical Design and Analysis of Experiments 75

and std.

```
model = smf.ols(f"std " s + k + s:k", data=grouped).fit()model.params
```

```
Intercept 0.025397
s = -1.366082k 0.000011<br>s:k -0.000599
           -0.000599dtype: float64
```
**Exercise 5.13** A  $2^4$  factorial experiment gave the following response values, arranged in standard order: 72, 60, 90, 80, 65, 60, 85, 80, 60, 50, 88, 82, 58, 50, 84, 75.

- (i) Estimate all possible main effects.
- (ii) Estimate  $\sigma^2$  under the assumption that all the interaction parameters are zero.
- (iii) Determine a confidence interval for  $\sigma^2$  at level of confidence 0.99.

**Solution 5.13** Construct a data frame for a  $2<sup>4</sup>$  factorial design in standard order:

```
treatments = []
for combo in itertools.product([0, 1], [0,1], [0,1], [0,1]):
     nu = sum(ij * 2**(j-1) for j, ij in enumerate(combo, 1))
     treatments.append({
           'nu': int(nu),
'A': combo[0], 'B': combo[1],
'C': combo[2], 'D': combo[3],
     })
# sort to standard order
df = pd.DataFrame(treatments).sort_values('nu', ignore_index=True)
df = df.setindex('nu')# change the factors to (-1, 1)
for factor in ({}^{1}A^{\prime}, {}^{1}B^{\prime}, {}^{1}C^{\prime}, {}^{1}D^{\prime}):<br>df.loc[df[factor] == 0, factor] = -1
```
Combine with the response values.

```
df['response'] = [72, 60, 90, 80, 65, 60, 85, 80, 60, 50,
88, 82, 58, 50, 84, 75]
```
#### **(i)**

```
model = smf.ols("response " A + B + C + D", data=df).fit()model.params
```

```
Intercept 71.1875
A = 4.0625B 11.8125<br>C -1.5625
C -1.5625<br>D -2.8125-2.8125dtype: float64
```
The LSE of the main effects are  $\hat{A} = -4.0625$ ,  $\hat{B} = 11.8125$ ,  $\hat{C} = -1.5625$  and  $\hat{D} = -2.8125.$ 

(ii) An estimate of  $\sigma^2$  with 11 d.f. is  $\hat{\sigma}^2 = 9.2898$ .

|       | A <sub>1</sub> | A <sub>2</sub> | $A_3$ |
|-------|----------------|----------------|-------|
|       | 18.3           | 17.9           | 19.1  |
| $B_1$ | 17.9           | 17.6           | 19.0  |
|       | 18.5           | 16.2           | 18.9  |
|       | 20.5           | 18.2           | 22.1  |
| $B_2$ | 21.1           | 19.5           | 23.5  |
|       | 20.7           | 18.9           | 22.9  |
|       | 21.5           | 20.1           | 22.3  |
| $B_3$ | 21.7           | 19.5           | 23.5  |
|       | 21.9           | 18.9           | 23.3  |

Table 5.4: Results of  $3^2$  factorial experiment with  $n = 3$  observations

sigma2 = np.sum(model.resid\*\*2) / 11

(iii) A 0.99 level confidence interval for  $\sigma^2$  is (3.819,39.254).

```
df = 11alpha_left = 1 - (1-0.99) / 2alpha_right = (1-0.99) / 2
df * sigma2 / stats.chi2.ppf(alpha_left, df), df * sigma2 / stats.chi2.ppf(alpha_right, df)
```

```
(3.8191156334967578, 39.25424120484004)
```
<span id="page-75-1"></span>**Exercise 5.14** A  $3^2$  factorial experiment, with  $n = 3$  replications, gave the observations in Table [5.4.](#page-75-0)

Perform an ANOVA to test the main effects and interactions. Break the between treatments sum of squares to one degree of freedom components. Use the Scheffé  $S_{\alpha}$  coefficient to determine which effects are significant.

**Solution 5.14** Prepare the dataset:

```
df = pd.DataFrame(
      [['A1', 'B1', v] for v in [18.3, 17.9, 18.5]] +
      [['A2', 'B1', v] for v in [17.9, 17.6, 16.2]] +
      [['A3', 'B1', v] for v in [19.1, 19.0, 18.9]] +
[['A1', 'B2', v] for v in [20.5, 21.1, 20.7]] +
      [['A2', 'B2', v] for v in [18.2, 19.5, 18.9]] +
      [['A3', 'B2', v] for v in [22.1, 23.5, 22.9]] +
[['A1', 'B3', v] for v in [21.5, 21.7, 21.9]] +
      [['A2', 'B3', v] for v in [20.1, 19.5, 18.9]] +
[['A3', 'B3', v] for v in [22.3, 23.5, 23.3]],
     columns=['a', 'b', 'result']
)
```
Build the model and performan an ANOVA.

```
model = smf.ols('result ~ C(a) + C(b) + C(a):C(b)', data=df).fit()anova.anova_lm(model)
```
<span id="page-75-0"></span>

5 Classical Design and Analysis of Experiments 77

<span id="page-76-0"></span>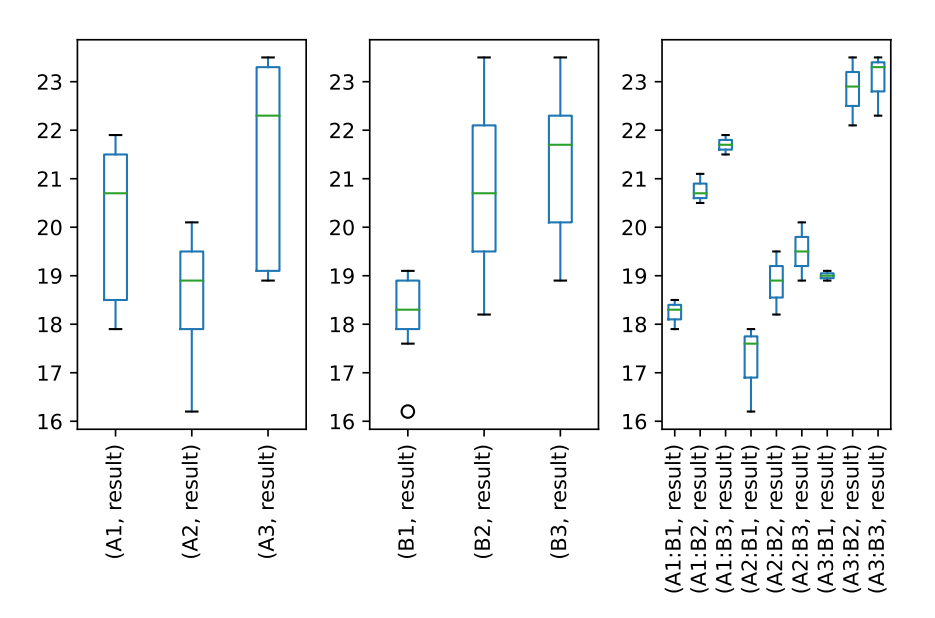

Fig. 5.5: Boxplot representation for Exercise [5.14](#page-75-1)

|           | df |                       | sum sq mean sq | and the Bill and the State | $PR(>\text{F})$                                |
|-----------|----|-----------------------|----------------|----------------------------|------------------------------------------------|
| IC(a)     |    |                       |                |                            | 2.0 43.080741 21.540370 70.495758 3.055533e-09 |
| C(b)      |    |                       |                |                            | 2.0 54.169630 27.084815 88.641212 4.802685e-10 |
| C(a):C(b) |    | 4.0 4.345926 1.086481 |                |                            | 3.555758 2.633500e-02                          |
| Residual  |    | 18.0 5.500000         | 0.305556       |                            | NaN<br>NaN                                     |

Visualization of the factor and factor interactions are shown in Fig. [5.5](#page-76-0)

```
df['a:b'] = [f'[a]:{b}'' for a, b in zip(df['a'], df['b'])]fig, axes = plt.subplots(ncols=3)
df.groupby('a').boxplot(column='result', subplots=False,
                                     rot=90, grid=False, ax=axes[0])
df.groupby('b').boxplot(column='result', subplots=False,
rot=90, grid=False, ax=axes[1])
df.groupby('a:b').boxplot(column='result', subplots=False,
rot=90, grid=False, ax=axes[2])
plt.tight_layout()
plt.show()
```
**Exercise 5.15** Construct a  $2^{8-2}$  fractional replication, using the generators  $ABCDG$ and  $ABEFH$ . What is the resolution of this design? Write the aliases to the main effects, and to the first order interactions with the factor  $A$ .

**Solution 5.15** The subgroup of defining parameters is

```
generators = ['ABCDG', 'ABEFH']
print(mistat.subgroupOfDefining(generators))
```
78 5 Classical Design and Analysis of Experiments

```
['', 'ABCDG', 'ABEFH', 'CDEFGH']
```
The design is therefore of resolution **V**. The aliases of the design using the generators are:

```
from mistat.design.doeUtilities import aliasesInSubgroup
for main_effect in ('A', 'B', 'C', 'D', 'E', 'F', 'G', 'H'):
   print (main_effect,
         aliasesInSubgroup(main_effect, generators))
```

```
A ['ACDEFGH', 'BCDG', 'BEFH']
 B ['ACDG', 'AEFH', 'BCDEFGH']<br>D ['ABCEFH', 'ABDG', 'DEFGH']<br>D ['ABCG', 'ABDEFH', 'CEFGH']<br>E ['ABCDEG', 'ABEH', 'CDEGH']<br>F ['ABCDFG', 'ABEH', 'CDEGH']
G ['ABCD', 'ABEFGH', 'CDEFH'
H ['ABCDGH', 'ABEF', 'CDEFG']
```
The shortest alias are of length four. This means our design has resolution **IV**. The aliases for the first order interaction with the factor  $A$  are:

```
for interaction in ('B', 'C', 'D', 'E', 'F', 'G', 'H'):
   print(f'A{interaction}',
         aliasesInSubgroup(f'A{interaction}', generators))
```

```
AB ['ABCDEFGH', 'CDG', 'EFH']
AC ['ADEFGH', 'BCEFH', 'BDG']
AD ['ACEFGH', 'BCG', 'BDEFH']
AE ['ACDFGH', 'BCDEG', 'BFH']
AF ['ACDEGH', 'BCDFG', 'BEH']
AG ['ACDEFH', 'BCD', 'BEFGH']
AH ['ACDEFG', 'BCDGH', 'BEF']
```
You can construct a block of the  $2^{8-2}$  design using this Python code.

```
generator = 'A B C D E F G H ABCDG ABEFH'
design = pd.DataFrame(fracfact(generator), columns=generator.split())
fracfact_design = design.query('ABCDG == 1 & ABEFH == 1')
```
**Exercise 5.16** Consider a full factorial experiment of  $2^6 = 64$  runs. It is required to partition the runs to 8 blocks of 8. The parameters in the group of defining parameters are confounded with the effects of blocks and are not estimable. Show which parameters are not estimable if the blocks are generated by  $ACE$ ,  $ABEF$ , and ABCD.

**Solution 5.16** The subgroup of defining parameters and therefore the parameters that are not estimable for this generator are:

print(mistat.subgroupOfDefining(['ACE', 'ABEF', 'ABCD']))

<span id="page-77-0"></span>['', 'ABCD', 'ABEF', 'ACE', 'ADF', 'BCF', 'BDE', 'CDEF']

<span id="page-78-0"></span>5 Classical Design and Analysis of Experiments 79

Table 5.5: Design matrix and response of  $2<sup>2</sup>$  factorial design

| $X_1$          | $X_2$    | Y    |
|----------------|----------|------|
| $-1$           | $-1$     | 55.8 |
| -1             | $-1$     | 54.4 |
| 1              | $-1$     | 60.3 |
| 1              | $-1$     | 60.9 |
| $-1$           | 1        | 63.9 |
| -1             | 1        | 64.4 |
| 1              | 1        | 67.9 |
| 1              | 1        | 68.5 |
| $\overline{0}$ | $\theta$ | 61.5 |
| $\theta$       | $\theta$ | 62.0 |
| $\theta$       | $\theta$ | 61.9 |
| 0              | 0        | 62.4 |

**Exercise 5.17** A  $2^2$  factorial design is expanded by using 4 observations at 0. The design matrix and the response are in Table [5.5.](#page-78-0)

- (i) Fit a response function of the form:  $Y = \beta_0 + \beta_1 X_1 + \beta_2 X_2 + \beta_{12} X_1 X_2 + e$ , and plot its contour lines.
- (ii) Estimate the variance  $\sigma^2$  and test the goodness of fit of this model.

**Solution 5.17 (i)** Prepare the dataset.

```
df = pd.DataFrame([
[-1, -1, 55.8], [-1, -1, 54.4], [1, -1, 60.3], [1, -1, 60.9],<br>
[-1, 1, 63.9], [-1, 1, 64.4], [1, 1, 67.9], [1, 1, 68.5],<br>
[0, 0, 61.5], [0, 0, 62.0], [0, 0, 61.9], [0, 0, 62.4]<br>
], columns=['X1', 'X2', 'Y'])
```
Build the model.

```
formula = ('Y ~ X1 + X2 + X1:X2')model = smf.ols(formula, data=df).fit()print(model.summary2())
```
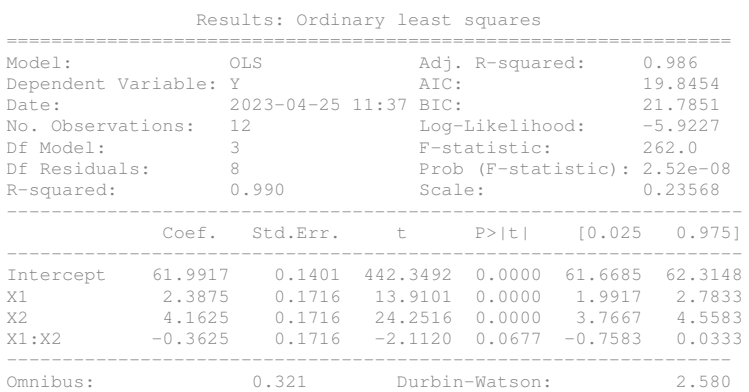

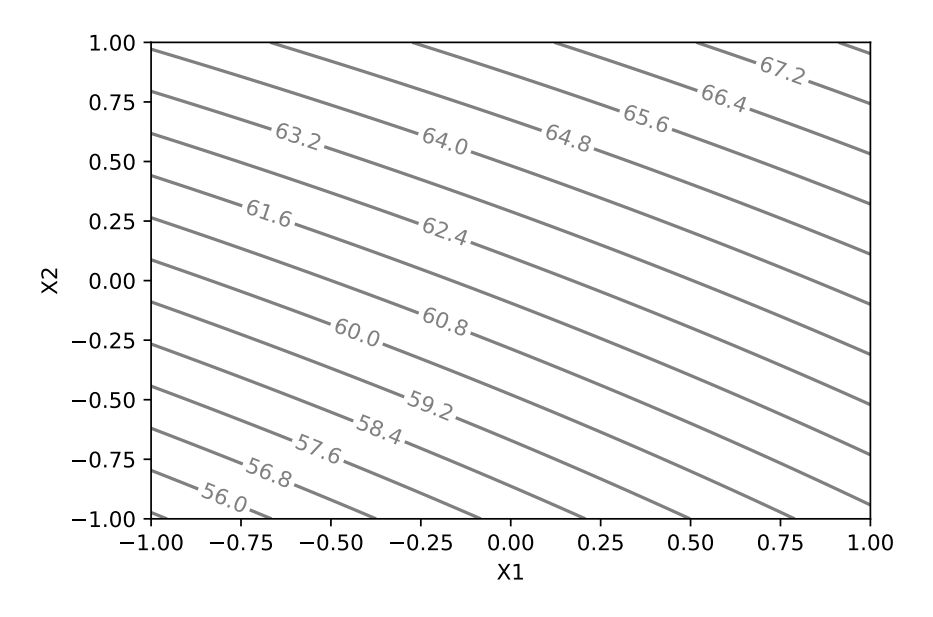

Fig. 5.6: Contour plot of equal responses (Exercise [5.17\)](#page-77-0)

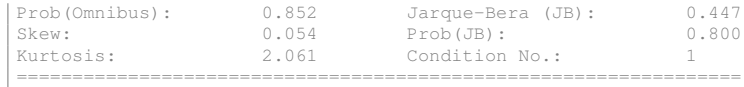

The response function is  $\hat{Y} = 62.0 + 2.39X_1 + 4.16X_2 - 0.363X_1X_2$ , with  $R^2 = 0.99$ . The contour plot is given in Figure 11.1.

```
def plotResponseSurface(model, ncontours=20):
    x1 = npu1inspace(-1, 1)<br>x2 = npu1inspace(-1, 1)
    X1, X2 = np.message meshgrid(x1, x2)
    exog = pd.DataFrame({'X1': X1.ravel(), 'X2': X2.ravel()})
    responses = model.predict(exog=exog)
    CS = plt.count(x1, x2,responses.values.reshape(len(x2), len(x1)),
                 ncontours, colors='gray')
    ax = plt.gca()
    ax.clabel(CS, inline=True, fontsize=10)
    ax.set_xlabel('X1')
    ax.set_ylabel('X2')
    return ax
plotResponseSurface(model)
plt.show()
```
## **(ii)**

```
# derive variance around the regression using an ANOVA (mean_sq of residuals)
res = anova.anova_lm(model)
res
```
#### 5 Classical Design and Analysis of Experiments 81

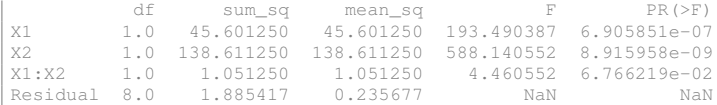

Using the four observations at (0,0) we derive an estimate of the variance  $\hat{\sigma}^2$  = 0.13667, 3 d.f. The variance around the regression is  $s_{y|(x)}^2 = 0.2357$ , 8 d.f. Use F-distribution to derive the  $p$ -value.

```
# Estimate of variance?
# ['Residual', 'mean_sq'] gives variance around regression
signa2 = df(df['X1'] == 0]['Y'].var()var_residuals = res.loc['Residual', 'mean_sq']
F = var_residuals / sigma2
p = 1 - \text{stats.f}(8, 3) \cdot \text{cdf}(F)print(f'F-ratio: {F:.4f}; p-value: {p:.2f}')
```
F-ratio: 1.7245; p-value: 0.36

The ratio  $F = \frac{s_{y|(x)}^2}{\hat{\sigma}^2} = 1.7246$  gives a *p*-value of *P* = 0.36. This shows there is no significant differences between the variances.

<span id="page-80-1"></span>Table 5.6: Design matrix and the response for a control composite design of Exercise [5.18](#page-80-0)

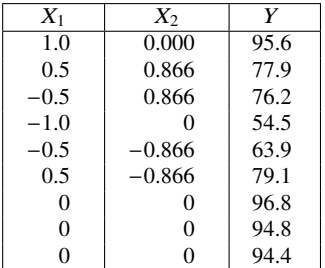

<span id="page-80-0"></span>**Exercise 5.18** Table [5.6](#page-80-1) represents a design matrix and the response for a control composite design.

- (i) Estimate the response function and its stationary point.
- (ii) Plot contours of equal response, in two dimensions.
- (iii) Conduct an ANOVA.

**Solution 5.18** Prepare the dataset and build a regression model.

```
df = pd.DataFrame([
    [1, 0, 95.6], [0.5, 0.866, 77.9], [-0.5, 0.866, 76.2],[-1, 0, 54.5], [-0.5, -0.866, 63.9], [0.5, -0.866, 79.1],
```

```
[0, 0, 96.8], [0, 0, 94.8], [0, 0, 94.4],
], columns=['X1', 'X2', 'Y'])
formula = ('Y ~ X1 + X2 + X1*X2 + I(X1**2) + I(X2**2)')model = smf.ols(formula, data=df).fit()
print(model.summary2())
```
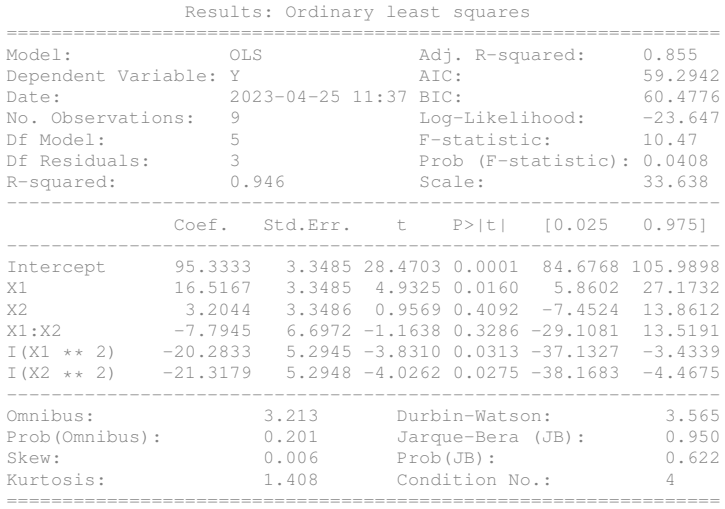

The response function is  $Y = 95.3 + 16.5X_1 + 3.20X_2 - 20.3X_1^2 - 21.3X_2^2 - 7.79X_1X_2$ . We can use *ResponseSurfaceMethod* from the mistat package to identify the stationary point.

```
rsm = mistat.ResponseSurfaceMethod(model, ['X1', 'X2'])
stationary = rsm.stationary_point()
stationary
```
 $\begin{array}{r} \n 12 \overline{)0.407004} \\
 12 \overline{)0.000751}\n \end{array}$  $0.900751$ dtype: float64

The stationary point is at  $(0.4, 0)$ .

**(ii)** To plot the response surface, we reuse the function defined in Exercise [5.17;](#page-77-0) see Fig. [5.7.](#page-82-0)

```
ax = plotResponseSurface(model)
ax.scatter(*stationary, color='black')
plt.show()
```
**(iii)** Perform an ANOVA.

anova.anova\_lm(model)

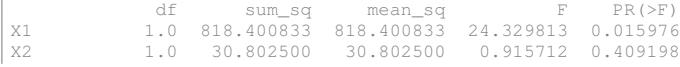

<span id="page-82-0"></span>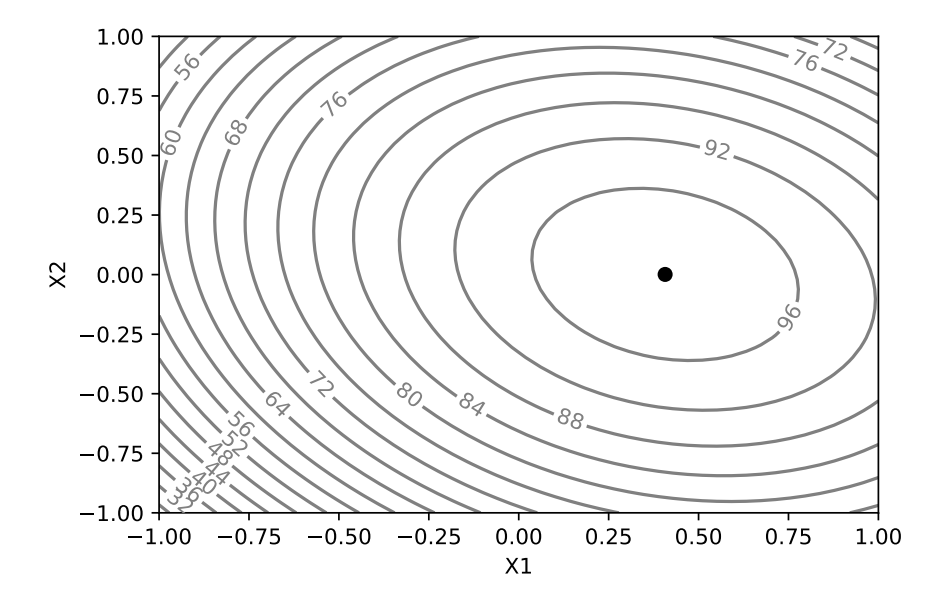

Fig. 5.7: Contour plot of equal responses; the stationary point is shown as a black dot (Exercise [5.18\)](#page-80-0)

| X1 ± X2. | 1.0 45.562500                                    | 45.562500                                                       |                   | 1.354504 0.328640 |
|----------|--------------------------------------------------|-----------------------------------------------------------------|-------------------|-------------------|
|          | $ I(X1 \star \star 2)$ 1.0 320.800500 320.800500 |                                                                 | 9.536911 0.053790 |                   |
|          |                                                  | $1I(X2 \star x 2)$ 1.0 545.280333 545.280333 16.210355 0.027533 |                   |                   |
|          |                                                  | 33.637778                                                       |                   | NaN<br>Na N       |

The factor  $X_1$  and the squares  $X_1$ ,  $X_2$  are significant.  $X_2$  and the interaction  $X1 : X2$  are not significant.

# **Chapter 6 Quality by Design**

For the most recent version of the solution manual, go to [https://gedeck.](https://gedeck.github.io/mistat-code-solutions/IndustrialStatistics/) [github.io/mistat-code-solutions/IndustrialStatistics/](https://gedeck.github.io/mistat-code-solutions/IndustrialStatistics/). Import required modules and define required functions

```
import numpy as np
import pandas as pd
import statsmodels.formula.api as smf
from pyDOE2 import fracfact
```

```
import mistat
```
**Exercise 6.1** The objective is to find the levels of the factors of the piston, which yield an average cycle time of 0.02 [sec]. Execute a *PistonSimulation*, with sample size  $n = 100$ :

(i) Determine which treatment combination yields the smallest

$$
MSE = (\bar{Y} - 0.45)^2 + S^2.
$$

(ii) Determine which treatment combination yields the largest SN ratio,

$$
\eta = 10 \, \log_{10} \left( \frac{Y^2}{S^2} - \frac{1}{100} \right).
$$

What is the MSE at this treatment combination?

The five factors that are varied are: piston weight, piston surface area, initial gas volume, spring coefficient, and ambient temperature. The factors atmospheric pressure and filling gas temperature are kept constant at the midrange level.

**Solution 6.1** Create a factorial design of the five factors using the highest and lowest levels.

from mistat.design import doe np.random.seed(1)

```
# Build design from factors
FacDesign = doe, full fact ({})'m': [30, 60],
    's': [0.005, 0.02],
    'v0': [0.002, 0.01],
    'k': [1500, 4500],
    't': [290, 296],
})
# Randomize design
FacDesign = FacDesign.sample(frac=1).reset_index(drop=True)
```
Run the Piston simulator using 100 replicates for each factor combination.

```
# Setup and run simulator with 100 replicates
# for each combination of factors
simulator = mistat.PistonSimulator(n_replicate=100, **FacDesign,
                                          p0=100_000, t0=350)
result = simulator.simulate()
```
Group the results by the five factor levels and calculate mean and standard deviation of the cycle time.

```
factors = ['m', 's', 'v0', 'k', 't']
result = result.groupby(factors, as_index=False).agg({'seconds': ['mean', 'std']})
result.columns = [*factors, 'mean', 'std']
```
**(i)** Add the MSE column and sort by its value to determine the best factor combinations.

```
result['MSE'] = (result['mean'] - 0.02) **2 + result['std'] **2result = result.sort_values('MSE')
best\_MSE = result.iloc[0,:]result.head()
     m s v0 k t mean std MSE
26 60 0.020 0.002 4500 290 0.009580 0.002223 0.000114
27 60 0.020 0.002 4500 296 0.009659 0.002783 0.000115
       24 60 0.020 0.002 1500 290 0.009201 0.002364 0.000122
25 60 0.020 0.002 1500 296 0.008888 0.002322 0.000129
                             0.023836
```
best\_MSE

m 60.000000 s 0.020000 v0 0.002000 k 4500.000000 t 290.000000 mean 0.009580 std 0.002223 MSE 0.000114 Name: 26, dtype: float64

**(ii)** Calculate the SN ratio and determine the factor combinations with the largest SN ratio.

```
result['SN'] = 10 * np.log10(result['mean']**2 / result['std']**2 - 1/100)
result = result.sort_values('SN', ascending=False).head()
best\_SN = result.iloc[0,:]result.head()
     m s v0 k t mean std MSE SN
29 60 0.02 0.01 1500 296 0.049291 0.003361 0.000869 23.325647
13 30 0.02 0.01 1500 296 0.042370 0.003010 0.000509 22.970572
30 60 0.02 0.01 4500 290 0.056468 0.004261 0.001348 22.445850
   28 60 0.02 0.01 1500 290 0.049085 0.003820 0.000861 22.177197
    31 60 0.02 0.01 4500 296 0.057546 0.004480 0.001430 22.173743
```
#### best\_SN

m 60.000000 s 0.020000<br>v0 0.010000 0.010000 k 1500.000000 t 296.000000 mean 0.049291<br>std 0.003361 std 0.003361<br>MSE 0.000869 0.000869 SN 23.325647 Name: 29, dtype: float64

This treatment combination has an MSE of 0.00087, which is 7.7 times bigger than the minimal MSE. This exercise demonstrates the need for a full analysis of the effects and the dangers of relying on a simplistic observation of the experiment's outcomes.

**Exercise 6.2** Run a *PistonSimulation* with sample size of  $n = 100$  and generate the sample means and standard deviation of the  $2^7 = 128$  treatment combinations of a full factorial experiment, for the effects on the piston cycle time. Perform regression analysis to find which factors have significant effects on the signal-to-noise ratio  $SN = \log((\bar{X}/S)^2)$ .

**Solution 6.2** Create a  $2<sup>7</sup>$  full factorial design and run the piston simulator with 100 replicates for each factor combination. After grouping by factors, determine mean and standard deviation of the cycle time. Finally, calculate the signal noise ratio  $SN$ .

```
np.random.seed(1)
# Build design from factors
FacDesign = doe.full_fact({
     'm': [30, 60],
     's': [0.005, 0.02],
     'v0': [0.002, 0.01],
'k': [1500, 4500],
     't': [290, 296],
'p0': [90_000, 110_000],
     't0': [340, 360],
})
# Randomize design
FacDesign = FacDesign.sample(frac=1).reset_index(drop=True)
# Setup and run simulator with five replicates
```

```
# for each combination of factors
simulator = mistat.PistonSimulator(n_replicate=100, **FacDesign)
result = simulator.simulate()
factors = ['m', 's', 'v0', 'k', 't', 'p0', 't0']result = result.groupby(factors, as_index=False).agg({'seconds': ['mean', 'std']})
result.columns = [*factors, 'mean', 'std']
result['SN'] = 10 * np.log10(result['mean']**2 / result['std']**2 - 1/100)
```
The regression analysis of SN on the seven factors (only main effects) results in.

```
model = smf.ols('SN ~ m + s + k + t + v0 + p0 + t0', data=result).fit()
print(model.summary2())
```
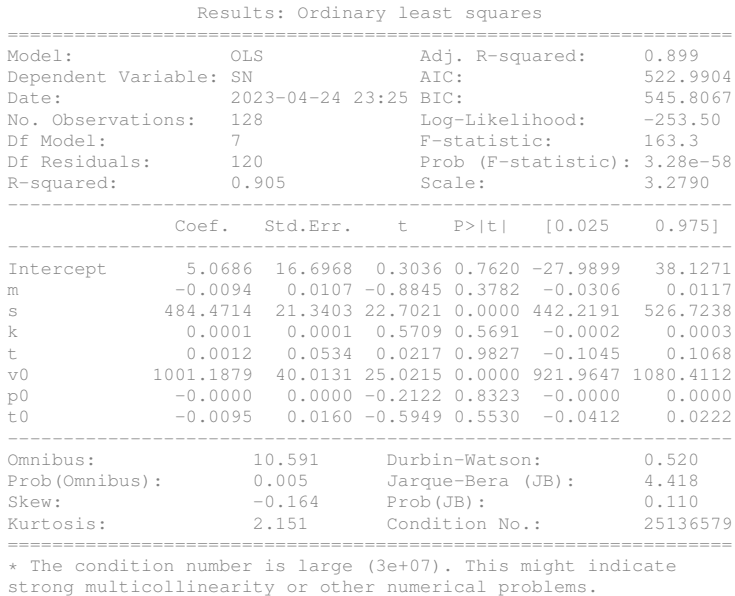

We see that only factors  $s$  and  $v0$  (piston surface area, initial gas volume) have a significant effect. The  $R^2$  is only 90.5%. Adding to the regression equation the first order interactions between  $s$  and  $v0$ , we get

```
\overline{\text{model}} = \text{smf.ols('SN }^\circ \text{ s } + \text{v0 } + \text{ s*v0'}, \text{ data=result)}.fit()
print(model.summary2())
```
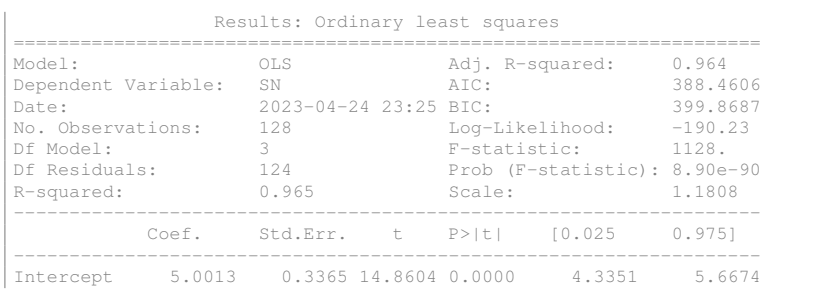

#### 6 Quality by Design 89

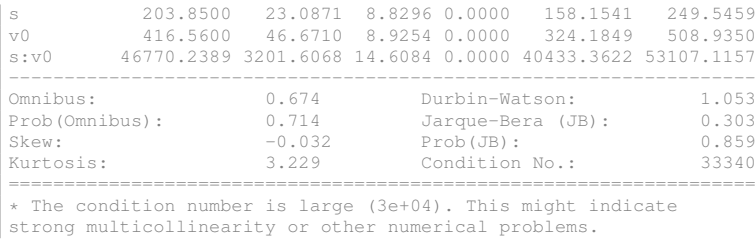

We see that the added interaction  $s * v0$  is very significant. The regression equation with the interaction terms predicts the SN better,  $R^2 = 96.5\%$ .

**Exercise 6.3** Let  $(X_1, X_2)$  have joint distribution with means  $(\xi_1, \xi_2)$  and covariance matrix

$$
V = \begin{pmatrix} \sigma_1^2 & \sigma_{12} \\ \sigma_{12} & \sigma_2^2 \end{pmatrix}.
$$

Find approximations to the expected values and variances of:

(i)  $Y = X_1/X_2$ . (ii)  $Y = \log(X_1^2/X_2^2)$ . (iii)  $Y = (X_1^2 + X_2^2)^{1/2}$ .

**Solution 6.3** The approximations to the expected values and variances are as follows: **(i)**

$$
E\left\{\frac{X_1}{X_2}\right\} \approx \frac{\xi_1}{\xi_2} - \sigma_{12}\frac{1}{\xi_2^2} + \sigma_2^2 \frac{\xi_1}{\xi_2^3}
$$

$$
V\left\{\frac{X_1}{X_2}\right\} \approx \frac{\sigma_1^2}{\xi_2^2} + \sigma_2^2 \frac{\xi_1^2}{\xi_2^4} - 2\sigma_{12}\frac{\xi_1}{\xi_2^3}
$$

**(ii)**

$$
E\left\{\log\frac{X_1^2}{X_2^2}\right\} \approx \log\left(\frac{\xi_1}{\xi_2}\right)^2 - \frac{\sigma_1^2}{\xi_1^2} + \frac{\sigma_2^2}{\xi_2^2}
$$

$$
V\left\{\log\left(\frac{X_1}{X_2}\right)^2\right\} \approx \frac{4\sigma_1^2}{\xi_1^2} + \frac{4\sigma_2^2}{\xi_2^2} - 8\frac{\sigma_{12}}{\xi_1\xi_2}.
$$

**(iii)**

90 6 Quality by Design

$$
E\{(X_1^2 + X_2^2)^{1/2}\} \approx (\xi_1^2 + \xi_2^2)^{1/2} + \frac{\sigma_1^2}{2(\xi_1^2 + \xi_2^2)^{1/2}} \left(1 - \frac{\xi_1^2}{\xi_1^2 + \xi_2^2}\right) + \frac{\sigma_2^2}{2(\xi_1^2 + \xi_2^2)^{1/2}} \left(1 - \frac{\xi_2^2}{\xi_1^2 + \xi_2^2}\right) - \frac{\sigma_{12}\xi_1\xi_2}{(\xi_1^2 + \xi_2^2)^{3/2}}; V\{(X_1^2 + X_2^2)^{1/2}\} \approx \frac{\sigma_1^2\xi_1^2}{(\xi_1^2 + \xi_2^2)} + \frac{\sigma_2^2\xi_2^2}{(\xi_1^2 + \xi_2^2)} + 2\frac{\sigma_{12}\xi_1\xi_2}{(\xi_1^2 + \xi_2^2)}.
$$

**Exercise 6.4** The relationship between the absorption ratio  $Y$  of a solid image in a copied paper and the light intensity  $X$  is given by the function

$$
Y = 0.0782 + \frac{0.90258}{1 + 0.6969X^{-1.4258}}.
$$

Assuming that X has the gamma distribution  $G(1, 1.5)$ , approximate the expected value and variance of  $Y$ .

**Solution 6.4** Approximation formulas yield:  $E\{Y\} \approx 0.5159$  and  $V\{Y\} \approx 0.06762$ . Simulation with 5000 runs yields the estimates  $E\{Y\} \approx 0.6089, V\{Y\} \approx 0.05159$ . The first approximation of  $E{Y}$  is significantly lower than the simulation estimate.

**Exercise 6.5** Let  $\bar{X}_n$  and  $S_n^2$  be the mean and variance of a random sample of size *n* from a normal distribution  $N(\mu, \sigma)$ . We know that  $\bar{X}_n$  and  $S_n^2$  are independent,  $\bar{X}_n \sim N\left(\mu, \frac{\sigma}{\sqrt{n}}\right)$  and  $S_n^2 \sim \frac{\sigma^2}{n-1}\chi^2[n-1]$ . Find an approximation to the expected value and variance of  $Y = \log \left( \frac{\bar{X}_n^2}{S_n^2} \right)$ .

**Solution 6.5** We have that  $E\{\bar{X}_n\} = \mu$ ,  $V\{\bar{X}_n\} = \frac{\sigma^2}{n}$ ,  $E\{S_n^2\} = \sigma^2$  and  $V\{S_n^2\} =$  $\frac{2\sigma^4}{n-1}$ . The first and second order partial derivatives of  $f(\mu, \sigma^2) = 2\log(\mu) - \log(\sigma^2)$ are

$$
\frac{\partial}{\partial \mu} f = \frac{2}{\mu}, \qquad \frac{\partial}{\partial \sigma^2} f = -\frac{1}{\sigma^2},
$$

$$
\frac{\partial^2}{\partial \mu \partial \sigma^2} f = 0, \qquad \frac{\partial^2}{\partial \mu^2} f = -\frac{2}{\mu^2} \quad \text{and} \quad \frac{\partial^2}{\partial (\sigma^2)^2} f = \frac{1}{\sigma^4}.
$$

Thus the approximations to the expected value and variance of  $Y = \log \left(\frac{\tilde{X}_n^2}{S_n^2}\right)$  are

$$
E\left\{\log\left(\frac{\bar{X}_n^2}{S_n^2}\right)\right\} \approx \log\left(\frac{\mu^2}{\sigma^2}\right) - \frac{\sigma^2}{n\mu^2} + \frac{1}{n-1} \quad \text{and}
$$

$$
V\left\{\log\left(\frac{\bar{X}_n^2}{S_n^2}\right)\right\} \approx \frac{4\sigma^2}{n\mu^2} + \frac{2}{n-1}.
$$

### <span id="page-90-0"></span>6 Quality by Design 91

|     |                |                |                |                | Factors      |                |                |   |           |        |
|-----|----------------|----------------|----------------|----------------|--------------|----------------|----------------|---|-----------|--------|
| Run | 1              | $\overline{2}$ | 3              | 4              | 5            | 6              | 7              | 8 | $\bar{X}$ | S      |
| 1   | 1              | 1              | 1              | 1              | 1            | 1              | 1              | 1 | 2.500     | 0.0827 |
| 2   | 1              | 1              | 2              | 2              | 2            | 2              | 2              | 2 | 2.684     | 0.1196 |
| 3   | 1              | 1              | 3              | 3              | 3            | 3              | 3              | 3 | 2.660     | 0.1722 |
| 4   | 1              | 2              | 1              | 1              | 2            | 2              | 3              | 3 | 1.962     | 0.1696 |
| 5   | 1              | 2              | 2              | 2              | 3            | 3              | 1              | 1 | 1.870     | 0.1168 |
| 6   | 1              | $\overline{c}$ | 3              | 3              | 1            | 1              | 2              | 2 | 2.584     | 0.1106 |
| 7   | 1              | 3              | 1              | 2              | 1            | 3              | $\overline{2}$ | 3 | 2.032     | 0.0718 |
| 8   | 1              | 3              | 2              | 3              | 2            | 1              | 3              | 1 | 3.267     | 0.2101 |
| 9   | 1              | 3              | 3              | 1              | 3            | 2              | 1              | 2 | 2.829     | 0.1516 |
| 10  | $\overline{2}$ | 1              | 1              | 3              | 3            | $\overline{c}$ | 2              | 1 | 2.660     | 0.1912 |
| 11  | 2              | 1              | 2              | 1              | 1            | 3              | 3              | 2 | 3.166     | 0.0674 |
| 12  | $\overline{2}$ | 1              | 3              | $\overline{2}$ | 2            | 1              | 1              | 3 | 3.323     | 0.1274 |
| 13  | 2              | $\overline{2}$ | 1              | 2              | 3            | 1              | 3              | 2 | 2.576     | 0.0850 |
| 14  | $\overline{c}$ | $\overline{2}$ | $\overline{2}$ | 3              | $\mathbf{1}$ | $\overline{2}$ | 1              | 3 | 2.308     | 0.0964 |
| 15  | 2              | $\overline{2}$ | 3              | 1              | 2            | 3              | 2              | 1 | 2.464     | 0.0385 |
| 16  | 2              | 3              | 1              | 3              | 2            | 3              | 1              | 2 | 2.667     | 0.0706 |
| 17  | $\overline{c}$ | 3              | 2              | 1              | 3            | 1              | 2              | 3 | 3.156     | 0.1569 |
| 18  | $\overline{2}$ | 3              | 3              | 2              | 1            | 2              | 3              | 1 | 3.494     | 0.0473 |

Table 6.1: Results of experiment based on  $L_{18}$  orthogonal array

**Exercise 6.6** An experiment based on an  $L_{18}$  orthogonal array involving eight factors gave the results listed in Table [6.1](#page-90-0) (see [Phadke et al., 1983\)](#page-0-0). Each run had  $n = 5$ replications.

Analyze the effects of the factors of the SN ratio  $\eta = \log(\bar{X}/S)$ .

**Solution 6.6** First, create the data frame.

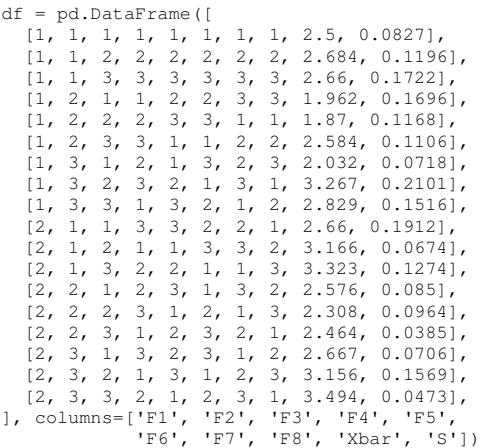

Transform the factors to [-1, 1] for factor 1 and to [-1, 0, 1] for the remaining factors. Calculate the ratio.

```
df['F1'] = (df['F1']^{-1}) \times 2-1for column in ['F2', 'F3', 'F4', 'F5', 'F6', 'F7', 'F8']:
    df[column] = df[column] - 2df['SNR'] = np.log(df['Xbar'] / df['S'])
```
Perform a regression analysis taking only the linear effects into account.

 $model = smf.ols('SNR " F1 + F2 + F3 + F4 + F5 + F6 + F7 + F8', data=df).fit()$ 

Regression analysis yields the following:

| $print(model.summary2() .tables[1].round(5))$ |            |          |            |         |                     |            |  |  |
|-----------------------------------------------|------------|----------|------------|---------|---------------------|------------|--|--|
|                                               |            |          |            |         |                     |            |  |  |
|                                               | Coef.      | Std.Err. | t          | P >  t  | [0.025]             | 0.9751     |  |  |
| Intercept                                     | 3.22601    | 0.07518  | 42.90997   | 0.00000 | 3.05594             | 3.39608    |  |  |
| F1                                            | 0.26565    | 0.07518  | 3.53348    | 0.00638 | 0.09558             | 0.43572    |  |  |
| F2                                            | 0.07900    | 0.09208  | 0.85797    | 0.41317 | $-0.12929$          | 0.28729    |  |  |
| F3                                            | 0.13848    | 0.09208  | 1.50392    |         | $0.16686 - 0.06982$ | 0.34677    |  |  |
| FA                                            | $-0.14339$ | 0.09208  | $-1.55733$ |         | $0.15382 - 0.35169$ | 0.06490    |  |  |
| F5                                            | $-0.31231$ | 0.09208  | $-3.39185$ |         | $0.00798 - 0.52061$ | $-0.10402$ |  |  |
| F6                                            | 0.12630    | 0.09208  | 1.37164    |         | $0.20340 - 0.08200$ | 0.33459    |  |  |
| F7                                            | 0.02632    | 0.09208  | 0.28587    |         | $0.78145 - 0.18197$ | 0.23462    |  |  |
| F8                                            | $-0.17109$ | 0.09208  | $-1.85810$ |         | $0.09610 - 0.37938$ | 0.03720    |  |  |

The linear effects of F1, F5, and F8 are significant. There might be significant interactions or quadratic effects.

<span id="page-91-0"></span>**Exercise 6.7** Using *PistonSimulation*, perform a full factorial  $(2^7)$ , a  $1/8$   $(2^{7-3})$ ,  $1/4$  $(2^{7-2})$ , and  $1/2$   $(2^{7-1})$  fractional replications of the cycle time experiment. Estimate the main effects of the seven factors with respect to  $SN = \log(\bar{X}/S)$  and compare the results obtained from these experiments. Use  $n = 5$  replicates for each combination of factors.

**Solution 6.7** Use the generators from Table [5.29](#page-0-0) to create the different designs.

generators = {<br>'2\_7': 'A B C D E F G', '2\_7\_1': 'A B C D E F G ABCDEFG',<br>'2\_7\_2': 'A B C D E F G ABCDF ABDEG',<br>'2\_7\_3': 'A B C D E F G ABCE BCDF ACDG', }

Create the designs using the pyDOE2 function *fracfact*

```
designs = {}
for name, generator in generators.items():
  designs[name] = pd.DataFrame(fracfact(generator), columns=generator.split())
# reduce the fractional factorial designs to a single block
designs['2_7_1'] = designs['2_7_1'].query('ABCDEFG == 1')
designs['2_7_2'] = designs['2_7_2'].query('ABCDF == 1 & ABDEG == 1')
designs['2_7_3'] = designs['2_7_3'].query('ABCE == 1 & BCDF == 1 & ACDG == 1')
```
The function *fracfact* returns a design matrix with values (−1, 1). We need to map these to the actual factor levels.

#### 6 Quality by Design 93

```
FacLevels = {
    'm': [30, 60],
    's': [0.005, 0.02],
    'v0': [0.002, 0.01],
     'k': [1500, 4500],
't': [290, 296],
     'p0': [90_000, 110_000],
't0': [340, 360],
}
FacMap = {'A': 'm', 'B': 's', 'C': 'v0', 'D': 'k',
'E': 't', 'F': 'p0', 'G': 't0'}
for name, design in designs.items():
    # replace (-1, 1) with factor levels
    facDesign = \{\}for colname in design:
        if colname not in FacMap: # skip generators
            continue
        factor = FacMap[colname]
        levels = FacLevels[factor]
        facDesign[factor] = [levels[max(0, int(v))] for v in design[column])]designs[name] = pd.DataFrame(facDesign)
```
For each design execute the *PistonSimulation* with 5 replicates and determine the SN ratio.

```
results = \{\}for name, design in designs.items():
    np.random.seed(1)
    # Setup and run simulator
    simulator = mistat.PistonSimulator(n_replicate=5, **design)
    result = simulator.simulate()
    factors = list(FacLevels)
    result = result.groupby(factors, as_index=False).agg({'seconds': ['mean', 'std']})
result.columns = [*factors, 'mean', 'std']
    result['SN'] = np.log10(result['mean']**2 / result['std']**2)results[name] = result
```
Build linear regression models to estimate the main effects.

```
models = { }for name, result in results.items():
    model = smf{.ols} ('mean \tilde{m} + s + k + t + v0 + p0 + t0', data=result).fit()
    models[name] = model
```
We can now look at the effect of the design on model performance metrics:

```
for name, model in models.items():
    print(f'{name:10s}: r2={model.rsquared:.3f}, r2_adj={model.rsquared_adj:.3f}')
           2_7 : r2=0.769, r2_adj=0.755
           : r2=0.777, r2_adj=0.749
           : r2=0.765, r2_adj=0.697
           2_7_3 : r2=0.788, r2_adj=0.602
```
While the  $r^2$  metric stays basically the same for all four designs, the adjusted  $r^2$ drops with the size of the design from the full to the 1/8 factorial.

We see a similar effect on the signficance levels and the confidence intervals of the parameter estimates.

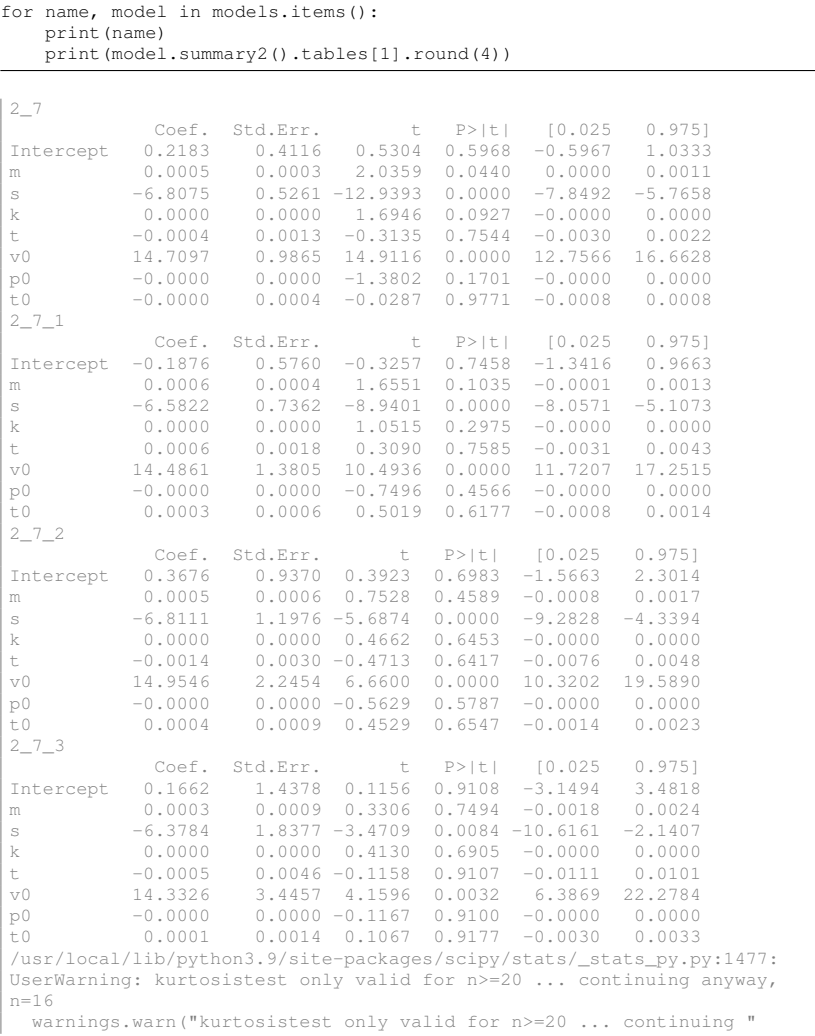

The p-values and the width of the confidence intervals increase with decreasing size of the design.

**Exercise 6.8** To see the effect of the variances of the random variables on the expected response, in non-linear cases, execute *PistonSimulation*, with  $n = 20$  replicates, and compare the output means to the values in Exercise [6.7.](#page-91-0)

Solution 6.8 We execute *PistonSimulation* setting n\_replicate=20

```
results = {}
for name, design in designs.items():
   np.random.seed(1)
   # Setup and run simulator
```
#### 6 Quality by Design 95

```
simulator = mistat.PistonSimulator(n_replicate=20, **design)
     result = simulator.simulate()
     factors = list(FacLevels)
      result = result.groupby(factors, as_index=False).agg({'seconds': ['mean', 'std']})
result.columns = [*factors, 'mean', 'std']
result['SN'] = np.log10(result['mean']**2 / result['std']**2)
     results[name] = resultmodels = \{\}for name, result in results.items():<br>model = smf.ols('mean ~ m + s + k + t + v0 + p0 + t0', data=result).fit()
     models[name] = model
```
The  $r^2$  and adjusted  $r^2$  values follow a similar pattern as seen for 5 replicates. There are only small differences between the two experiments and there is no consistent pattern of change between 5 and 20 replicates.

```
for name, model in models.items():
     print(f'{name:10s}: r2={model.rsquared:.3f}, r2_adj={model.rsquared_adj:.3f}')
 2_7 : r2=0.779, r2_adj=0.766<br>2_7_1 : r2=0.783, r2_adj=0.756
 2_7_1 : r2=0.783, r2_adj=0.756<br>2_7_2 : r2=0.763, r2_adj=0.694<br>2_7_3 : r2=0.782, r2_adj=0.591
               2_7_2 : r2=0.763, r2_adj=0.694
               2_7_3 : r2=0.782, r2_adj=0.591
```
The same can be said for significance level and confidence intervals of the coefficients.

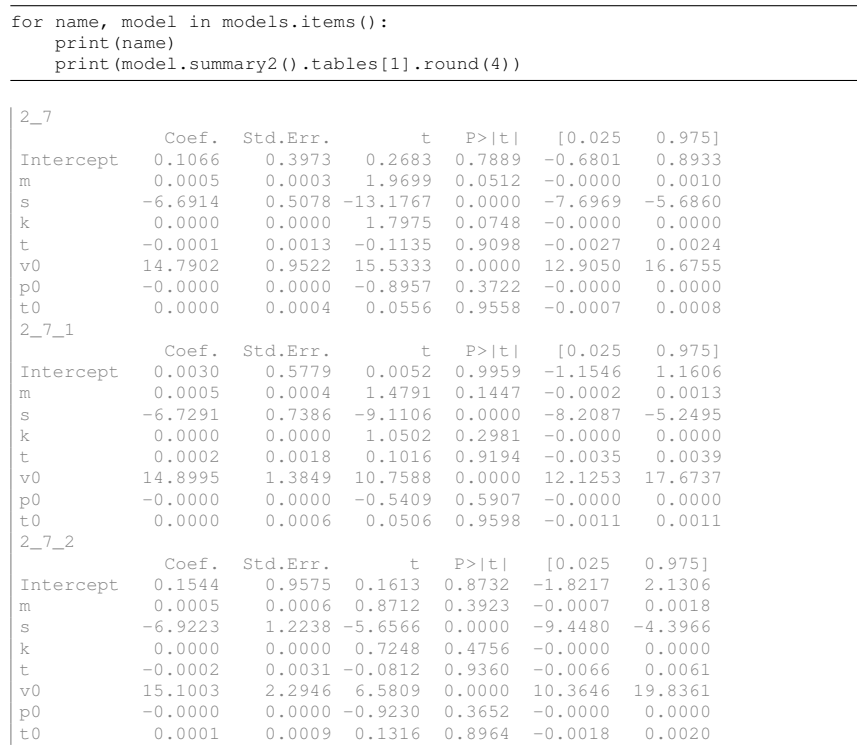

2\_7\_3 Coef. Std.Err. t P>|t| [0.025 0.975] Intercept 0.6279 1.6093 0.3902 0.7066 -3.0832 4.3391 m 0.0006 0.0010 0.5371 0.6058 -0.0018 0.0029 s -7.1112 2.0569 -3.4572 0.0086 -11.8544 -2.3679<br>k 0.0000 0.0000 0.3975 0.7014 -0.0000 0.0000 k 0.0000 0.0000 0.3975 0.7014 -0.0000 0.0000 t -0.0022 0.0051 -0.4281 0.6798 -0.0141 0.0097 v0 15.4170 3.8567 3.9975 0.0040 6.5235 24.3105 p0 -0.0000 0.0000 -0.2387 0.8173 -0.0000 0.0000 t0 0.0003 0.0015 0.1761 0.8646 -0.0033 0.0038 /usr/local/lib/python3.9/site-packages/scipy/stats/\_stats\_py.py:1477: UserWarning: kurtosistest only valid for n>=20 ... continuing anyway, n=16 warnings.warn("kurtosistest only valid for n>=20 ... continuing "

**Exercise 6.9** Run *PowerCircuitSimulation* with 1% and 2% tolerances, and compare the results to those of Table [6.13.](#page-0-0)

**Solution 6.9** Repeat the simulation from Example [6.5](#page-0-0) with tolerances of 1% and 2%.

```
tolerances = [f'tl{c}' for c in 'ABCDEFGHIJKLM']
factors = {tl: [1, 2] for tl in tolerances}
Design = doe.frac_fact_res(factors, 4)
# Randomize and create replicates
nrepeat = 100
Design = Design.sample(frac=1).reset_index(drop=True)
Design = Design.loc[Design.index.repeat(nrepeat)].reset_index(drop=True)
# Run simulation
simulator = mistat.PowerCircuitSimulation(**{k: list(Design[k]) for k in Design})
result = simulator.simulate()
result = mistat.simulationGroup(result, nrepeat)
# Combine results with the Design matrix
Design['response'] = result['volts']
Design['group'] = result['group']
# calculate mean, standard deviation, and MSE
def groupAggregation(g):
    return {
        'mean': g['response'].mean(),
         'std': g['response'].std(),
'MSE': g['response'].var(ddof=0),
    }
results = pd.DataFrame(list(Design.groupby('group').apply(groupAggregation)))
results
```
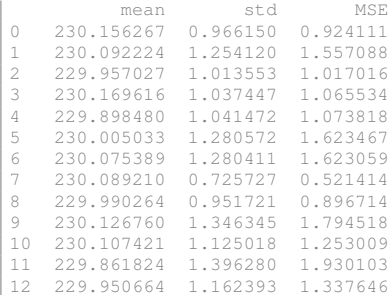

### 6 Quality by Design 97

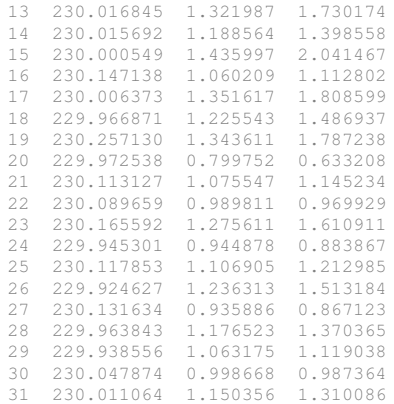

Comparing this table to Table [6.13](#page-0-0) in the text, we see that by reducing the tolerances to 1% and 2%, the MSE is reduced by a factor of 25. This, however, increases the cost of the product.

## **Chapter 7 Computer Experiments**

For the most recent version of the solution manual, go to [https://gedeck.](https://gedeck.github.io/mistat-code-solutions/IndustrialStatistics/) [github.io/mistat-code-solutions/IndustrialStatistics/](https://gedeck.github.io/mistat-code-solutions/IndustrialStatistics/). Import required modules and define required functions

```
import random
import numpy as np
import pandas as pd
from scipy import stats
import seaborn as sns
import matplotlib.pyplot as plt
from sklearn.model_selection import KFold
from sklearn.metrics import mean_squared_error
import pylibkriging as lk
import mistat
```
**Exercise 7.1** The birthday problem states that if there are more than 22 people at a birthday party, the probability that at least two people have the same birthday is greater than 0.5. Write a Python program to simulate this problem. Show that if there are more than 22 people in the party, the probability is greater than 1/2 that at least 2 will have birthdays on the same day.

**Solution 7.1** In Python:

```
nrepeat = 10000days = 365
for size in (22, 23): # range(1, 365+1):
 same_birthday = 0
 for _ in range(nrepeat):
   birthdays = stats.randint.rvs(1, 365+1, size=size)
   if len(birthdays) != len(set(birthdays)):
       same_birthday += 1
 print(f'size of party: {size}, ',
       f'p(same birthday) {same_birthday / nrepeat:.2f}')
```
size of party: 22, p(same birthday) 0.47 size of party: 23, p(same birthday) 0.50 **Exercise 7.2** The Deming funnel experiment was designed to show that an inappropriate reaction to common cause variation will make matters worse. Common cause and special causes affecting processes over time have been discussed in Chaps. [2](#page-8-0) to [4.](#page-54-0)

In the actual demonstration, a funnel is placed above a circular target. The objective is to drop a marble through the funnel as close to the target as possible. A pen or pencil is used to mark the spot where the marble actually hits. Usually, 20 or more drops are performed in order to establish the pattern and extent of variation about the target. The funnel represents common causes affecting a system. Despite the operator's best efforts, the marble will not land exactly on the target each time. The operator can react to this variability in one of four ways:

- 1. Do not move the funnel.
- 2. Measure the distance the hit is from the target and move the funnel an equal distance, but in the opposite direction (error relative to the previous position).
- 3. Measure the distance the hit is from the target and move the funnel this distance in the opposite direction, starting at the target (error relative to the target).
- 4. Move the funnel to be exactly over the location of the last hit.

Use Python to compare these four strategies using simulation data.

**Solution 7.2** We first define a function that simulates the experiment. The marbel will drop close to the drop position with a deviation that has a bivariate normal distribution. As the scale is not defined, we set the standard deviation to 1. The target is positioned at (0, 0).

```
def funnel_drop(position):
  ''' based on funnel position, returns marble drop position'''
  x new = position[0] + stats.norm().rvs()
 y_new = position[1] + stats.norm().rvs()
  return np.array([x_new, y_new])
def result(strategy, dropped):
     ''' returns result information '''
  return {
    'strategy': strategy,
    'x': dropped[0],
    'y': dropped[1],
    'distance': np.sqrt(dropped[0]**2 + dropped[1]**2),
  }
```
Next we simulate the funnel drop experiment for different strategies. See Fig. [7.1](#page-101-0) for a visualization of the simulation results.

```
np.random.seed(1)
results = []nrepeat = 100# strategy 1
# funnel fixed
position = (0, 0)for _ in range(nrepeat):
  dropped = funnel_drop(position)
  results.append(result(1, dropped))
```
#### 7 Computer Experiments 101

```
# strategy 2
# position funnel to compensate for error relative to funnel position
position = np.array([0, 0])for _ in range(nrepeat):
 dropped = funnel_drop(position)
 results.append(result(2, dropped))
 position = position - dropped
# strategy 3
# position funnel to compensate for error relative to target
position = np.array([0, 0])for _ in range(nrepeat):
 dropped = funnel_drop(position)
 results.append(result(3, dropped))
 position = - dropped
# strategy 4
# position funnel to compensate for error relative to target
position = np.array([0, 0])for _ in range(nrepeat):
 dropped = funnel_drop(position)
 results.append(result(4, dropped))
 position = dropped
results = pd.DataFrame(results)
g = sns.FacetGrid(results, col='strategy', col_wrap=2)
g.map(sns.scatterplot, 'x', 'y')
plt.show()
sns.boxplot(x='distance', y='strategy', data=results, orient='h')
#g = sns.FacetGrid(results, col='strategy')
#g.map(sns.boxplot, 'distance', order='strategy', orient='v')
plt.show()
```
The result of the simulation shows that strategy 1, no interference, leads to results closest to the target. Strategy 2 still creates results close to the target, but with a larger deviation. Strategies 3 and 4 lead to results far away from the target.

<span id="page-100-0"></span>**Exercise 7.3** Design a 50 runs experimental array for running the piston simulator using different options available in the mistat package:

- Latin hypercube (simple): *mistat.design.doe.lhs*
- Latin hypercube (space filling): *mistat.design.doe.space filling lhs*
- Random k-means cluster: *mistat.design.doe.random k means*
- Maximin reconstruction: *mistat.design.doe.maximin*
- Halton sequence-based: *mistat.design.doe.halton*
- Uniform random matrix: *mistat.design.doe.uniform random*

Compare the results.

**Solution 7.3** We first create a series of design using the different methods

```
from mistat.design import doe
np.random.seed(1) # set random seed for reproducibility
Factors = 1'm': [30, 60],
     's': [0.005, 0.02],
'v0': [0.002, 0.01],
    'k': [1_000, 5_000],
```
<span id="page-101-0"></span>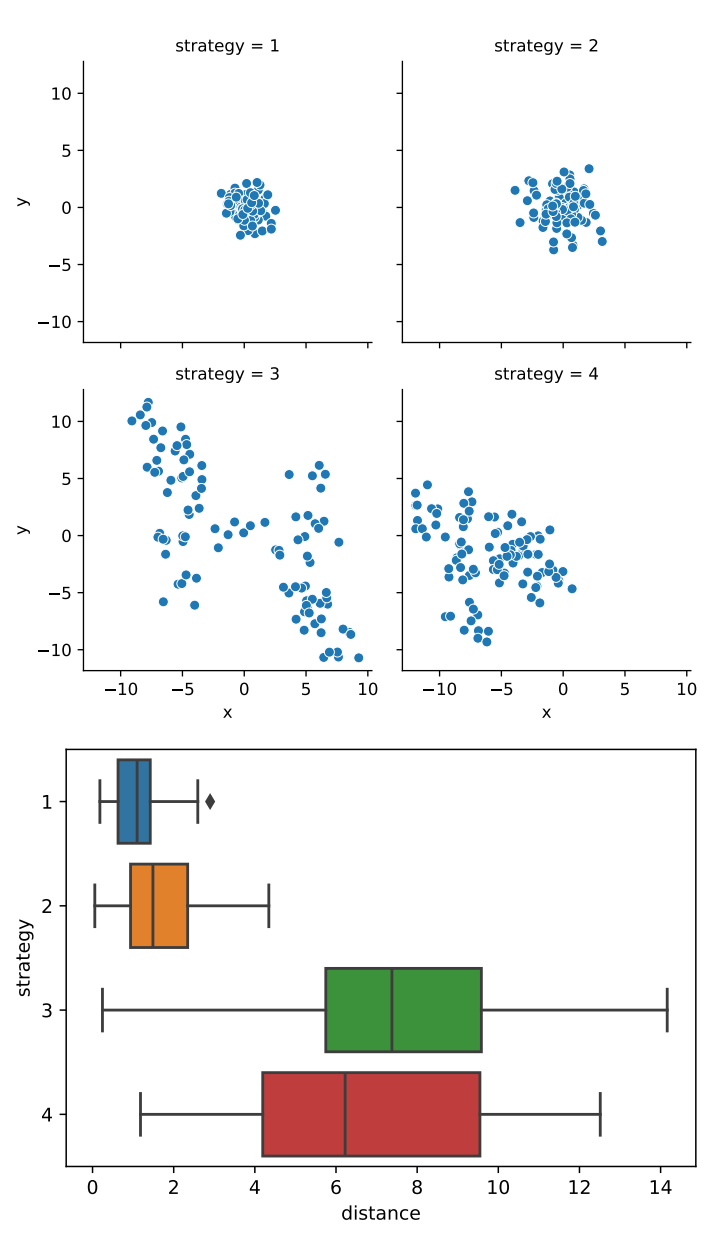

Fig. 7.1: Result of funnel drop experiment for the different strategies

#### 7 Computer Experiments 103

```
'p0': [90_000, 110_000],
     't': [290, 296]<mark>,</mark><br>'t0': [340, 360],
}
Designs = {
     'Latin hypercube': doe.lhs(Factors, num_samples=50),
    'Latin hypercube (space filling)': doe.space_filling_lhs(Factors, num_samples=50),
    'Random k-means cluster': doe.random_k_means(Factors, num_samples=50),
    'Maximin reconstruction': doe.maximin(Factors, num_samples=50),
    'Halton sequence based': doe.halton(Factors, num_samples=50),
    'Uniform random matrix': doe.uniform_random(Factors, num_samples=50),
}
```
Next we can visualize each design using the pandas scatterplot matrix method. We hide axis ticks for clarity.

```
for method, design in Designs.items():
    sm = pd.plotting.scatter_matrix(design, figsize=[4, 4])
    # hide all axis labels in visualization
    for subaxis in sm:
       for ax in subaxis:
           ax.xaxis.set_ticks([])
           ax.yaxis.set_ticks([])
           ax.set_ylabel("")
   plt.suptitle(method)
   plt.show()
```
The result is shown in Fig. [7.2.](#page-103-0) The methods lead to cleary distinct distributions of the design. The distributions for both Latin hypercube designs, the maximin reconstruction design, and the uniform random matrix design lead to random coverage of the design space. Looking a the distribution for each factor, both Latin hypercube designs show the most uniform distributions, while the maximin reconstruction and uniform random matrix methods lead to a design where factors are not uniformly explored.

The random  $k$ -means cluster and the Halton sequence based designs are clearly distinct. The random  $k$ -means cluster method leads to a design that favors the extreme values for each factor. The Halton sequence based design shows patterns in the pair-wise scatterplots.

**Exercise 7.4** Fit a Gaussian process model to data generated by the six designs listed in Exercise [7.3](#page-100-0) and compare the MSE of the model fits.

**Solution 7.4** We run a 5-fold cross-validation using the *Kriging* model from the pylibkriging package.

```
random.seed(1)
np.random.seed(1)
outcome = 'seconds'
predictors = ["m', 's', 'v0', 'k', 'p0', 't', 't0']performance = [1]for method, Design in Designs.items():
    # randomize the design and run the piston simulator
   DesignRandomized = Design.sample(frac=1, random_state=1).reset_index(drop=True)
    simulator = mistat.PistonSimulator(parameter=DesignRandomized)
```
14

### Latin hypercube

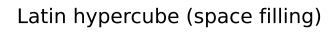

<span id="page-103-0"></span>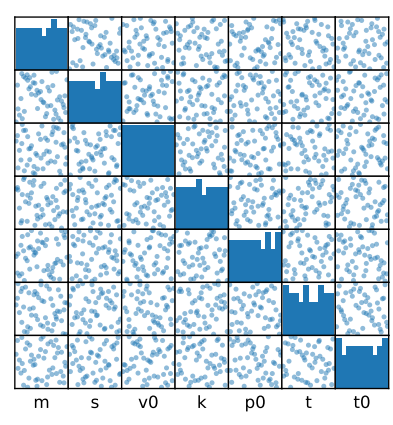

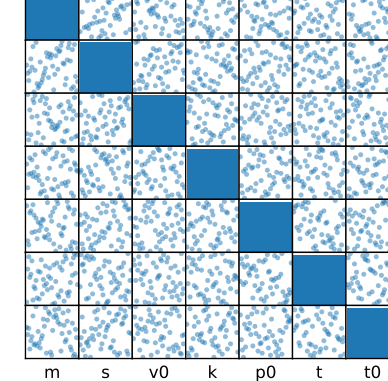

Random k-means cluster

Maximin reconstruction

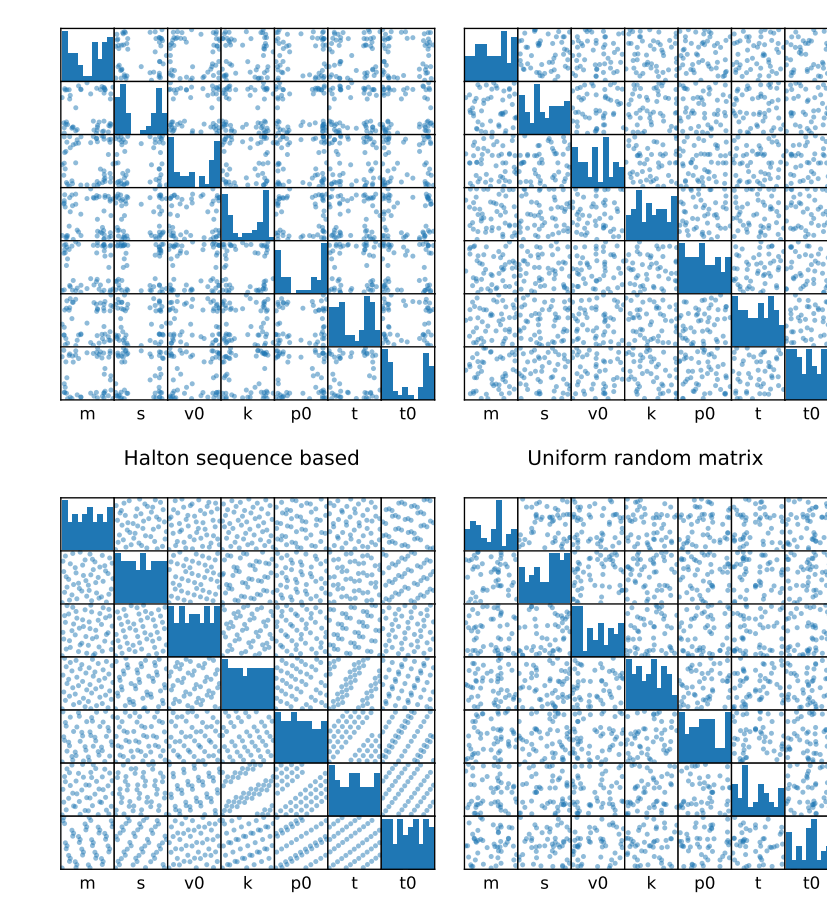

Fig. 7.2: Visualizations of different designs

#### 7 Computer Experiments 105

```
result = simulator.simulate()
# convert to X and y matrics to use with the
X = result[predictors].values
y = result[outcome].values
# run 5-fold cross-validation to determine MSE values
# we collect the out-of-fold predictions to determine
# the MSE
predicted = []
actual = 11for train_idx, test_idx in KFold(n_splits=5).split(result):
    model = lk.Kriging(y[train_idx], X[train_idx], 'gauss')
    # predict using the test set
    ypred = model.predict(X[test_idx], True, False, False)[0]
    # keep prediction results for performance metric calculation
    actual.extend(y[test_idx])
    predicted.extend(ypred)
mse = mean_squared_error(actual, predicted)
performance.append({
    'design': method,
    'mse': mse,
    'rmse': np.sqrt(mse),
})
```
The performance results are:

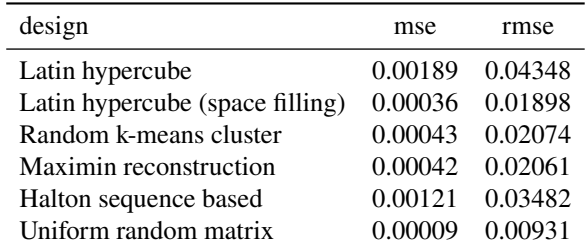

In all cases, we observe good predictive performance. Due to randomness in the calculations, the relative order can be different between runs.

<span id="page-104-0"></span>**Exercise 7.5** Using a uniform random design, generate a stochastic emulator for the piston simulator in order to get 0.02 seconds cycle time with minimal variability.

**Solution 7.5** We first generate the uniform random design

```
np.random.seed(1)
num_samples = 1000
Design = doe.uniform_random(Factors, num_samples=num_samples)
```
Run the piston simulator using replicates of each parameter set. As the next exercise requires the same process, we wrap the required steps into a custom function

```
def evaluateDesign(Design, nrepeat=20):
 #Design = Design.loc[np.repeat(Design.index.values, nrepeat), :]
 #settings = {c: list(Design[c]) for c in Design.columns}
 #simulator = mistat.PistonSimulator(seed=1, **settings)
 simulator = mistat.PistonSimulator(parameter=Design, seed=1, n_replicate=nrepeat)
```

```
result = simulator.simulate()
  result = mistat.simulationGroup(result, nrepeat)
  # next we aggregate the replicates and determine mean and
  # standard deviation of each group.
options = {p: 'mean' for p in ['m', 's', 'v0', 'k', 'p0', 't', 't0']}
options['seconds'] = ['mean', 'std']
  result = result.groupby('group').aggregate(options)
  # convert multi-index to single index
  result.columns = [' '.join(col) if col[0] == 'seconds' else col[0]
                       for col in result.columns]
  return result
result = evaluateDesign(Design, nrepeat=30)
```
In order to find the parameter set that gives a cycle time around 0.02 with minimal variability, we filter the results by the mean values and sort by the standard deviation.

```
# determine rows with seconds around 0.02 and
# identify row with smallest standard deviation
rows = [0.0195 < v < 0.0205 for v in result['seconds mean'].values]
target = result.log[rows, :]target = target.sort_values('seconds std')
target.head(3)
```

```
m s v0 k p0
t \lambdagroup
     871 59.694778 0.018177 0.004087 1152.373331 109480.515301
293.342719
331 46.278492 0.018261 0.004200 1432.269941 93825.441035
292.322277
947 37.548930 0.012126 0.003148 1280.072660 105859.307614
291.076845
            t0 seconds mean seconds std
group
     871 350.794200 0.020356 0.002469
331 357.081196 0.020009 0.002751
                   0.019582
```
We can see that all three possible settings lead to a cycle time close to 0.02 seconds with low variability. The visualization of the results in Fig. [7.3](#page-106-0) shows that the settings with a cycle time around 0.02 can be achieved with different values of the piston surface area  $s$  and the initial gas volume  $v0$ . The two variables show correlation. Only a small number of the design parameters match our criteria. It would be useful to repeat the similuation with a larger number of samples.

```
ax = target.plot.scatter(x='v0', y='s')
target.head(3).plot.scatter(x='v0', y='s', ax=ax, color='red')
ax = target.plot.scatter(x='seconds mean', y='seconds std')
target.head(3).plot.scatter(x='seconds mean', y='seconds std', ax=ax, color='red')
plt.show()
```
**Exercise 7.6** Using a Latin hypercube design, generate a stochastic emulator for the piston simulator in order to achieve 0.02 seconds cycle time with minimal variability. Compare your results to what you got in Exercise [7.5.](#page-104-0)

<span id="page-106-0"></span>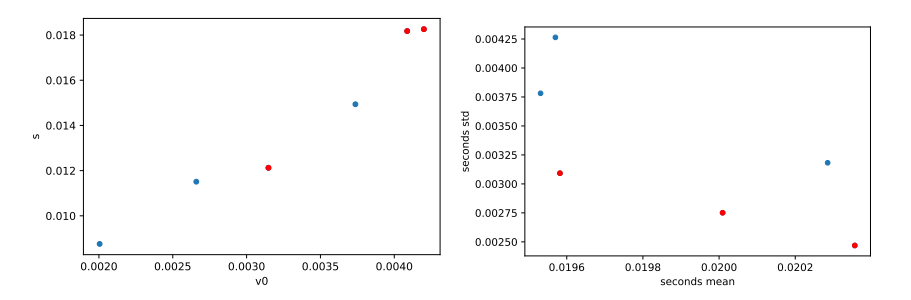

Fig. 7.3: Visualization of results from stochastic emulator based on random uniform design.

**Solution 7.6** We can make use of the function defined in the previous exercise to evaluate a Latin hyper cube design

```
np.random.seed(1)
num_samples = 1000
Design = doe.lhs(Factors, num_samples=num_samples, random_state=1)
result = evaluateDesign(Design, nrepeat=30)
# determine rows with seconds around 0.02 and
# identify row with smallest standard deviation
rows = [0.0195 < v < 0.0205 for v in result['seconds mean'].values]
target = result.loc[rows, :]
target = target.sort_values('seconds std')
target.head(3)
                m s v0 k p0
t \lambdagroup
        368 33.166208 0.016760 0.003876 2998.808445 96800.530567
291.237264
940 39.401808 0.019256 0.004388 3024.658005 97630.295509
295.393884<br>150 33.434638
                   0.019884 0.004685 1401.296554 92707.973181
292.463943
                t0 seconds mean seconds std
group
        341.684282 0.020127 0.001956<br>351.093709 0.020001 0.002313
940 351.093709 0.020001 0.002313
        353.536655
```
The results derived using this design are similar to what was obtained in Exercise [7.5.](#page-104-0) We can see more points matching our criteria. This could be due to a better coverage of the design space. However, as already mentioned in Exercise [7.5,](#page-104-0) we could improve the analysis by increasing the number of design points.

```
ax = target.plot.scatter(x='v0', y='s')
target.head(3).plot.scatter(x='v0', y='s', ax=ax, color='red')
ax = target.plot.scatter(x='seconds mean', y='seconds std')
target.head(3).plot.scatter(x='seconds mean', y='seconds std', ax=ax, color='red')
plt.show()
```
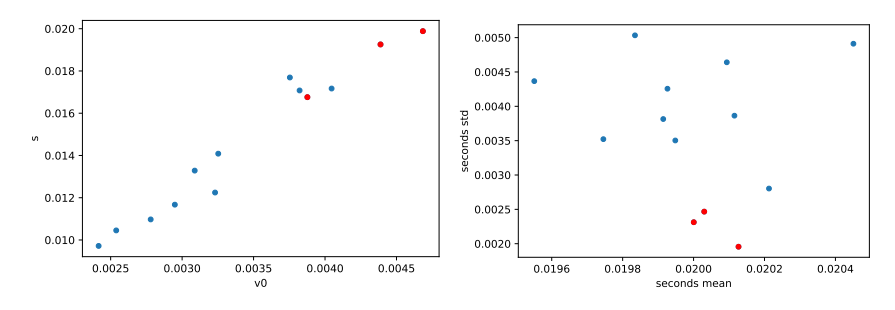

Fig. 7.4: Visualization of results from stochastic emulator based on a Latin hypersquare design
# **Chapter 8 Cybermanufacturing and digital twins**

For the most recent version of the solution manual, go to [https://gedeck.](https://gedeck.github.io/mistat-code-solutions/IndustrialStatistics/) [github.io/mistat-code-solutions/IndustrialStatistics/](https://gedeck.github.io/mistat-code-solutions/IndustrialStatistics/). Import required modules and define required functions

```
import numpy as np
import pandas as pd
from scipy import stats
import statsmodels.formula.api as smf
import lifelines
import pingouin as pg
import seaborn as sns
import matplotlib.pyplot as plt
import mistat
from statsmodels.tsa.api import SARIMAX
from sklearn.linear_model import LinearRegression
from sklearn.ensemble import RandomForestRegressor
from sklearn.model selection import cross val score
```
<span id="page-108-1"></span>**Exercise 8.1** The PENSIM simulation software modelling penicillin production (Birol et al.,  $2002$ ) is a fed-batch fermentor.<sup>[1](#page-108-0)</sup> It simulates a fed-batch penicillin production process and includes variables such as pH, temperature, aeration rate, agitation power, feed flow rate of the substrate and a Raman probe.

The **PENSIM 100** dataset consists of 100 observations derived from the simulator. These are observational data collected under the same process set up. Variability in responses is induced by the varying process variables

A. Process set up:

- 1. S0: initial sugar concentration (15 g/L)
- 2. X0: initial biomass concentration (0.1 g/L)
- 3. pH: pH set point (5)
- 4. T: temperature set point (298 °K)
- 5. air: aeration (8.6 L/min)
- 6. stirring: agitation rate (29.9 W)

<span id="page-108-0"></span><sup>1</sup> <http://www.industrialpenicillinsimulation.com>.

### 110 8 Cybermanufacturing and digital twins

- 7. time: culture time (350 h)
- 8. feed: sugar feed rate (0.0426 L/h)
- B. Process outputs:
	- 1. P: Final penicillin concentration
	- 2. X: Final biomass concentration
- C. Process variables:
	- 1. Fg: aeration rate
	- 2. RPM: agitation rate
	- 3. Fs: subst. feed
	- 4. Ts: subst. temp.
	- 5. S: substrate
	- 6. DO: dissolved oxygen
	- 7. Uvis: viscosity
	- 8. CO2: off-gas CO2
	- 9. Hi: heat inflow
	- 10. Ti: temperature inflow
	- 11. Ho: heat outflow
	- 12. Fw: water for injection

Predict the process outputs P and X from the 12 process variables using two different models. Compare and contrast the models.

Some options are multivariate least square regressions, regression trees, random forests and neural networks, Bayesian networks (Chaps. 4, 7, and 8 in [Kenett et al.](#page-0-0) [2022b\)](#page-0-0), response surfaces (Chap. [5\)](#page-64-0) and Kriging (Gaussian) models (Chap. [7\)](#page-98-0).

**Solution 8.1** We train and evaluate linear regression and random forest regression models.

Load and preprocess the data in Python.

```
pensim_100 = mistat.load_data('PENSIM_100')
predictors = ['Fg', 'RPM', 'Fs', 'Ts', 'S', 'DO', 'Uvis',
'CO2', 'Hi', 'Ti', 'Ho', 'Fw']
outcome_X = 'X'
outcome_P = 'P'
```

```
sns.heatmap(pensim_100.corr(), vmin=-1, vmax=1,
                cmap=sns.diverging_palette(20, 220, as_cmap=True))
```
<Axes: >

```
fig, axes = plt.subplots(ncols=2, figsize=[6, 3])
pensim_100['X'].plot.density(bw_method=0.01, ax=axes[0])
axes[0].set_xlabel('X')
pensim_100['P'].plot.density(bw_method=0.01, ax=axes[1])
axes[1].set_xlabel('P')
plt.tight_layout()
```
<span id="page-110-0"></span>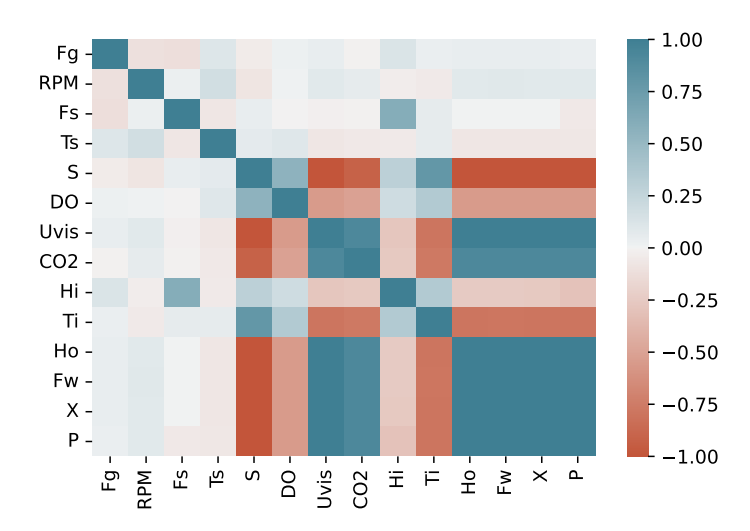

Fig. 8.1: Heatmap visualization of correlation matrix of the **PENSIM 100.csv** dataset

<span id="page-110-1"></span>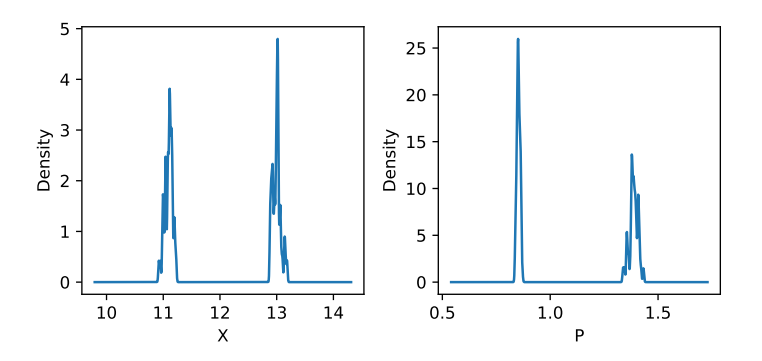

Fig. 8.2: Density plot visualization of the distribution of outcome variables of the **PENSIM 100.csv** dataset

Fig. [8.1](#page-110-0) visualizes the correlation matrix of the dataset. Most predictors are highly correlated to both X and P. Exceptions are Fg, RPM, Fs, Ts, and Hi. Closer inspection however reveals that this correlation is due to the bimodal nature of several of the descriptors (see Fig. [8.2\)](#page-110-1). Due to this high correlation it is better to use MAE or RMSE to evaluate the models instead of the correlation coefficient.

In the following, we evaluate linear regression and random forest regression models to predict X using 5-fold cross-validation with MAE as the score.

X = pensim\_100[predictors] y = pensim\_100[outcome\_X]

#### 112 8 Cybermanufacturing and digital twins

```
model = LinearRegression()
scores = cross_val_score(model, X, y, cv=5, scoring='neg_mean_absolute_error')
print(f'Linear regression : {np.mean(-scores):.5f}')
model = RandomForestRegressor()
scores = cross_val_score(model, X, y, cv=5, scoring='neg_mean_absolute_error')
print(f'Random forest regression : {np.mean(-scores):.5f}')
```

```
Linear regression : 0.00107
Random forest regression : 0.01087
```
The cross-validation result shows that the linear regression model performs drastically better than the random forest model. We repeat the same for P.

```
X = pensim_100[predictors]
y = pensim_100[outcome_P]
model = LinearRegression()
scores = cross_val_score(model, X, y, cv=5, scoring='neg_mean_absolute_error')
print(f'Linear regression : {np.mean(-scores):.5f}')
model = RandomForestRegressor()
scores = cross_val_score(model, X, y, cv=5, scoring='neg_mean_absolute_error')
print(f'Random forest regression : {np.mean(-scores):.5f}')
```
Linear regression : 0.00716 Random forest regression : 0.00994

In this case, both model have similar performance metrics with the linear regression model being slightly better.

**Exercise 8.2** The PENSIM simulator introduced in Exercise [8.1](#page-108-1) has been used to design and analyze a central composite design experiment (see Sect. [5.9\)](#page-0-0). The dataset is available as **PENSIM CCD.csv**.

- 1. Evaluate the experimental design set up (see Sect. [5.10\)](#page-0-0)
- 2. Fit a second order response surface model to both X and P (see Sect. [5.9\)](#page-0-0)
- 3. Compose a qualitative description of the models

**Solution 8.2** Load the **PENSIM CDD.csv** dataset.

```
data = mistat.load_data('PENSIM_CCD.csv')
predictors = ['S0', 'pH', 'time', 'feed']
```
**(1)** Using the code from Sect. [5.10,](#page-0-0) we create the correlation plot and the fraction of design space plot shown in Fig. [8.3.](#page-112-0) The correlation plot shows that the design allows estimating all main effects and two-way interactions.

```
def plotCorrelation(design, mod=0, ax=None):
    mm = mistat.getModelMatrix(design, mod=mod)
   mm = mm.drop(columns='Intercept')
    corr = mm.corr() .abs()if ax is None:
       fig, ax = plt.subplots()
       fig.set_size_inches(11, 7)
```
<span id="page-112-0"></span>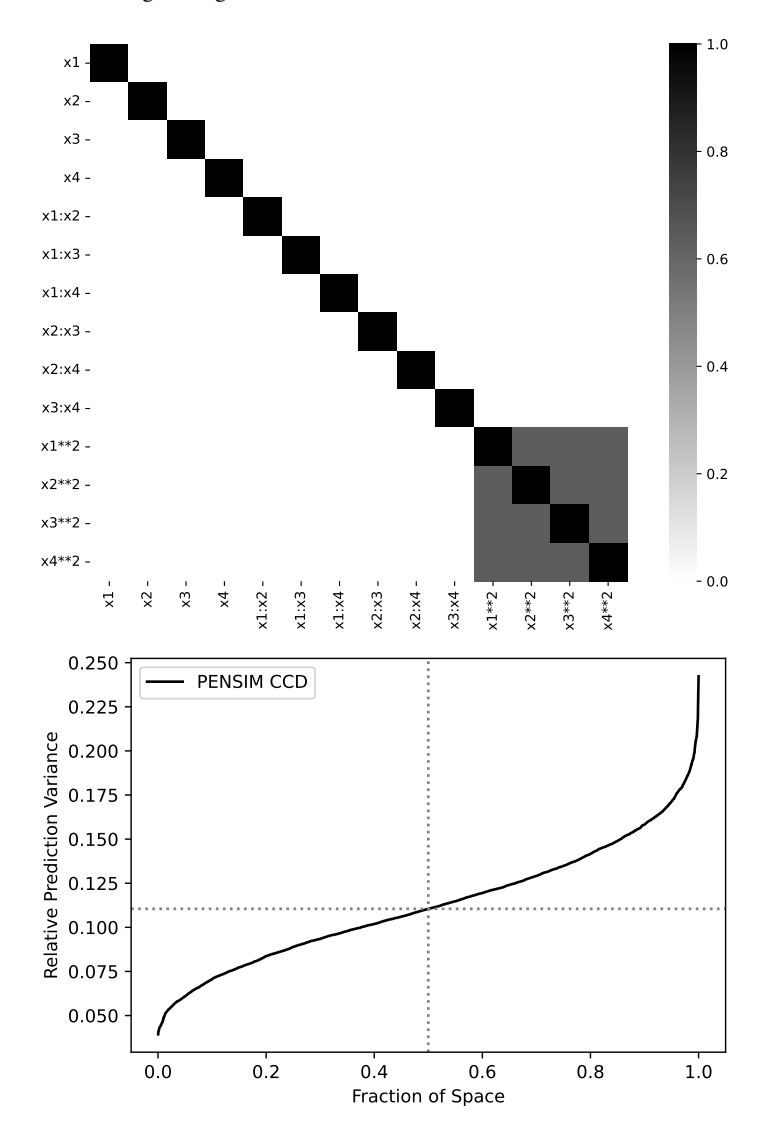

Fig. 8.3: Graphical evaluation of the experimental design setup in dataset **PEN-SIM CDD.csv**

sns.heatmap(corr, cmap='binary', ax=ax, square=True) return ax plotCorrelation(data[predictors], mod=2) \_ = mistat.FDS\_Plot(data[predictors], label='PENSIM CCD')

**(2)** Build a linear regression model to predict X with all main effects, two-way interactions and quadratic terms.

```
formula = (X^{\sim} (S0 + pH + time + feed) * *2 + ' +'I(S0**2) + I(pH**2) + I(time**2) + I(feed**2)')
model = smf.ols(formula, data=data).fit()
print(model.summary2().tables[1].round(4))
 Coef. Std.Err. t P>|t| [0.025 0.975]
Intercept -7.0367 7.4674 -0.9423 0.3663 -23.4724 9.3989
 S0 0.2829 0.1164 2.4299 0.0334 0.0267 0.5391
pH -0.2835 3.4977 -0.0810 0.9369 -7.9818 7.4149
pm<br>time 0.0496 0.0242 2.0450 0.0655 -0.0038 0.1029
feed 213.1175 79.3833 2.6847 0.0212 38.3959 387.8390
S0:pH -0.0338 0.0153 -2.2018 0.0499 -0.0676 -0.0000
S0:time -0.0004 0.0002 -2.3243 0.0403 -0.0007 -0.0000
S0:feed 0.6962 0.7674 0.9073 0.3837 -0.9928 2.3853
pH:time -0.0057 0.0015 -3.6843 0.0036 -0.0090 -0.0023<br>pH:feed 6.9927 7.6741 0.9112 0.3817 -9.8978 23.8833
                            7.6741 0.9112
 time:feed 0.2036 0.0767 2.6532 0.0225 0.0347 0.3725
I(S0 \star x 2) -0.0000 0.0038 -0.0042 0.9967 -0.0085 0.0084<br>I(pH \star x 2) 0.2168 0.3836 0.5651 0.5833 -0.6276 1.0612
I(pH ** 2) 0.2168 0.3836 0.5651 0.5833 -0.6276 1.0612<br>
I(time ** 2) -0.0000 0.0000 -0.9776 0.3493 -0.0001 0.0000
                            0.0000 -0.9776I(feed ** 2) -715.7954 959.0771 -0.7463 0.4711 -2826.7099 1395.1191
```
Considering the  $p$ -values, the following terms are signficant: S0, time, feed, S0:pH, S0:time, pH:time, and time:feed.

Repeat the same for P

```
formula = ('P \degree (SO + pH + time + feed)**2 + ' +<br>'I(SO**2) + I(pH**2) + I(time**2) + I(feed**2)')
model = smf.ols(formula, data=data).fit()
print(model.summary2().tables[1].round(4))
```
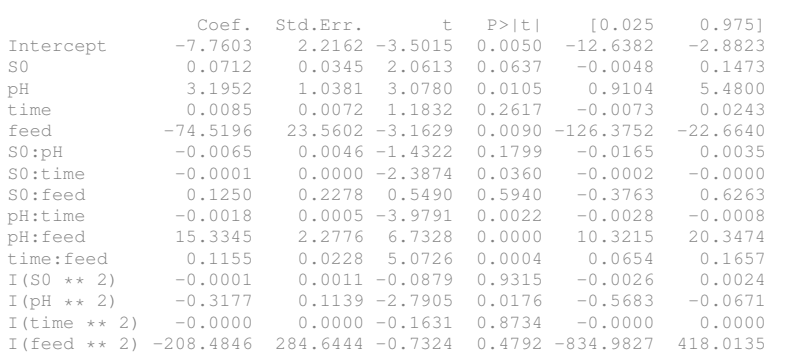

In this model, the following terms are significant: S0, pH, feed, S0:time, <code>pH:time</code>, <code>pH:feed</code>, <code>time:feed, and <code>pH $^2$ .</code></code>

**(3)** Do the models reveal information about the behavior of the PENSIM simulator?

**Exercise 8.3** Example [4.5](#page-0-0) provides an example of time series tracking engine vibrations of railway vehicle suspension systems. These suspensions can be affected by wheel flats with significant impact on system performance and safety. The dataset

8 Cybermanufacturing and digital twins 115

**ORDER PSD.csv** includes three series where time is in units of revolution order. This angular resampling transformation is eliminating the variability in revolution time. The three time series correspond to vibrations in healthy suspensions and with wheel flats of 10 mm and 20 mm. In the analysis use the log transformed data.

- 1. Fit an ARIMA model to the healthy suspension vibration data (see Chapter 6, [Kenett et al. 2022b\)](#page-0-0)
- 2. Fit the same model to the 10 mm and 20 mm wheel flat
- 3. Compare the model parameters

**Solution 8.3 (1) + (2)**

```
data = mistat.load_data('ORDER_PSD.csv')
print(data.columns)
fig, axes = plt.subplots(ncols=3, figsize=[10,3])
data['Log[Healthy]'].plot(ax=axes[0])
data['Log[PSD - 10 mm]'].plot(ax=axes[1])
data['Log[PSD - 20 mm]'].plot(ax=axes[2])
for ax in axes:
   ax.set_ylim(-17, 1)
plt.tight_layout()
```

```
Index(['Order', 'Healthy', 'Log[Healthy]', 'PSD - 10 mm', 'Log[PSD -
10 mm]',
'PSD - 20 mm', 'Log[PSD - 20 mm]'],
dtype='object')
```
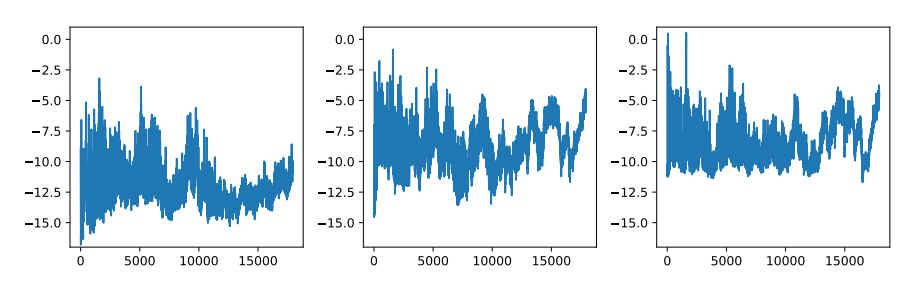

Code similar to what can be found in Example [8.1,](#page-0-0) was used to derive best parameters for the ARIMA model.

```
parameters = {
     'Log[Healthy]': (2, 1, 1),
'Log[PSD - 10 mm]': (2, 1, 2),
    'Log[PSD - 20 mm]': (2, 1, 2),
}
results = {}for series, parameter in parameters.items():
    mod = SARIMAX(data[series], order=parameter)
    results[series] = mod.fit(method='nm', maxiter=600, disp=False)
```
The model predictions are shown in Fig. [8.4.](#page-116-0)

def addSARIMAX\_predictions(predictions, ax, series, label=None, linestyle=None): pred\_mean = predictions.predicted\_mean pred\_mean.index = pred\_mean.index + 1

116 8 Cybermanufacturing and digital twins

```
pred_mean.plot(ax=ax, label=label, alpha=0.7, color='black', linestyle=linestyle)
    pred_ci = predictions.conf_int()
    \frac{1}{\text{pred}} ci.index = pred ci.index + 1
    ax.fill_between(pred_ci.index[1:],
                    pred_ci[f'lower {series}'].iloc[1:], pred_ci[f'upper {series}'].iloc[1:],
                    color='k', alpha=0.2)
fig, axes = plt.subplots(nrows=3, figsize=[6, 12])
for ax, (series, result) in zip(axes, results.items()):
    data[['Order', series]].plot(x='Order', y=series, label='observed', ax=ax,
color='grey', linestyle=':')
    predictions = result.get_prediction(start=1)
    addSARIMAX_predictions(predictions, ax, series, label='One-step ahead forecast')
    forecast = result.get_prediction(start=len(data), end=len(data) + 1000, dynamic=True, full_results=True)
    addSARIMAX_predictions(forecast, ax, series, label='Forecast', linestyle='--')
    ax.set_title(series)
    ax.set_xlabel('Order')
    ax.set_ylabel(series)
    ax.set_ylim(-17, 5)
    ax.legend()
plt.tight_layout()
plt.show()
```

```
/usr/local/lib/python3.9/site-
packages/statsmodels/tsa/statespace/representation.py:374:
FutureWarning: Unknown keyword arguments:
dict_keys(['full_results']).Passing unknown keyword arguments will
raise a TypeError beginning in version 0.15.
 warnings.warn(msg, FutureWarning)
/usr/local/lib/python3.9/site-
packages/statsmodels/tsa/statespace/representation.py:374:
FutureWarning: Unknown keyword arguments:
dict_keys(['full_results']).Passing unknown keyword arguments will
raise a TypeError beginning in version 0.15.
 warnings.warn(msg, FutureWarning)
/usr/local/lib/python3.9/site-
packages/statsmodels/tsa/statespace/representation.py:374:
FutureWarning: Unknown keyword arguments:
dict_keys(['full_results']).Passing unknown keyword arguments will
raise a TypeError beginning in version 0.15.
 warnings.warn(msg, FutureWarning)
```
**(iii)** The model parameters are:

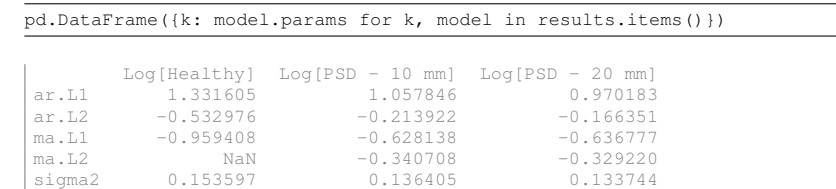

**Exercise 8.4** A company operates in 8 cities. The company product is temperature sensitive and management is interested in clustering the 8 locations by temperature characteristics. Monthly average daily minimum and maximum temperatures in these 8 cities, from 2000–2012, is available as dataset **TEMP WORLD.csv**.[2](#page-115-0)

<span id="page-115-0"></span><sup>&</sup>lt;sup>2</sup> Also available for download: https://www.stat.auckland.ac.nz/~wild/data/data\_ [from\\_iNZight/TimeSeriesDatasets\\_130207/TempWorld1.csv](https://www.stat.auckland.ac.nz/~wild/data/data_from_iNZight/TimeSeriesDatasets_130207/TempWorld1.csv).

<span id="page-116-0"></span>8 Cybermanufacturing and digital twins 117

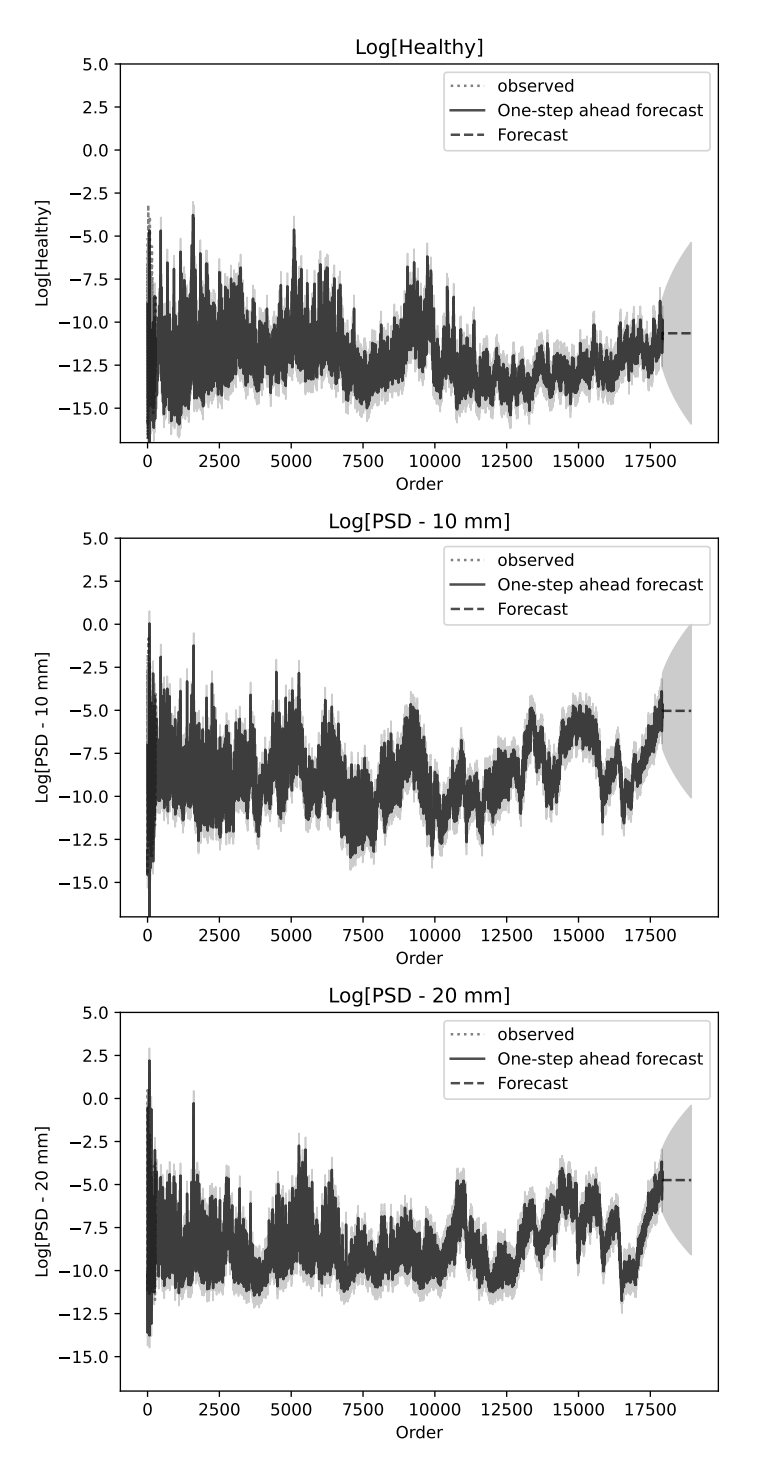

Fig. 8.4: Long term forecast of the log transformed data using ARIMA models

<span id="page-117-0"></span>118 8 Cybermanufacturing and digital twins

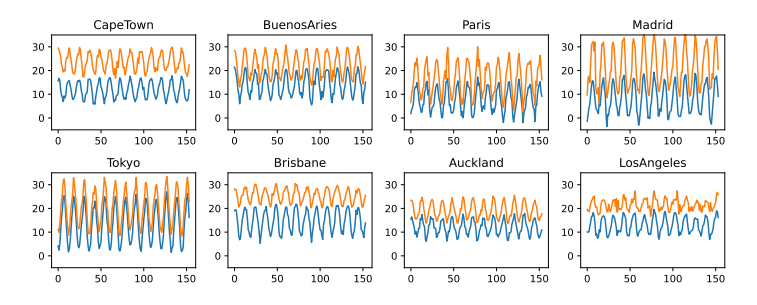

Fig. 8.5: Temperature curves for the eight cities in dataset **TEMP WORLD.csv**

- 1. Use a smoother to compare the maximum and minimum monthly average temperatures in the 8 cities.
- 2. Group the cities using maximum and minimum temperature patterns using hierarchical clusters.
- 3. Group the cities using maximum and minimum temperature patterns using  $K$ -means clusters.

**Solution 8.4** Load the data and add columns for Year and Month based on the content of the Date column.

```
data = mistat.load_data('TEMP_WORLD.csv')
cities = ['CapeTown', 'BuenosAries', 'Paris', 'Madrid',
        'Tokyo', 'Brisbane', 'Auckland', 'LosAngeles']
data['Year'] = \int[int(s.split('M')[0]) for s in data['Date']]
data['Month'] = [int(s.split('M')[1]) for s in data['Date']]
```
The temperature curves show the expected seasonal pattern (see Fig. [8.5\)](#page-117-0).

```
fig, axes = plt.subplots(ncols=4, nrows=2, figsize=[10, 4])
for city, ax in zip(cities, [*axes[0], *axes[1]]):
data[[f'{city}Min', f'{city}Max']].plot(ax=ax, legend=False)
     ax.set_ylim(-5, 35)
     ax.set_title(city)
plt.tight_layout()
```
Overlaying the different years, shows that the monthly averages are in general consistent over the years. (see Fig. [8.6\)](#page-118-0).

```
meanTemp = data.groupby('Month').mean(numeric_only=True)
fig, axes = plt.subplots(ncols=4, nrows=2, figsize=[10, 4])
for city, ax in zip(cities, [*axes[0], *axes[1]]):
      for key, group in data.groupby('Year'):<br>group.plot(x='Month', y=f'(city)Min', ax=ax, c='CO', legend=False)<br>group.plot(x='Month', y=f'(city)Max', ax=ax, c='Cl', legend=False)<br>meanTemp[[f'(city)Min', f'(city)Max']].plot(ax=a
     ax.set_ylim(-5, 35)
     ax.set_title(city)
plt.tight_layout()
```
<span id="page-118-0"></span>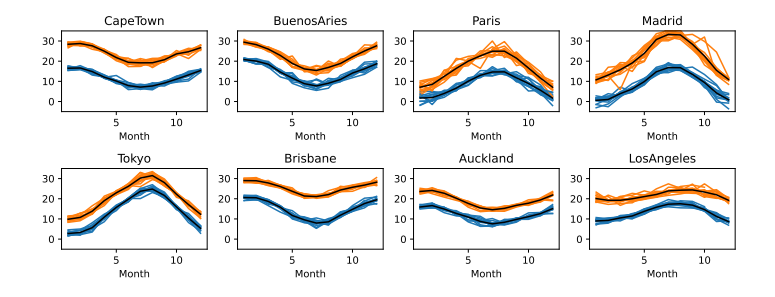

Fig. 8.6: Annual temperature curves for the eight cities in dataset **TEMP WORLD.csv** by month; the black line shows the average maximum or minimum temperature

**(1)** This observation allows us to reduce the dataset to average monthly temperatures. The average temperature is overlaid in black on the graphs in Fig. [8.6.](#page-118-0)

# determine average monthly temperatures meanTemp = data.groupby('Month').mean(numeric\_only=True)

The shape of the curves shows the different temperature change on the northern (Paris, Madrid, Tokyo, LosAngeles) and southern (CapeTown, BuenosAries, Brisbane, Auckland) hemisphere. Cities also differ in the range temperature changes.

**(2)** Based on the results from (1), we reduce the dataset prior to clustering to the mean maximum and minimum temperature profiles and concatenate the two profiles into a single row of numbers. Each row contains first the minimum temperature values for January to December and then the maximum temperature values for a given city.

```
months = [*meanTemp.index, *meanTemp.index]
labels = [*(['Min'] * 12), *(['Max'] * 12)]reformatted = []
for city in cities:
    reformatted.append([*meanTemp[f'{city}Min'], *meanTemp[f'{city}Max']])
combined = pd.DataFrame(reformatted, index=cities, columns=[labels, months])
```
The reformatted data are clustered using the *AgglomerativeClustering* method in scikit-learn. Prior to the hierarchical clustering, the reformatted data are scaled to zero mean and unit variance using *StandardScaler*. A graphical representation of the resulting clustering is shown in Fig. [8.7.](#page-119-0)

```
from sklearn.cluster import AgglomerativeClustering
from sklearn.preprocessing import StandardScaler
from mistat import plot_dendrogram
scaler = StandardScaler()
model = AgglomerativeClustering(distance_threshold=0, n_clusters=None)
X = scaler.fit_transform(combined)
model = model.fit(X)
```
<span id="page-119-0"></span>120 8 Cybermanufacturing and digital twins

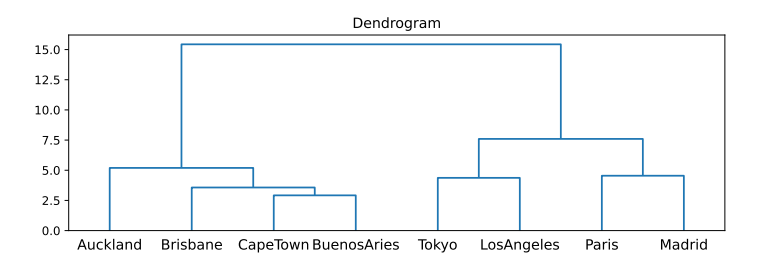

Fig. 8.7: Hierarchical clustering of cities based on annual temperature variations

```
fig, ax = plt.subplots(figsize=[10, 3])
plot_dendrogram(model, ax=ax, labels=combined.index)
ax.set_title('Dendrogram')
plt.show()
```
The hierarchical clustering shows two clearly separated clusters. One with the cities from the northern hemisphere and the other with the cities from the southern hemisphere.

**(3)** K-means clustering with *KMeans* from the scikit-learn package using the standardized dataset X from (2). Based on the previous analysis, we request two clusters.

```
from sklearn.cluster import KMeans
model = KMeans(n_clusters=2, random_state=1).fit(X)
print('Cluster membership (first two data points)')
pd.DataFrame({
  'City': cities,
'Cluster': model.predict(X),
})
```

```
/usr/local/lib/python3.9/site-
packages/sklearn/cluster/_kmeans.py:1416: FutureWarning: The default
value of `n_init` will change from 10 to 'auto' in 1.4. Set the value
of `n_init` explicitly to suppress the warning
  super()._check_params_vs_input(X, default_n_init=10)
Cluster membership (first two data points)
```
City Cluster 0 CapeTown 0 1 BuenosAries 0 2 Paris 1<br>3 Madrid 1 Madrid 1 4 Tokyo 1 5 Brisbane 0<br>6 Auckland 0 Auckland 0 LosAngeles 1

The  $K$ -means clustering again reveals the two distinct groups.

Fig. [8.8](#page-120-0) shows the resulting clusters using a principal component analysis (PCA) of the data.

<span id="page-120-0"></span>8 Cybermanufacturing and digital twins 121

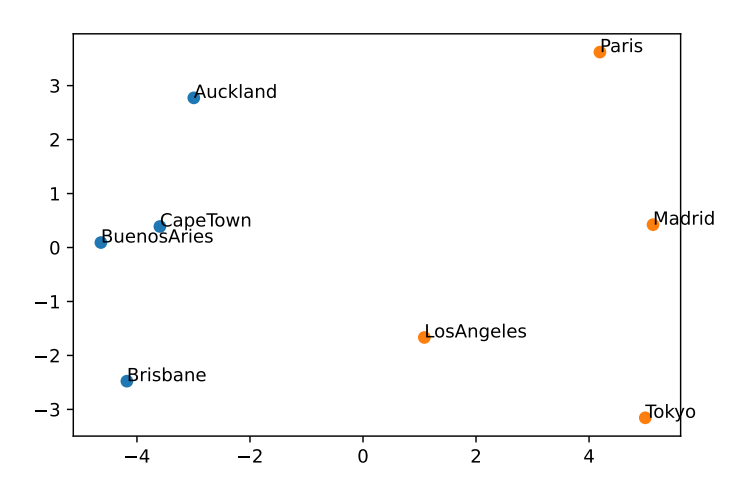

Fig. 8.8: Principal Component Analysis (PCA) of annual temperature variations in the eight cities; the points are colored by their  $K$ -means cluster membership

```
from sklearn.decomposition import PCA
from scipy.spatial import ConvexHull
# use PCA to map the dataset into a 2D space
pca = PCA(n_components=2).fit(X)
coord = pca.transform(X)
fig, ax = plt.subplots()
df = pd.DataFrame({'x': coord[:,0], 'y': coord[:,1],
'cluster': model.predict(X),
'city': combined.index})
colors = [f'C{i}' for i in model.predict(X)]
ax.scatter(df.x, df.y, color=[f'C{cl}' for cl in df.cluster])
for _, row in df.iterrows():
      ax.annotate(row.city, (row.x, row.y))
plt.show()
```
# **Chapter 9 Reliability Analysis**

For the most recent version of the solution manual, go to [https://gedeck.](https://gedeck.github.io/mistat-code-solutions/IndustrialStatistics/) [github.io/mistat-code-solutions/IndustrialStatistics/](https://gedeck.github.io/mistat-code-solutions/IndustrialStatistics/).

Import required modules and define required functions

```
import numpy as np
import pandas as pd
from scipy import stats
import statsmodels.formula.api as smf
import lifelines
import pingouin as pg
import seaborn as sns
import matplotlib.pyplot as plt
import mistat
```
**Exercise 9.1** During 600 hours of manufacturing time, a machine was up 510 hours. It had 100 failures which required a total of 11 hours of repair time. What is the MTTF of this machine? What is its mean time till repair, MTTR? What is the intrinsic availability?

**Solution 9.1**  $MTTF = 5.1$  [hr];  $MTTR = 6.6$  [min]; Intrinsic Availability = 0.979.

**Exercise 9.2** The frequency distribution of the lifetime in a random sample of  $n =$ 2, 000 solar cells, under accelerated life testing is the following:

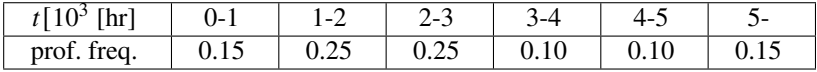

The relationship of the scale parameters of the life distributions, between normal and accelerated conditions is 10:1.

- (i) Estimate the reliability of the solar cells at age  $t = 4.0$  [yr].
- (ii) What proportion of solar cells are expected to survive 40,000 [hr] among those which survived 20,000 [hr]?
- **Solution 9.2** (i) Since 4 yrs = 35,040 hr, the reliability estimate is  $R(3.5) = 0.30$ . (linear interpolation between  $R(3)$  and  $R(4)$ )

(ii) Of the solar cells that survive 20,000 hours, the proportion expected to survive 40,000 hours is  $\frac{0.25}{0.60} = 0.42$ .

**Exercise 9.3** The CDF of the lifetime [months] of an equipment is

J,

J,

$$
F(t) = \begin{cases} t^4/20736, & 0 \le t < 12\\ 1, & 12 \le t \end{cases}
$$

(i) What is the failure rate function of this equipment?

(ii) What is the MTTF?

(iii) What is the reliability of the equipment at 4 months?

**Solution 9.3** (i) The hazard function is

$$
h(t) = \begin{cases} \frac{4t^3}{20736 \cdot \left(1 - \frac{t^4}{20736}\right)}, & 0 \le t < 12\\ \infty, & 12 \le t. \end{cases}
$$

(ii)  $MTTF = \int_0^{12} \left(1 - \frac{t^4}{20736}\right) dt = 9.6$  [Months]. (iii)  $R(4) = 1 - F(4) = 0.9877$ .

**Exercise 9.4** The reliability of a system is

$$
R(t) = \exp\{-2t - 3t^2\}, \quad 0 \le t < \infty.
$$

- (i) What is the failure rate of this system at age  $t = 3$ ?
- (ii) Given that the system reached the age of  $t = 3$ , what is its reliability for two additional time units?

**Solution 9.4 (i)**  $h(t) = 2 + 6t$ ,  $h(3) = 20$ . **(ii)**  $R(5)/R(3) = 0$ .

**Exercise 9.5** An aircraft has four engines but can land using only two engines.

- (i) Assuming that the reliability of each engine, for the duration of a mission, is  $R = 0.95$ , and that engine failures are independent, compute the mission reliability of the aircraft.
- (ii) What is the mission reliability of the aircraft if at least one functioning engine must be on each wing?

**Solution 9.5** (i)  $1 - B(1; 4, 0.95) = 0.9995$  (ii)  $(1 - B(0; 2, 0.95))^2 = (1 - 0.05^2)^2$ 0.9950.

In Python:

```
print('(i)', 1-stats.binom(4, 0.95).pmf(1))
print('(ii)', (1-stats.binom(2, 0.95).pmf(0))**2)
```

```
(i) 0.999525
(ii) 0.9950062499999999
```
## <span id="page-124-0"></span>9 Reliability Analysis 125

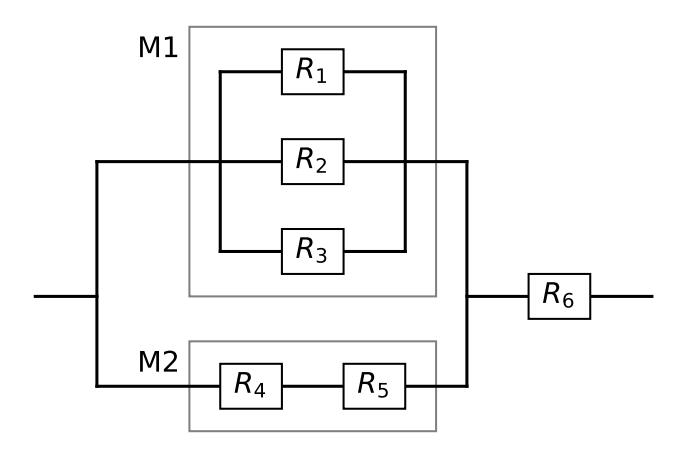

Fig. 9.1: System schema

**Exercise 9.6** (i) Draw a block diagram of a system having the structure function

$$
R_{\rm sys} = \psi_s(\psi_p(\psi_{M_1}, \psi_{M_2}), R_6), \ \psi_{M_1} = \psi_p(R_1, R_2R_3), \ \psi_{M_2} = \psi_2(R_4, R_5)
$$

- (ii) Determine  $R_{sys}$  if all the components act independently and have the same reliability  $R = 0.8$ .
- **Solution 9.6 (a)** The block diagram of the system is shown in Fig. [9.1.](#page-124-0) **(b)**  $R_{M_1} = 1 - (1 - R_1)(1 - R_2)(1 - R_3)$  and  $R_{M_2} = R_4 R_5$ . Thus,

$$
R_{sys} = [1 - (1 - R_1)(1 - R_2)(1 - R_3)(1 - R_4R_5)]R_6
$$
  
=  $R_1R_6 + R_2R_6 + R_3R_6 - R_1R_2R_6 + R_4R_5R_6$   
 $- R_1R_3R_6 - R_2R_3R_6 + R_1R_2R_3R_6$   
 $- R_1R_4R_5R_6 - R_2R_4R_5R_6 - R_3R_4R_5R_6$   
 $+ R_2R_3R_4R_5R_6 + R_1R_3R_4R_5R_6 + R_1R_2R_4R_5R_6$   
 $- R_1R_2R_3R_4R_5R_6.$ 

If all values of  $R = 0.8$  then  $R_{sys} = 0.7977$ .

**Exercise 9.7** Consider a system of *n* components in a series structure. Let  $R_1, \dots, R_n$ be the reliabilities of the components. Show that

$$
R_{\rm sys} \ge 1 - \sum_{i=1}^{n} (1 - R_i).
$$

**Solution 9.7** Extending Bonferroni's inequality,

$$
\Pr\{C_1 = 1, \dots, C_n = 1\} = 1 - \Pr\left\{\bigcup_{i=1}^n \{C_i = 0\}\right\}
$$

$$
\ge 1 - \sum_{i=1}^n \Pr\{C_i = 0\}
$$

$$
= 1 - \sum_{i=1}^n (1 - R_i);
$$

where  ${C_i = 1}$  is the event that the *i*-th component functions and  ${C_i = 0}$  is the event that it fails. Since  $R_{sys} = Pr\{C_1 = 1, ..., C_n = 1\}$  for a series structure, the inequality follows.

**Exercise 9.8** A 4 out of 8 system has identical components whose life lengths T [weeks] are independent and identically distributed like a Weibull  $W\left(\frac{1}{2},100\right)$ . What is the reliability of the system at  $t_0 = 5$  weeks?

**Solution 9.8** The reliability of a component is  $\theta(5) = Pr \left\{ W \left( \frac{1}{2}, 100 \right) > 5 \right\}$ 0.79963.

Therefore,  $R_{sys} = 1 - B(3; 8, 0.7996) = 0.9895$ .

**Exercise 9.9** A system consists of a main unit and two standby units. The lifetimes of these units are exponential with mean  $\beta = 100$  [hr]. The standby units undergo no failure while idle. Switching will take place when required. What is the MTTF of the system? What is the reliability function of this system?

**Solution 9.9** The life length of the system is the sum of 3 independent  $E(100)$ , that is  $G(3, 100)$  (gamma distribution). Hence the  $MTTF = 300$  hr. The reliability function of the system is

$$
R_{sys}(t) = 1 - G(t; 3, 100).
$$

**Exercise 9.10** Suppose that the TTF in a renewal cycle has a  $W(\alpha, \beta)$  distribution and that the TTR has a lognormal distribution  $LN(\mu, \sigma)$ . Assume further that TTF and TTR are independent. What are the mean and standard deviation of a renewal cycle.

**Solution 9.10** Let  $C$  be the length of the renewal cycle.

$$
E\{C\} = \beta \Gamma \left(1 + \frac{1}{\alpha}\right) + e^{\mu + \sigma^2/2}.
$$

$$
\sigma(C) = \left[\beta^2 \left(\Gamma \left(1 + \frac{2}{\alpha}\right) - \Gamma^2 \left(1 + \frac{1}{\alpha}\right)\right) + e^{2\mu + \sigma^2} (e^{\sigma^2} - 1)\right]^{1/2}.
$$

**Exercise 9.11** Suppose that a renewal cycle has the normal distribution  $N(100, 10)$ . Determine the p.d.f. of  $N_R(200)$ .

9 Reliability Analysis 127

**Solution 9.11** Let  $C_1, C_2, \ldots$  denote the renewal cycle times,  $C_i \sim N(100, 10)$ .  $N_R(200)$  is a random variable representing the number of repairs that occur during the time interval (0, 200].

$$
Pr{N_R(200) = 0} = Pr{C_1 > 200} = 1 - \Phi\left(\frac{200 - 100}{10}\right) = 1 - \Phi(10) = 0.
$$

For  $k = 1, 2, 3, ..., C_1 + ... + C_k \sim N(100k, 10\sqrt{k})$  and so

$$
\Pr\{N_R(200) = k\} = \Pr\{N_R(200) \ge k\} - \Pr(N_R(200) \ge k+1\}
$$
  
=  $\Pr\{C_1 + \dots + C_k \le 200\} - \Pr\{C_1 + \dots + C_{k+1} \le 200\}$   
=  $\Phi\left(\frac{200 - 100k}{10\sqrt{k}}\right) - \Phi\left(\frac{200 - 100(k+1)}{10\sqrt{k+1}}\right)$   
=  $\Phi\left(\frac{20}{\sqrt{k}} - 10\sqrt{k}\right) - \Phi\left(\frac{20}{\sqrt{k+1}} - 10\sqrt{k+1}\right),$ 

where  $\Phi(\cdot)$  denotes the c.d.f. of a  $N(0, 1)$  distribution. Thus the p.d.f. of  $N_R(200)$ is given by the following table

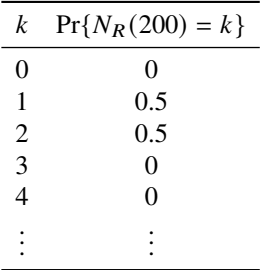

**Exercise 9.12** Let the renewal cycle C be distributed like  $N(100, 10)$ . Approximate  $V(1000)$ .

**Solution 9.12**  $V(1000) = \sum_{n=1}^{\infty} \Phi\left(\frac{100-10n}{\sqrt{n}}\right) \approx 9.501.$ 

**Exercise 9.13** Derive the renewal density  $v(t)$  for a renewal process with  $C \sim$  $N(100, 10)$ .

**Solution 9.13**  $v(t) = \frac{1}{10\sqrt{n}} \sum_{n=1}^{\infty} \phi\left(\frac{t-100n}{10\sqrt{n}}\right)$ , where  $\phi(Z)$  is the p.d.f. of  $N(0, 1)$ .

**Exercise 9.14** Two identical components are connected in parallel. The system is not repaired until both components fail. Assuming that the TTF of each component is exponentially distributed,  $E(\beta)$ , and the total repair time is  $G(2, \gamma)$ , derive the Laplace transform of the availability function  $A(t)$  of the system.

**Solution 9.14** Since  $TTF \sim \max(E_1(\beta), E_2(\beta))$ ,  $F(t) = (1 - e^{-t/\beta})^2$  and  $R(t) =$  $1 - (1 - e^{-t/\beta})^2$ .

Using Laplace transforms we have

128 9 Reliability Analysis

$$
R^*(s) = \frac{\beta(3+s\beta)}{(1+s\beta)(2+s\beta)}, \quad f^*(s) = \frac{2}{(1+\beta s)(2+\beta s)}, \quad g^*(s) = \frac{1}{(1+s\gamma)^2} \text{ and}
$$
  

$$
A^*(s) = \frac{\beta(3+s\beta)(1+\gamma s)^2}{s[3\beta+4\gamma+(\beta^2+6\beta\gamma+2\gamma^2)s+(2\beta^2\gamma+3\beta\gamma^2)s^2+\beta^2\gamma^2s^3]}.
$$

**Exercise 9.15** Simulate a sample of 100 TTF of a system comprised of two components connected in parallel, where the life distribution of each component (in hours) is  $E(100)$ . Similarly, simulate a sample of 100 repair times (in hours), having a  $G(2, 1)$  distribution. Estimate the expected value and variance of the number of renewals in 2000 [hr].

**Solution 9.15** For our samples, with  $M = 500$  runs, we get the following estimates:

 $E\{N_R(2000)\}=V(2000)=16.574$  and  $Var\{N_R(2000)\}=7.59$ .

<span id="page-127-0"></span>**Exercise 9.16** In a given life test,  $n = 15$  units are placed to operate independently. The time till failure of each unit has an exponential distribution with mean 2000 [hr]. The life test terminates immediately after the 10th failure. How long is the test expected to last?

**Solution 9.16** The expected length of the test is 2069.8 [hr].

**Exercise 9.17** If *n* units are put on test and their TTF are exponentially distributed with mean  $\beta$ , the time elapsed between the rth and  $(r + 1)$ th failure, i.e.,  $\Delta_{n,r}$  $T_{n,r+1} - T_{n,r}$ , is exponentially distributed with mean  $\beta/(n-r)$ ,  $r = 0, 1, \dots, n-1$ . Also,  $\Delta_{n,0}, \Delta_{n,2}, \cdots, \Delta_{n,n-1}$  are independent. What is the variance of  $T_{n,r}$ ? Use this result to compute the variance of the test length in the previous exercise.

**Solution 9.17** Let  $T_{n,0} \equiv 0$ . Then  $T_{n,r} = \sum_{j=1}^{r} (T_{n,j} - T_{n,j-1}) = \sum_{j=1}^{r} \Delta_{n,j-1}$ . Thus,

$$
V\{T_{n,r}\} = \beta^2 \sum_{j=1}^r \left(\frac{1}{n-j+1}\right)^2.
$$

In Exercise [9.16,](#page-127-0)  $\beta$  = 2000 hr,  $n = 15$  and  $r = 10$ . This yields

$$
V\{T_{15,10}\} = 4 \times 10^6 \times 0.116829 = 467,316 \text{ (hr)}^2.
$$

**Exercise 9.18** Consider again the previous exercise. How would you estimate unbiasedly the scale parameter  $\beta$  if the r failure times  $T_{n,1}, T_{n,2}, \cdots, T_{n,r}$  are given? What is the variance of this unbiased estimator?

**Solution 9.18** Let  $S_{n,r} = \sum_{i=1}^{r} T_{n,i} + (n-r)T_{n,r}$ . An unbiased estimator of  $\beta$  is

$$
\hat{\beta} = \frac{S_{n,r}}{r}, \qquad V\{\hat{\beta}\} = \frac{\beta^2}{r}.
$$

**Exercise 9.19** Simulate a random sample of 100 failure times, following the Weibull distribution  $W(2.5, 10)$ . Draw a Weibull Probability plot of the data. Estimate the

9 Reliability Analysis 129

parameters of the distribution from the parameters of the linear regression fitted to the  $Q-Q$  plot.

**Solution 9.19** The Weibull  $QQ$  plotting is based on the regression of  $\ln T_{(i)}$  on

$$
W_i = \ln\left(-\ln\left(1 - \frac{i}{n+1}\right)\right).
$$

The linear relationship is  $\ln T_{(i)} = \frac{1}{\nu} W_i + \ln \beta$ . The slope of the straight line estimates  $\frac{1}{\gamma}$  and the intercept estimates  $\log \beta$ .

```
np.random.seed(1)
n = 100
lnTi = np.log(sorted(stats.weibull_min(2.5, scale=10).rvs(n)))
Wi = [np.log(-np.log(1 - i / (n+1))) for i in range(1, n + 1)]
df = pd.DataFrame({'Wi': Wi, 'lnTi': lnTi})
model = smf.ols('lnTi ˜ Wi + 1', data=df).fit()
print(model.params)
intercept, slope = model.params
fig, ax = plt.subplots(figsize=(4, 4))ax.plot((Wi[0], Wi[-1]),
(slope * Wi[0] + intercept, slope * Wi[-1] + intercept),
         color='grey')
ax.scatter(Wi, lnTi, color='black')
ax.set_xlabel(r'$W_{(i)}$')
ax.set_ylabel(r'$\ln(T_i)$')
plt.show()
```
Intercept 2.294805 Wi 0.496692 dtype: float64

For our sample of  $n = 100$  from  $W(2.5, 10)$  the regression of  $\ln T(i)$  on  $W_i$  is

 $ln(TTF) = 2.295 + 0.497W$ 

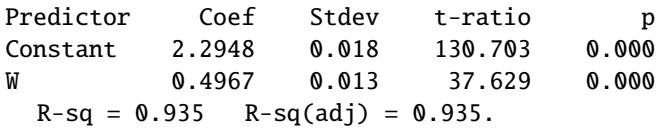

beta = np.exp(intercept)  $nu = 1 / slope$ print(f'beta<sup> {beta:.3f}</sup>, nu {nu:.3f}')

beta 9.922, nu 2.013

The graphical estimate of  $\beta$  is  $\hat{\beta} = \exp(2.295) = 9.922$ . The graphical estimate of  $\nu$  is  $\hat{\nu} = \frac{1}{0.4643} = 2.013$ . Both estimates are close to the nominal values. In Fig. [9.2,](#page-129-0) we see the Weibull probability plot. This graph puts the sorted observations  $W_{(i)}$  on the x-axis and  $\ln T_i$  on the y-axis where  $T_i$  is the calculated probability of occurrence for each observation  $W_{(i)}$  assuming a Weibull distribution. As shown above, the  $\hat{\beta}$ and  $\hat{v}$  can be calculated from the slope and intercept of the liner regression line.

130 9 Reliability Analysis

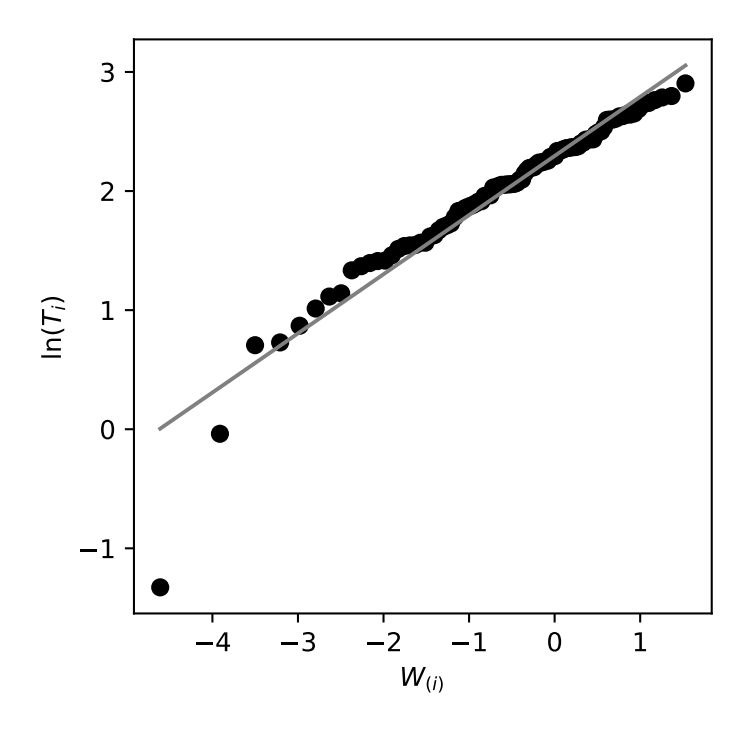

Fig. 9.2: Weibull probability plot

**Exercise 9.20** The following is a random sample of the compressive strength of 20 concrete cubes [kg/cm<sup>2</sup>]:

94.9, 106.9, 229.7, 275.7, 144.5, 112.8, 159.3, 153.1, 270.6, 322.0, 216.4, 544.6, 266.2, 263.6, 138.5, 79.0, 114.6, 66.1, 131.2, 91.1

Make a lognormal  $Q-Q$  plot of these data and estimate the mean and standard deviation of this distribution.

**Solution 9.20** The regression of  $Y_i = \ln X_{(i)}$ ,  $i = 1, ..., n$  on the normal scores  $Z_i = \Phi^{-1} \left( \frac{i - 3/8}{n + 1/4} \right)$  $\frac{i-3/8}{n+1/4}$  is

```
Xi = [94.9, 106.9, 229.7, 275.7, 144.5, 112.8, 159.3, 153.1,
          270.6, 322.0, 216.4, 544.6, 266.2, 263.6, 138.5, 79.0,
114.6, 66.1, 131.2, 91.1]
n = len(Xi)
Zi = [stats.norm() .ppf((i - 3/8)/(n + 1/4)) for i in range(1, n+1)]
df = pd.DataFrame({'Zi': Zi, 'lnXi': np.log(sorted(Xi))})
model = smf.ols('lnXi ˜ Zi + 1', data=df).fit()
intercept, slope = model.params
fig, ax = plt.subplots(figsize=(4, 4))
```
<span id="page-129-0"></span>

<span id="page-130-0"></span>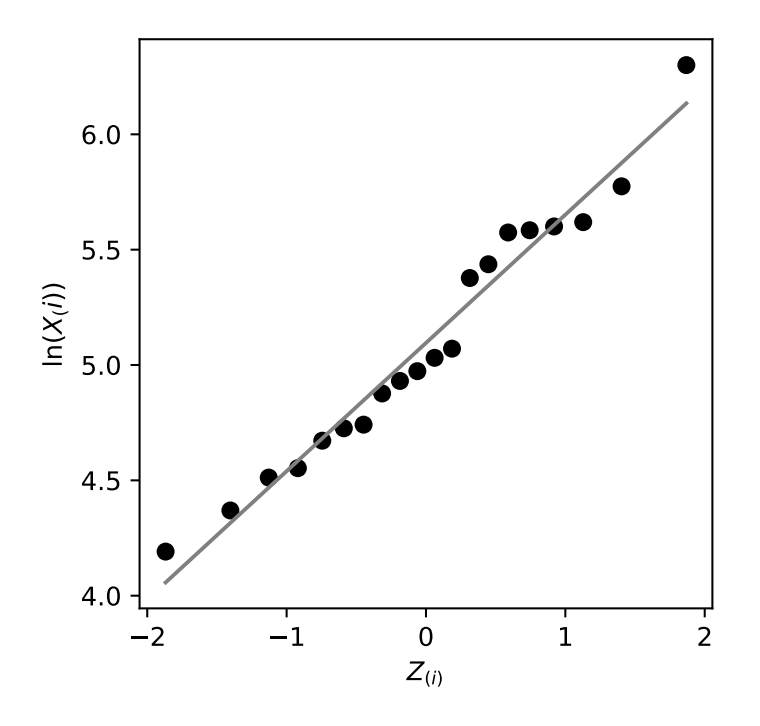

Fig. 9.3: Normal Probability Plot of  $\ln X$ 

```
ax.plot((Zi[0], Zi[-1]),
(slope * Zi[0] + intercept, slope * Zi[-1] + intercept),
color='grey')
ax.scatter(Zi, df['lnXi'], color='black')
ax.set_xlabel(r'$Z_{(i)}$')
ax.set_ylabel(r'$\ln(X_(i))$')
plt.show()
```
## $ln(X) = 5.10 + 0.556Z.$

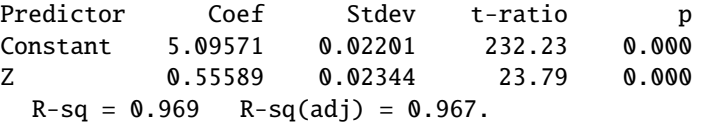

```
mu = intercept
sigma = slope
print(f'mu {mu:.3f}, sigma {sigma:.3f}')
```
mu 5.096, sigma 0.556

The intercept  $\hat{a} = 5.09571$  is an estimate of  $\mu$ , and the slope  $\hat{b} = 0.5559$  is an estimate of  $\sigma$ . The mean of LN( $\xi$ ,  $\sigma^2$ ) is  $\xi = e^{\mu + \sigma^2/2}$  and its variance is  $D^2 =$ 

 $e^{2\mu+\sigma^2}(e^{\sigma^2}-1)$ . Thus, the graphical estimates are  $\hat{\xi} = 190.608$  and  $\hat{D} = 13154.858$ . The mean  $\bar{X}$  and variance  $S^2$  of the given sample are 189.04 and 12948.2. In Fig. [9.3](#page-130-0) we see the normal probability plotting of the data.

**Exercise 9.21** The following data represent the time till first failure [days] of electrical equipment. The data were censored after 400 days.

13, 157, 172, 176, 249, 303, 350, 400<sup>+</sup>, 400<sup>+</sup>.

(Censored values appear as  $x^+$ .) Make a Weibull  $Q-Q$  plot of these data and estimate the median of the distribution.

**Solution 9.21** The  $Q-Q$  plot is given in Fig. [9.4.](#page-132-0)

```
np.random.seed(1)
data = [13, 157, 172, 176, 249, 303, 350, 400, 400]
n = len(data)
lnTi = np.log(data)Wi = [np.log(-np.log(1 - i / (n+1))) for i in range(1, n + 1)]# exclude the censored data for the regression analysis
df = pd.DataFrame({'Wi': Wi[:7], 'lnTi': lnTi[:7]})
model = smf.ols('lnTi ˜ Wi + 1', data=df).fit()
print(model.params)
intercept, slope = model.params
fig, ax = plt.subplots(figsize=(4, 4))ax.plot((Wi[0], Wi[-1]),
        (slope * Wi[0] + intercept, slope * Wi[-1] + intercept),
         color='grey')
ax.scatter(Wi[:-2], lnTi[:-2], color='black')
ax.scatter(Wi[-2:], lnTi[-2:], color='lightgrey')
ax.set_xlabel(r'$W_{(i)}$')
ax.set_ylabel(r'$\ln(T_i)$')
plt.show()
```
Intercept 5.959374<br>  $\frac{1}{100}$  1.168853 Wi 1.168853 dtype: float64

> The regression of  $\ln T(i)$  on  $W_i = \ln \left(-\ln\left(1 - \frac{i}{10}\right)\right)$  $\frac{i}{10}$ ) for  $i = 1, ..., 7$  is

$$
\ln(T) = 5.96 + 1.17W\tag{9.0.1}
$$

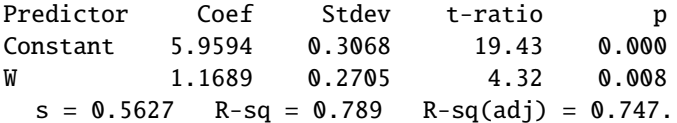

 $S - \nu \cdot 3\alpha$ <br>According to this regression line, the estimates of  $\beta$  and  $\nu$  are  $\hat{\beta} = \exp(5.9594) =$ 387.378 and  $\hat{v} = 1/1.1689 = 0.855$ . The estimate of the median of the distribution is

$$
\hat{Me} = \hat{\beta} \left( -\ln\left(\frac{1}{2}\right) \right)^{1/\hat{\nu}} = 252.33.
$$

**Exercise 9.22** Make a PL (Kaplan–Meier) estimate of the reliability function of an electronic device, based on 50 failure times in dataset **ELECFAIL.csv**.

<span id="page-132-0"></span>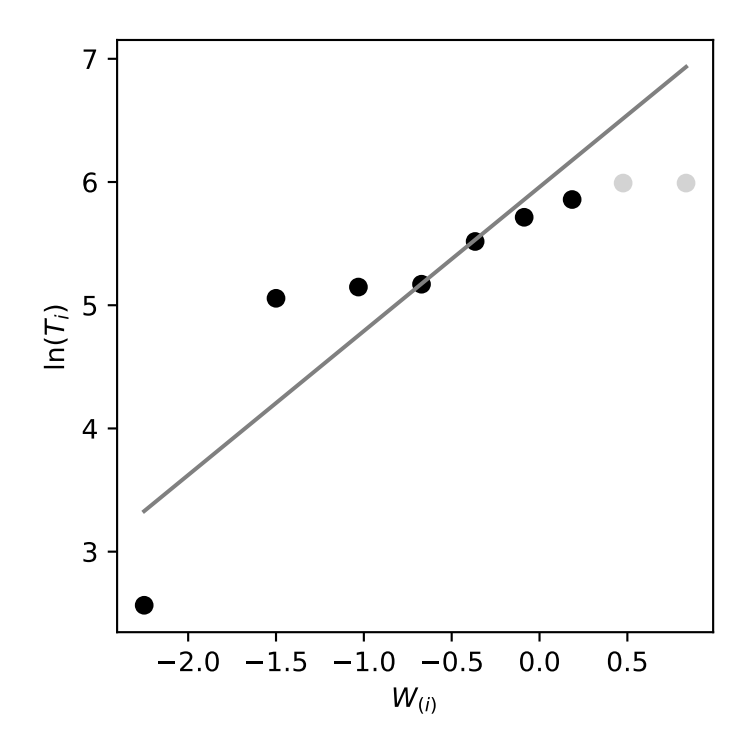

Fig. 9.4: Weibull probability plot

**Solution 9.22** Use the lifelines package to fit a Kaplan-Meier estimator. The reliability function is shown in Fig. [9.5.](#page-133-0)

```
elecfail = mistat.load_data('ELECFAIL.csv')
kmf = lifelines.KaplanMeierFitter()
kmf.fit(elecfail)
kmf.plot_survival_function()
plt.show()
```
**Exercise 9.23** Assuming that the failure times in dataset **ELECFAIL.csv** come from an exponential distribution  $E(\beta)$ , compute the MLE of  $\beta$  and of  $R(50; \beta) =$  $exp{-50/\beta}$ . [The MLE of a function of a parameter is obtained by substituting the MLE of the parameter in the function.] Determine confidence intervals for  $\beta$  and for  $R(50; \beta)$  at level of confidence 0.95.

**Solution 9.23** Use the lifelines package to fit an exponential model.

```
elecfail = mistat.load_data('ELECFAIL.csv')
kmf = lifelines.ExponentialFitter()
kmf.fit(elecfail)
```
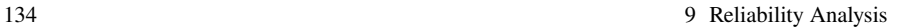

<span id="page-133-0"></span>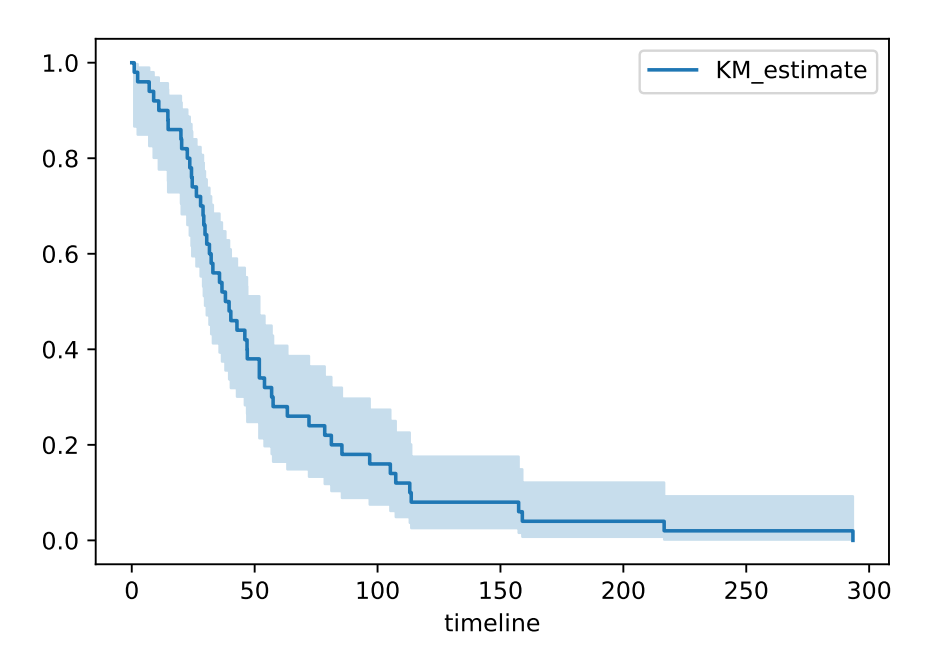

Fig. 9.5: Kaplan-Meier Estimator of The Reliability of An Electric Device

```
<lifelines.ExponentialFitter:"Exponential_estimate", fitted with 50
total observations, 0 right-censored observations>
```

| kmf.print_summary()      |  |      |       |                                                      |  |                              |  |               |
|--------------------------|--|------|-------|------------------------------------------------------|--|------------------------------|--|---------------|
|                          |  |      |       |                                                      |  |                              |  |               |
|                          |  |      |       | coef se(coef) coef lower 95% coef upper 95% cmp to z |  |                              |  | $p - log2(p)$ |
| lambda <sub>-57.07</sub> |  | 8.07 | 41.25 | 72.89                                                |  | $0.00 \quad 7.07 \quad 0.00$ |  | 39.24         |

Note that the lifelines package uses lambda for  $\beta$ . We can use the result to calculate  $R(50)$  and it's confidence limits.

```
\overline{\text{beta} = \text{kmf}.\text{lambda}}print(f'R(50) = {np.exp(-50/beta):.4f}')
ci = kmf.summary[['coef lower 95%', 'coef upper 95%']]
print(f'conf.int {np.exp(-50/ci)}')
```

```
R(50) = 0.4164<br>conf.int
 conf.int coef lower 95% coef upper 95%
lambda_ 0.297577 0.503598
```
The MLE of  $\beta$  is  $\hat{\beta} = \bar{X} = 57.07$ . Since  $R(t) = \exp(-t/\beta)$ , the MLE of R(50) is  $\hat{R}(50) = 0.4164$ . Note that lifelines uses a normal approximation for the

9 Reliability Analysis 135

confidence interval. Hence, confidence limits for  $\beta$ , with  $1 - \alpha = 0.95$  are (41.25, 72.89). Substituting these limits into  $R(t)$  gives (0.298, 0.504) as a 0.95 confidence interval for  $R(50)$ .

**Exercise 9.24** The following are values of 20 random variables having an exponential distribution  $E(\beta)$ . The values are censored at  $t^* = 200$ .

96.88, 154.24, 67.44, 191.72, 173.36, 200, 140.81, 200, 154.71, 120.73, 24.29, 10.95, 2.36, 186.93, 57.61, 99.13, 32.74, 200, 39.77, 39.52.

Determine the MLE of  $\beta$ . Use  $\beta$  equal to the MLE, to estimate the standard deviation of the MLE and to obtain confidence interval for  $\beta$ , at level  $1 - \alpha = 0.95$ . [This simulation is called an empirical Bootstrap.]

**Solution 9.24** Use the lifelines package to fit an exponential model.

```
T = np.array([96.88, 154.24, 67.44, 191.72, 173.36, 200, 140.81,200, 154.71, 120.73, 24.29, 10.95, 2.36, 186.93, 57.61,
     99.13, 32.74, 200, 39.77, 39.52])
E = np.array([ti < 200 for ti in T])kmf = lifelines.ExponentialFitter()
kmf.fit(T, E)
```
<lifelines.ExponentialFitter:"Exponential\_estimate", fitted with 20 total observations, 3 right-censored observations>

```
kmf.print_summary()
```
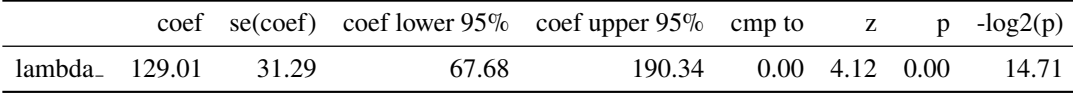

We have  $n = 20$ ,  $K_n = 17$  and  $\hat{\beta} = 129.011$ .

We use the following code for the empirical bootstrap.

```
n_boot=500
idx = list(range(len(T)))def stat_func(x):
   epf = lifelines.ExponentialFitter().fit(T[x], E[x])
   return epf.params_['lambda_']
ci, dist = pg.compute_bootci(idx, func=stat_func, n_boot=n_boot, confidence=0.95,
                            method='per', seed=1, return_dist=True)
se_lambda = np.std(dist)
print(f'std(lambda): {se_lambda:.3f}')
print(f'conf.int.: {ci.round(3)}')
```

```
std(lambda): 27.863
conf.int.: [ 83.75 191.61]
```
With  $M = 500$  runs, the estimated STD of  $\hat{\beta}$  is 27.863, with confidence interval (83.75, 191.61).

**Exercise 9.25** Determine  $n^0$  and  $r$  for a frequency censoring test for the exponential distribution, where the cost of a unit is 10 times bigger than the cost per time unit of testing. We wish that S.E. $\{\hat{\beta}_n\} = 0.1\beta$ , and the expected cost should be minimized at  $\beta = 100$  [hr]. What is the expected cost of this test, at  $\beta = 100$ , when  $c_1 = $1$  [hr].

**Solution 9.25** For  $\beta = 100$ , S.E.  $\{\hat{\beta}_n\} = 0.1\beta = 10 = \frac{100}{\sqrt{r}}$ . Hence  $r = 100$  and

$$
n^0 \approx \frac{100}{2} \left( 1 + \left( 1 + 4 \frac{100}{1000} \right)^{1/2} \right) = 109.16 \approx 110.
$$

 $E\{T_{n,r}\} = 235.327$  and the expected cost of testing is  $E\{C\} = 10 \times n + 1 \times E\{T_{n,r}\} =$ \$1335.33.

**Exercise 9.26** Dataset **WEIBUL.csv** contains the values of a random sample of size  $n = 50$  from a Weibull distribution.

(i) Obtain MLE of the scale and shape parameters  $\beta$  and  $\nu$ . (ii) Use the MLE estimates

of  $\beta$  and  $\nu$ , to obtain parametric bootstrap EBD of the distribution of  $\hat{\beta}$ ,  $\hat{\nu}$ , with  $M = 500$  runs. Estimate from this distribution the standard deviations of  $\hat{\beta}$  and  $\hat{v}$ . Compare these estimates to the large sample approximations.

### **Solution 9.26 (a)**

```
T = mistat.load_data('WEIBUL.csv')
kmf = lifelines.WeibullFitter()
kmf.fit(T)
```
<lifelines.WeibullFitter:"Weibull\_estimate", fitted with 50 total observations, 0 right-censored observations>

```
kmf.print_summary()
```
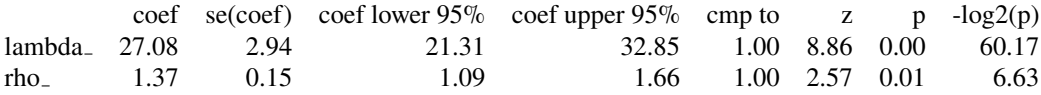

For the **WEIBUL.csv** dataset we obtained  $\hat{\beta} = 27.0789$  and  $\hat{v} = 1.374$ . **(b)**

```
n_boot=5
idx = list(range(len(T)))
def stat_func(x):
   epf = lifelines.WeibullFitter().fit(T[x])
    return epf.params_['lambda_']
ci, dist = pg.compute_bootci(idx, func=stat_func, n_boot=n_boot, confidence=0.95,
                             method='per', seed=1, return_dist=True)
```
### 9 Reliability Analysis 137

```
se<sub>beta</sub> = no<sub>sd</sub>(dist)print(f'std(beta): {se_beta:.3f}')
def stat_func(x):
    epf = lifelines.WeibullFitter().fit(T[x])
    return epf.params_['rho_']
ci, dist = pg.compute_bootci(idx, func=stat_func, n_boot=n_boot, confidence=0.95,
                              method='per', seed=1, return_dist=True)
se_nu = np.std(dist)
print(f'nu(std): {se_nu:.3f}')
```

```
std(beta): 2.874
nu(std): 0.072
```
The EBD estimates are  $SE\{\hat{\beta}_{50}\} = 2.874$  and  $SE\{\hat{v}_{50}\} = 0.072$ . The asymptotic estimates are  $SE\{\hat{\beta}_{50}\} = 2.94$  and  $SE\{\hat{v}_{50}\} = 0.15$ . The EBD estimates and the asymptotic estimates of the standard deviations of  $\hat{\beta}$  and  $\hat{v}$  are very similar.

**Exercise 9.27** In binomial life testing by a fixed size sample, how large should the sample be in order to discriminate between  $R_0 = 0.99$  and  $R_1 = 0.90$ , with  $\alpha = \beta = 0.01$ ? [ $\alpha$  and  $\beta$  denote the probabilities of error of Type I and II.]

**Solution 9.27** To discriminate between  $R_0 = 0.99$  and  $R_1 = 0.90$  with  $\alpha = \beta = 0.01$ ,  $n \approx 107$ .

**Exercise 9.28** Design the Wald SPRT for binomial life testing, in order to discriminate between  $R_0 = 0.99$  and  $R_1 = 0.90$ , with  $\alpha = \beta = 0.01$ . What is the expected sample size, ASN, if  $R = 0.9$ ?

**Solution 9.28** For  $R_0 = 0.99$ ,  $R_1 = 0.90$ , and  $\alpha = \gamma = 0.01$  we get  $s = 0.9603$ ,  $h_1 = 1.9163$ ,  $h_2 = 1.9163$  and ASN(0.9) = 31.17.

**Exercise 9.29** Design a Wald SPRT for exponential life distribution, to discriminate between  $R_0 = 0.99$  and  $R_1 = 0.90$ , with  $\alpha = \beta = 0.01$ . What is the expected sample size, ASN, when  $R = 0.90$ ?

**Solution 9.29** Without loss of generality, assume that  $t = 1$ . Thus,  $R_0 = e^{-1/\beta_0}$ 0.99, or  $\beta_0 = 99.5$ . Also,  $R_1 = 0.9$ , or  $\beta_1 = 9.49$ . The parameters of the SPRT are:  $h_1 = 48.205$ ,  $h_2 = 48.205$  and  $s = 24.652$ .  $ASN(0.9) \approx 3$ .

**Exercise 9.30**  $n = 20$  computer monitors are put on accelerated life testing. The test is an SPRT for Poisson processes, based on the assumption that the TTF of a monitor, in those conditions, is exponentially distributed. The monitors are considered to be satisfactory if their MTBF is  $\beta \geq 2000$  [hr] and considered to be unsatisfactory if  $\beta \le 1500$  [hr]. What is the expected length of the test if  $\beta = 2000$  [hr].

**Solution 9.30** Using  $\alpha = \gamma = 0.05$  we have  $n = 20$ ,  $H_0: \beta = 2000$ ,  $H_1: \beta = 1500$ . Thus,  $\lambda_0 = 0.0005$  and  $\lambda_1 = 0.00067$ . The parameters of the SPRT are:

$$
h_1 = \frac{\log(\frac{95}{5})}{\log(\frac{\lambda_1}{\lambda_0})} = 10.061, \qquad h_2 = 10.061
$$

and

$$
s = \frac{\lambda_1 - \lambda_0}{\log(\frac{\lambda_1}{\lambda_0})} = 0.000581.
$$
  
\n
$$
E_{\beta_0}\{\tau\} = \frac{2000}{20}E_{\beta}\{X_{20}(\tau)\}\
$$
  
\n
$$
\approx 100\left(\frac{10.061 - 0.95 \times 20.122}{1 - 2000 \times 0.000581}\right)
$$
  
\n= 5589.44 [hr].

**Exercise 9.31** A product has an exponential life time with MTTF  $\beta = 1000$  [hr]. 1% of the products come out of production with MTTF of  $\gamma = 500$  [hr]. A burn-in of  $t^* = 300$  [hr] takes place. What is the expected life of units surviving the burn-in? Is such a long burn-in justified?

**Solution 9.31** With  $\beta = 1000$ ,  $p = 0.01$ ,  $\gamma = 500$  and  $t^* = 300$ , we get

$$
F^*(t) = 1 - \frac{0.01e^{-t/500} + 0.99e^{-t/1000}}{0.01e^{-300/500} + 0.99e^{-300/1000}}, \quad t \ge 300.
$$

The expected life of units surviving the burn-in is thus,

```
\frac{1}{\sqrt{1.5}} factor = 0.01*np.exp(-300/500) + 0.99*np.exp(-300/1000)
integral = 0.01*500*np.exp(-300/500) + 0.99*1000*np.exp(-300/1000)with_burn_in = 300 + integral/factor
no\_burn\_in = 0.01 * 500 + 0.99 * 1000with_burn_in - no_burn_in
```
301.2862836203999

$$
\beta^* = 300 + \frac{1}{0.7389} \int_{300}^{\infty} \left( 0.01 \exp\left\{ -\frac{t}{500} \right\} + 0.99 \exp\left\{ -\frac{t}{1000} \right\} \right) dt
$$
  
= 300 +  $\frac{5}{0.7389} \exp\left\{ -\frac{300}{500} \right\} + \frac{990}{0.7389} \exp\left\{ -\frac{300}{1000} \right\}$   
= 1296.29 [hr].

Without burn-in, the expected life of these units is  $0.01 * 500 + 0.99 * 1000 = 995$  [hr]. The expected life of the units in the field increases by 300 [hr].

## **Chapter 10 Bayesian Reliability Estimation and Prediction**

For the most recent version of the solution manual, go to [https://gedeck.](https://gedeck.github.io/mistat-code-solutions/IndustrialStatistics/) [github.io/mistat-code-solutions/IndustrialStatistics/](https://gedeck.github.io/mistat-code-solutions/IndustrialStatistics/).

Import required modules and define required functions

```
import numpy as np
import pandas as pd
from scipy import stats
import statsmodels.formula.api as smf
import lifelines
import pingouin as pg
import seaborn as sns
import matplotlib.pyplot as plt
import mistat
```
**Exercise 10.1** Suppose that the TTF of a system is a random variable having exponential distribution,  $E(\beta)$ . Suppose also that the prior distribution of  $\lambda = 1/\beta$  is  $G(2.25, 0.01)$ .

(i) What is the posterior distribution of  $\lambda$ , given  $T = 150$  [hr]? (ii) What is the Bayes estimator of  $\beta$ , for the squared-error loss? (iii) What is the posterior SD of  $\beta$ ?

**Solution 10.1** (i) Following Example [10.3,](#page-0-0) the posterior distribution of  $\lambda$  is

$$
G\left(\nu+1, \frac{\tau}{1+x\tau}\right) = G\left(3.25, \frac{0.01}{1+150\times0.01}\right) = G\left(3.25, 0.004\right)
$$

The expected value of  $\lambda$  based on the prior distribution is  $\frac{1}{\nu \tau} = \frac{1}{2.25 \times 0.01} = 44.4$ . With the updated posterior distribution, the expected value of  $\lambda$  increases to  $\frac{1}{3.25 \times 0.004}$  = 76.9.

(ii) The Bayes estimator for  $\beta$  is the expectation value of the gamma distribution. Given  $G(3.25, 0.004)$ , The posterior Bayes estimator is therefore  $v\tau = 3.25 \times 0.004 =$ 0.013.

(iii) The posterior SD of  $\beta$  is given by the standard deviation of the posterior gamma distribution.  $SD = v\tau^2 = 0.000052$ . The prior SD of  $\beta$  was larger, 0.000225. **Exercise 10.2** Let  $J(t)$  denote the number of failures of a device in the time interval  $(0, t]$ . After each failure the device is instantaneously renewed. Let  $J(t)$  have a Poisson distribution with mean  $\lambda t$ . Suppose that  $\lambda$  has a gamma prior distribution, with parameters  $v = 2$  and  $\tau = 0.05$ .

- (i) What is the predictive distribution of  $J(t)$ ?
- (ii) Given that  $J(t)/t = 10$ , how many failures are expected in the next time unit?
- (iii) What is the Bayes estimator of  $\lambda$ , for the squared-error loss?
- (iv) What is the posterior SD of  $\lambda$ ?

**Solution 10.2 (i)** The predictive distribution of  $J(t)$  is,  $P(j; \lambda t)$  with  $\lambda$  having a gamma distribution  $G(2, 0.05)$ .

(ii) Given  $x = 10$ , the posterior distribution of  $\lambda$  is

$$
G\left(\nu + x, \frac{\tau}{1+\tau}\right) = G(12, 0.0476)
$$

The posterior expectation for  $\lambda$  is therefore 0.571  $\times t$ . This is increased from the prior expectation of  $0.1 \times t$ .

(iii) The Bayes estimator of  $\lambda$  is the mean of the gamma distribution.  $v\tau = 0.571$ . **(iv)** The posterior SD of  $\lambda$  is  $\nu \tau^2 = 0.0272$ .

**Exercise 10.3** The proportion of defectives,  $\theta$ , in a production process has a uniform prior distribution on  $(0, 1)$ . A random sample of  $n = 10$  items from this process yields  $K_{10} = 3$  defectives.

(i) What is the posterior distribution of  $\theta$ ?

(ii) What is the Bayes estimator of  $\theta$  for the absolute error loss?

**Solution 10.3 (i)** The uniform prior distribution on (0, 1) can be expressed as the beta distribution  $B(1, 1)$ . With the  $K_{10} = 3$  defectives, the posterior distribution is  $B(1 + 3, 1 + 10 - 3) = B(4, 8).$ 

(ii) The Bayes estimator of  $\theta$  can be calculated using equation [\(10.2.2\)](#page-0-0).

$$
\hat{\theta} = \frac{v_1 F_{0.5}[2v_1, 2v_2]}{v_2 + v_1 F_{0.5}[2v_1, 2v_2]} = \frac{4F_{0.5}[8, 16]}{8 + 4F_{0.5}[8, 16]} \approx \frac{4 \times 0.94422}{8 + 4 \times 0.94422} \approx 0.3207
$$

Visualization of results:

```
x = npu. linspace(0, 1, 100)
df = pd.DataFrame (\{x': x, 'Bprior': stats.beta(1,1).pdf(x)\}\)df['Bposterior'] = stats.beta(1+3, 1 + 10 - 3).pdf(x)ax = df.plot(x='x', y='Bprior')
df.plot(x='x', y='Bposterior', ax=ax)
plt.show()
```
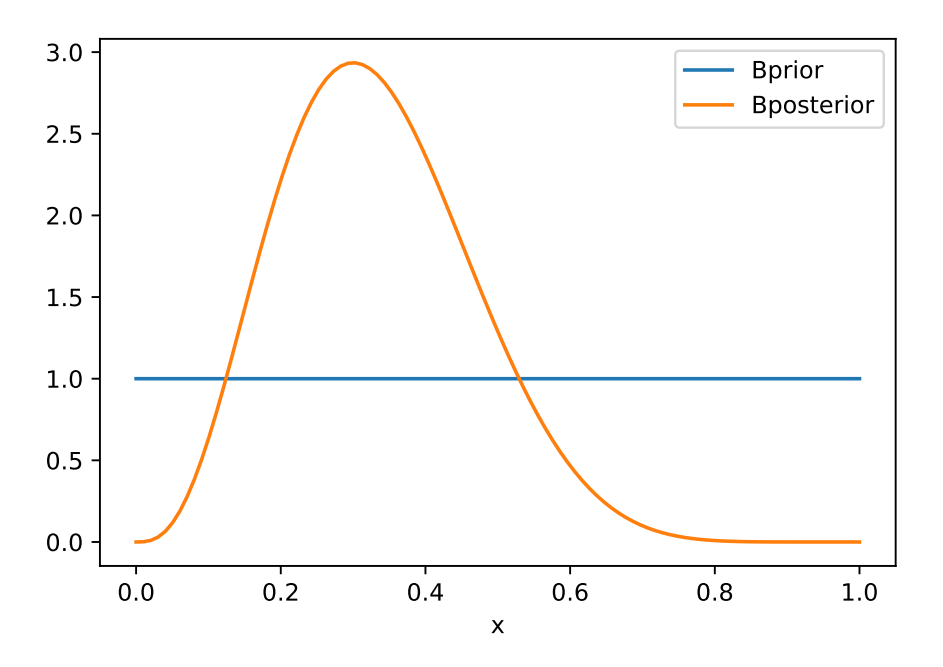

**Exercise 10.4** Let  $X \sim \mathcal{P}(\lambda)$  and suppose that  $\lambda$  has the Jeffrey improper prior  $h(\lambda) = \frac{1}{\sqrt{\lambda}}$ . Find the Bayes estimator for squared-error loss and its posterior SD.

**Solution 10.4** The p.d.f. of X is  $P(\lambda)$ . The prior distribution of  $\lambda$  is  $h(\lambda) = \frac{1}{\sqrt{\lambda}}$ . Therefore, the posterior PDF  $h(\lambda|x)$  is

$$
h(\lambda|x) = \frac{P(x;\lambda)h(\lambda)}{\int_0^\infty P(x;\lambda)h(\lambda)d\lambda}
$$
  
= 
$$
\frac{e^{-\lambda} \lambda^x}{\int_0^\infty \frac{e^{-\lambda} \lambda^x}{x!} \frac{1}{\sqrt{\lambda}} d\lambda} = \frac{e^{-\lambda} \lambda^x \frac{1}{\sqrt{\lambda}}}{\int_0^\infty e^{-\lambda} \lambda^x \frac{1}{\sqrt{\lambda}} d\lambda} = \frac{e^{-\lambda} \lambda^{x-\frac{1}{2}}}{\int_0^\infty e^{-\lambda} \lambda^{x-\frac{1}{2}} d\lambda}
$$
  
= 
$$
\frac{e^{-\lambda} \lambda^{x-\frac{1}{2}}}{\Gamma(x+\frac{1}{2})} = \frac{1}{\Gamma(x+\frac{1}{2})} \lambda^{x-\frac{1}{2}} e^{-\lambda}
$$
  
= 
$$
G\left(x+\frac{1}{2},1\right)
$$

The posterior distribution is the gamma distribution  $G(x + \frac{1}{2}, 1)$ .

The posterior Bayes estimator for  $\lambda$  is  $x + \frac{1}{2}$ . The posterior SD is also  $x + \frac{1}{2}$ .

**Exercise 10.5** Apply formula [\(10.2.3\)](#page-0-0) to determine the Bayes estimator of the reliability when  $n = 50$  and  $K_{50} = 49$ .

**Solution 10.5** Using formula [\(10.2.3\)](#page-0-0), we get:

```
n = 50; Kn = 49
medFdist = stats.f.ppf(0.5, 2*Kn+2, 2*n+2-2*Kn)
R_t = (Kn+1) * medFdist / (n+1 - Kn + (Kn+1) * medFdist)R_t
```
0.9673091500837799

**Exercise 10.6** A system has three modules,  $M_1$ ,  $M_2$ ,  $M_3$ .  $M_1$  and  $M_2$  are connected in series and these two are connected in parallel to  $M_3$ , i.e.,

$$
R_{sys} = \psi_p(R_3, \psi_s(R_1, R_2)) = R_3 + R_1 R_2 - R_1 R_2 R_3,
$$

where  $R_i$  is the reliability of module  $M_i$ . The TTFs of the three modules are independent random variables having exponential distributions with prior IG( $v_i, \tau_i$ ) distributions of their MTTF. Moreover,  $v_1 = 2.5$ ,  $v_2 = 2.75$ ,  $v_3 = 3$ ,  $\tau_1 = \tau_2 = \tau_3 = 1/1000$ . In separate independent trials of the TTF of each module we obtained the statistics  $T_n^{(1)} = 4565$  [hr],  $T_n^{(2)} = 5720$  [hr] and  $T_n^{(3)} = 7505$  [hr], where in all three experiments  $n = r = 10$ . Determine the Bayes estimator of  $R_{sys}$ , for the squared-error loss.

## **Solution 10.6** We get for  $R_{sys}$ :

```
\overline{v1} = 2.5; v2 = 2.75; v3 = 3; n=r=10tau = 1/1000T1 = 4565; T2 = 5720; T3 = 7505def R(t, Ti, tau, r, v):
return ((1 + Ti*tau)/(1+(Ti + t)*tau))**(r+v)
t = np.linspace(0, 3000, 100)
df = pd.DataFrame({
     't': t,
      'R1': R(t, T1, tau, r, v1),
'R2': R(t, T2, tau, r, v2),
'R3': R(t, T3, tau, r, v3),
})
df['Rsys'] = df['R3'] + df['R1']*df['R2'] - df['R1']*df['R2']*df['R3']
```
Visualization of  $R_{sys}$  over time:

df.plot(x='t') plt.show()

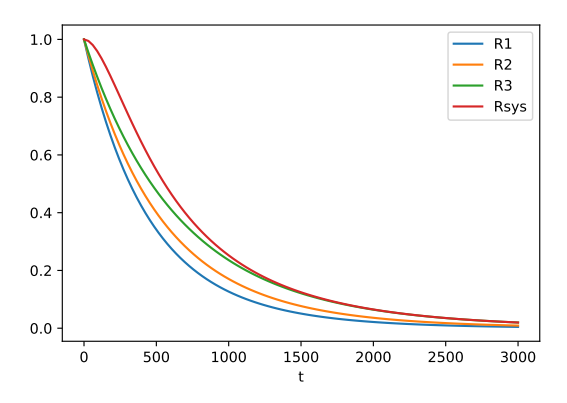

**Exercise 10.7**  $n = 30$  computer monitors were put on test at a temperature of 100 $\degree$ F and relative humidity of 90% for 240 [hr]. The number of monitors which survived this test is  $K_{30} = 28$ . Determine the Bayes credibility interval for  $R(240)$ , at level  $\gamma$  = 0.95, with respect to a uniform prior on (0, 1).

**Solution 10.7** Using equation [\(10.3.1\)](#page-0-0), we get:

```
n = 30Kn = 28gamma = 0.95
v1 = Kn + 1; v2 = n - Kn + 1eps1 = (1-gamma)/2; eps2 = (1+gamma)/2
F_ll = stats.f.ppf(eps2, 2*n+2-2*Kn, 2*Kn+2)
F_{ul} = stats.f.ppf(eps2, 2*Kn+2, 2*n+2-2*Kn)print(f'F-distribution median: ({F_ll:.3f}, {F_ul:.3f})')
F_50 = stats.f.ppf(0.5, 2*Kn+2, 2*n+2-2*Kn)
R_t = (Kn+1)*F_50 / (n+1-Kn) + (Kn+1)*F_50)print(f'R(t): {R_t:.3f}')
LL = (Kn+1) / ((Kn+1) + (n-Kn+1)*F_ll)
\texttt{UL} \ = \ (\texttt{Kn+1}) \star \texttt{F\_u1} \ / \ (\texttt{(n-Kn+1)} + (\texttt{Kn+1}) \star \texttt{F\_u1})print(f'Credibility limits: ({LL:.3f}, {UL:.3f})')
F-distribution median: (2.635, 4.963)
R(t): 0.915
```
Credibility limits: (0.786, 0.980)

<span id="page-142-0"></span>**Exercise 10.8** Determine a  $\gamma = 0.95$  level credibility interval for  $R(t)$  at  $t = 25$  [hr] when TTF ~  $E(\beta)$ ,  $\beta$  ~ IG(3, 0.01),  $r = 27$ ,  $T_{n,r} = 3500$  [hr].

**Solution 10.8** Using the results of Sect. [10.3.2,](#page-0-0) we get:

```
gamma = 0.95
t = 25nu = 3
tau = 0.01
r = 27
\texttt{Trr} = 3500
```
144 10 Bayesian Reliability Estimation and Prediction

```
eps1 = (1 - \text{gamma})/2; eps2 = (1 + \text{gamma})/2beta_L = (Tnr + 1/tau) / stats.gamma.ppf(eps2, nu+r, 1)
beta_U = (Tnr + 1/tau) / stats.gamma.ppf(eps1, nu+r, 1)
print(f'Credibility limits beta: ({beta_L:.2f}, {beta_U:.2f})')
RL = np.exp(-t / beta_L)
RU = np.exp(-t / beta_U)
RL, RU
print(f'Credibility limits R(50): ({RL:.3f}, {RU:.3f})')
```

```
Credibility limits beta: (84.41, 169.48)
Credibility limits R(50): (0.744, 0.863)
```
**Exercise 10.9** Under the conditions of Exercise [10.8](#page-142-0) determine a Bayes prediction interval for the total life of  $s = 2$  devices.

**Solution 10.9** Using the results from Sect. [10.3.3,](#page-0-0) we get:

```
s = 2eps1 = (1-gamma)/2; eps2 = (1+gamma)/2
# using beta
T_L = (Tnr + 1/tau)*(1/stats.beta.ppf(eps2, nutr, s) - 1)T_U = (Tnr + 1/tau) * (1/stats.beta.ppf(epsl, nut+r, s) - 1)print(f'Prediction interval: ({T_L:.3f}, {T_U:.3f})')
# using F
T_L = (Tnr + 1/tau) * (s / (nu+r)) * stats.f.ppf(eps1, 2*s, 2*nu+2*r)<br>
T_U = (Tnr + 1/tau) * (s / (nu+r)) * stats.f.ppf(eps2, 2*s, 2*nu+2*r)<br>
print(f'Prediction interval: ({T_L : .3f}, {T_U : .3f})')
```
Prediction interval: (28.707, 721.838) Prediction interval: (28.707, 721.838)

We have high confidence that the two devices will last for at least 1636 hours.

**Exercise 10.10** A repairable system has exponential TTF and exponential TTR, which are independent of each other.  $n = 100$  renewal cycles were observed. The total times till failure were 10,050 [hr] and the total repair times were 500 [min]. Assuming gamma prior distributions for  $\lambda$  and  $\mu$  with  $\nu = \omega = 4$  and  $\tau = 0.0004$ [hr],  $\zeta = 0.01$  [min], find a  $\gamma = 0.95$  level credibility interval for  $A_{\infty}$ .

**Solution 10.10** Using the result from Sect. [10.4,](#page-0-0) we get:

```
n = 100U = 10 \ 050 # sum (TTF)
V = 500 / 60 # sum (TTR)
lambda_ = 1/U # G(nu, tau)mu = 1/V # \sim G(omega, zeta)
A_infty = mu / (mu + lambda_)
print(f'A_inf: {A_infty:.5f}')
# prior distributions
nu = 4; tau = 0.0004 # lambda~G(2, 0.001)
omega = 4; zeta = 0.01 / 60 # mu˜G(2, 0.005)
```
# Crediblity interval
10 Bayesian Reliability Estimation and Prediction 145

```
gamma = 0.95
eps1 = (1-gamma)/2; eps2 = (1+gamma)/2A_infty_eps1 = 1/(1 + (V+zeta)/(U+tau) *
stats.beta.ppf(eps2, n+nu, n+omega)/stats.beta.ppf(eps1, n+omega, n+nu))
A_infty_eps2 = 1/(1 + (V+zeta)/(U+tau) *
                    stats.beta.ppf(eps1, n+nu, n+omega)/stats.beta.ppf(eps2, n+omega, n+nu))
print(f'A_inf_eps1: {A_infty_eps1:.5f}')
print(f'A_inf_eps2: {A_infty_eps2:.5f}')
```

```
A_inf: 0.99917
A_inf_eps1: 0.99891
A_inf_eps2: 0.99937
```
Note that we converted the total repair time and  $\zeta$  from [min] to [h] here.

**Exercise 10.11** In reference to Example [10.6,](#page-0-0) suppose that the data of Table [10.2](#page-0-0) were obtained for a Poisson random variable where  $\lambda_1, \dots, \lambda_{188}$  have a gamma  $(\nu, \tau)$ prior distribution.

- (i) What is the predictive distribution of the number of defects per batch?
- (ii) Find the formulae for the first two moments of the predictive distribution.
- (iii) Find, from the empirical frequency distribution of Table [10.2,](#page-0-0) the first two sample moments.
- (iv) Use the method of moment equations to estimate the prior parameters  $\nu$  and  $\tau$ .
- (v) What is the Bayes estimator of  $\lambda$  if  $X_{189} = 8$ ?

**Solution 10.11** (i) Suppose that  $T P(\lambda)$  and  $\lambda$  has a prior Gamma distribution  $G(v, \tau)$ . We get,

$$
E_{\nu,\tau} = \nu\tau
$$

$$
V_{\nu,\tau} = \nu\tau^2
$$

The first two moments of the distribution are

$$
M_{1,n} = \frac{1}{n} \sum_{i=1}^{n} t_i = \hat{v}\hat{\tau}
$$

$$
M_{2,n} = \frac{1}{n} \sum_{i=1}^{n} t_i^2 = \hat{v}\hat{\tau}^2
$$

This gives:

$$
\hat{\tau} = \frac{M_{2,n}}{M_{1,n}}
$$

$$
\hat{\nu} = \frac{M_{1,n}}{\hat{\tau}} = \frac{M_{1,n}^2}{M_{2,n}}
$$

(iii) Using the empirical frequency distribution, we get for the sample moments:

 $freq\_dist = {$ 0: 4, 1: 21, 2: 29, 3: 32, 4: 19, 5: 14,<br>6: 13, 7: 5, 8: 8, 9: 5, 10: 9, 11: 1,<br>12: 2, 13: 4, 14: 4, 15: 1, 16: 4, 17: 2,<br>18: 1, 19: 1, 20: 1, 21: 1, 22: 1, 23: 2,<br>24: 1, 25: 2, 26: 1} n = sum(count for value, count in freq\_dist.items()) M\_1 = sum(value \* count for value, count in freq\_dist.items()) / n M\_2 = sum(value \* value \* count for value, count in freq\_dist.items()) / n print(n, M\_1, M\_2)

```
188 6.037234042553192 68.48404255319149
```
(iv) The estimated prior parameters are,  $\hat{\tau} = 11.34$  and  $\hat{v} = 0.53$  resulting in  $\hat{\lambda} = 6.037.$ 

 $tau = M_2 / M_1$  $nu = M_1 * M_1$  / M\_2  $lambda$  =  $nu * tau$ print(tau, nu, lambda\_)

11.343612334801762 0.5322144185085728 6.037234042553193

(v) After observation of an additional  $X_{189} = 8$ , we get:

```
freq_dist[8] += 1
n = sum(count for value, count in freq_dist.items())
M_1 = sum(value * count for value, count in freq_dist.items()) / n
M_2 = sum(value * value * count for value, count in freq_dist.items()) / n
tau = M_2 / M_1
nu = M_1*M_1 / M_2
lambda_ = nu * tauprint(tau, nu, lambda_)
```
11.32020997375328 0.5342320559107019 6.0476190476190474

With the additional observation,  $\hat{\lambda} = 6.048$ .

## **Chapter 11 Sampling Plans for Batch and Sequential Inspection**

For the most recent version of the solution manual, go to [https://gedeck.](https://gedeck.github.io/mistat-code-solutions/IndustrialStatistics/) [github.io/mistat-code-solutions/IndustrialStatistics/](https://gedeck.github.io/mistat-code-solutions/IndustrialStatistics/).

Import required modules and define required functions

```
import numpy as np
import pandas as pd
from scipy import stats, optimize
import statsmodels.formula.api as smf
import lifelines
import pingouin as pg
import seaborn as sns
import matplotlib.pyplot as plt
import mistat
from mistat import acceptanceSampling
```
<span id="page-146-0"></span>**Exercise 11.1** Determine single sampling plans for attributes, when the lot is  $N =$ 2500,  $\alpha = \beta = 0.01$ , and

(i)  $AQL = 0.005$ ,  $LQL = 0.01$ (ii)  $AQL = 0.01, LQL = 0.03$ (iii)  $AQL = 0.01, LQL = 0.05$ 

**Solution 11.1** The single-sampling plans for attributes with  $N = 2500$ ,  $\alpha = \beta =$ 0.01, and AQL and LQL as specified are (i)  $n = 1878$ ,  $c = 13$ ; (ii)  $n = 702$ ,  $c = 12$ ; (iii)  $n = 305$ ,  $c = 7$ .

**Exercise 11.2** Investigate how the lot size,  $N$ , influences the single sampling plans for attributes, when  $\alpha = \beta = 0.05$ ,  $AQL = 0.01$ ,  $LQL = 0.03$ , by computing the plans for  $N = 100$ ,  $N = 500$ ,  $N = 1000$ ,  $N = 2000$ .

**Solution 11.2** For  $\alpha = \beta = 0.05$ ,  $AQL = 0.01$ , and  $LQL = 0.03$  the single-sampling plans for attributes are

148 11 Sampling Plans for Batch and Sequential Inspection

| N    | n.  | c |
|------|-----|---|
| 100  | 87  | 1 |
| 500  | 254 | 4 |
| 1000 | 355 | 6 |
| 2000 | 453 | 8 |

We see that as the lot size,  $N$ , increases then the required sample size increases, but  $n/N$  decreases from 87% to 22.6%. The acceptance number c increases very slowly.

**Exercise 11.3** Compute the  $OC(p)$  function for the sampling plan computed in Exercise [11.1\(](#page-146-0)iii). What is the probability of accepting a lot having  $2.5\%$  of nonconforming items?

**Solution 11.3** For the sampling plan in Exercise [11.1\(](#page-146-0)iii),  $OC(p) = H(7; 2500, M_p, 305)$ . When  $p = 0.025$ , we get  $M_p = 62$  and  $OC(0.025) = 0.5091$ .

**Exercise 11.4** Compute the large sample approximation to a single sample plan for attributes  $(n^*, c^*)$ , with  $\alpha = \beta = 0.05$  and  $AQL = 0.025$ ,  $LQL = 0.06$ . Compare these to the exact results. The lot size is  $N = 2000$ .

**Solution 11.4** The large sample approximation yields  $n^* = 292$ ,  $c^* = 11$ . The "exact" plan is  $n = 311$ ,  $c = 12$ . Notice that the actual risks of the large sample approximation plan  $(n^*, c^*)$  are  $\alpha^* = 0.0443$  and  $\beta^* = 0.0543$ . The actual risks of the "exact" plan are  $\alpha = 0.037$  and  $\beta = 0.0494$ .

**Exercise 11.5** Repeat the previous Exercise with  $N = 3000$ ,  $\alpha = \beta = 0.10$ ,  $AQL =$ 0.01 and  $LQL = 0.06$ .

**Solution 11.5** The large sample approximation is  $n^* = 73$ ,  $c^* = 1$  with actual risks of  $\alpha^* = 0.16$  and  $\beta^* = 0.06$ . The exact plan is  $n = 87$ ,  $c = 2$  with actual risks of  $\alpha = 0.054$  and  $\beta = 0.097$ .

**Exercise 11.6** Obtain the  $OC$  and  $ASN$  functions of the double sampling plan, with  $n_1 = 200$ ,  $n_2 = 2n_1$  and  $c_1 = 5$ ,  $c_2 = c_3 = 15$ , when  $N = 2000$ .

- (i) What are the attained  $\alpha$  and  $\beta$  when  $AQL = 0.015$  and  $LQL = 0.05$ ?
- (ii) What is the ASN when  $p = AQL$ ?
- (iii) What is a single sampling plan having the same  $\alpha$  and  $\beta$ ? How many observations we expect to save if  $p = AQL$ ? Notice that if  $p = LQL$  the present double sampling plan is less efficient than the corresponding single sampling plan.

**Solution 11.6** (i) The attained  $\alpha$  and  $\beta$  are  $\alpha = 0.021$ ,  $\beta = 0.0532$ . (ii) ASN = 228.7. (iii) The single-sampling plan is  $n = 253$ ,  $c = 7$  with  $\alpha^* = 0.0283$ ,  $\beta^* = 0.0486$ . If  $p = AQL$  we expect to save 24 observations.

**Exercise 11.7** Compute the  $OC$  and  $ASN$  values for a double sampling plan with  $n_1 = 150$ ,  $n_2 = 200$ ,  $c_1 = 5$ ,  $c_2 = c_3 = 10$ , when  $N = 2000$ . Notice how high  $\beta$ is when  $LQL = 0.05$ . The present plan is reasonable if  $LQL = 0.06$ . Compare this plan to a single sampling one for  $\alpha = 0.02$  and  $\beta = 0.10$ ,  $AQL = 0.02$ ,  $LQL = 0.06$ .

**Solution 11.7** The double-sampling plan with  $n_1 = 150$ ,  $n_2 = 200$ ,  $c_1 = 5$ ,  $c_2 =$  $c_3 = 10$ , and  $N = 2000$  yields

| p        | OC(p) | ASN(p) | p    | OC(p) | ASN(p) |
|----------|-------|--------|------|-------|--------|
| $\Omega$ | 1.000 | 150    | 0.06 | 0.099 | 247.7  |
| 0.01     | 0.999 | 150.5  | 0.07 | 0.039 | 218.9  |
| 0.02     | 0.966 | 164.7  | 0.08 | 0.014 | 191.5  |
| 0.03     | 0.755 | 206.0  | 0.09 | 0.005 | 171.9  |
| 0.04     | 0.454 | 248.4  | 0.10 | 0.001 | 160.4  |
| 0.05     | 0.227 | 262.8  |      |       |        |

The single sampling plan for  $\alpha = 0.02$ ,  $\beta = 0.10$ , AQL= 0.02, LQL= 0.06 is  $n = 210$ ,  $c = 8$  with actual  $\alpha = 0.02$ ,  $\beta = 0.10$ .

**Exercise 11.8** Determine a sequential plan for the case of  $AQL = 0.02$ ,  $LQL = 0.06$ ,  $\alpha = \beta = 0.05$ . Compute the OC and ASN functions of this plan. What are the ASN values when  $p = \text{AQL}$ ,  $p = \text{LQL}$  and  $p = 0.035$ ?

**Solution 11.8** For the sequential plan,  $OC(0.02) = 0.95 = 1 - \alpha$ ,  $OC(0.06) =$  $0.05 = \beta$ . ASN(0.02) = 140, ASN(0.06) = 99 and ASN(0.035) = 191.

**Exercise 11.9** Compare the single sampling plan and the sequential one when AQL  $= 0.01$ , LQL = 0.05,  $\alpha = \beta = 0.01$  and  $N = 10,000$ . What are the expected savings in sampling cost, if each observation costs \$1, and  $p = AQL$ ?

**Solution 11.9** The single-sampling plan for  $N = 10,000$ ,  $\alpha = \beta = 0.01$ ,  $AQL = 0.01$ and  $LQL = 0.05$  is  $n = 341$ ,  $c = 8$ . The actual risks are  $\alpha = 0.007$ ,  $\beta = 0.0097$ . The corresponding sequential plan, for  $p = AQL = 0.01$  has  $ASN(0.01) = 182$ . On the average, the sequential plan saves, under  $p = AQL$ , 159 observations. This is an average savings of \$159 per inspection.

**Exercise 11.10** Use the mistat function *simulateOAB* to simulate the expected rewards, for  $p = 0.4(0.05)0.8$ , when  $N = 75$ ,  $\lambda = 0.6$ ,  $k = 15$ ,  $\gamma = 0.95$ ,  $Ns = 1000$ .

```
Solution 11.10 In Python:
```

```
np.random.seed(1)
N=75; lambda_=0.6; k0=15; gamma=0.95; Ns=1000
results = []for p in (0.4, 0.45, 0.5, 0.55, 0.6, 0.65, 0.7, 0.75, 0.8):
  r = acceptanceSampling.simulateOAB(N, p, lambda_, k0, gamma, Ns)
  results.append({
      'p': p,
      'Mgamma_mean': r.mgamma.mean,
      'Mgamma_std': r.mgamma.std,
      'Reward_mean': r.reward.mean,
      'Reward_std': r.reward.std,
  })
pd.DataFrame(results)
```
## 150 11 Sampling Plans for Batch and Sequential Inspection

|    | p    | Mgamma_mean | Mgamma std | Reward mean | Reward std |
|----|------|-------------|------------|-------------|------------|
|    | 0.40 | 22.639      | 11.931080  | 40.4016     | 0.904609   |
| 1. | 0.45 | 31.382      | 19.866758  | 40.3588     | 1.222515   |
| 2  | 0.50 | 42.608      | 24.492822  | 40.8492     | 2.075587   |
| 3  | 0.55 | 57.779      | 23.582794  | 42.6366     | 3.416241   |
| 4  | 0.60 | 66.750      | 18.822526  | 45.4380     | 4.143640   |
| 5  | 0.65 | 71.662      | 12.721154  | 49.1878     | 4.508895   |
| 6  | 0.70 | 73.924      | 7.576953   | 52.9706     | 4.282127   |
|    | 0.75 | 74.762      | 3.755710   | 57.0788     | 3.971714   |
|    | 0.80 | 74.945      | 1.738383   | 60.7050     | 3.518803   |
|    |      |             |            |             |            |

**Exercise 11.11** Use the mistat function *optimalOAB* to predict the expected reward under the optimal strategy, when  $N = 75$ ,  $\lambda = 0.6$ .

**Solution 11.11** In Python:

```
result = acceptanceSampling.optimalOAB(75, 0.6)
print(f'Case (75, 0.6): {result.max_reward:.3f}')
```

```
Case (75, 0.6): 62.447
```
**Exercise 11.12** Consider the two-armed bandit (TAB) with  $N = 40$  and  $K = 10$ . Make a table of all the possible predicted rewards.

**Solution 11.12** We first define a function that calculates the expected reward for the TAB strategy under the assumption of a beta(1, 1) prior.

```
\overline{\text{def} \text{TB}(N, k, Xk)}:
    # case: no reward for the first k // 2 trials - switch
    if Xk == 0:
        # calculate posterior based on no successes in k//2 trials
        m = k//2p_{\text{post}} = (1 + 0) / (1 + 1 + m)return acceptanceSampling.optimalOAB(N - m, p_post).max_reward
    # calculate posterior based on Xk successes in k trials
    p_{\text{post}} = (1 + Xk) / (1 + 1 + k)# case: only successes in trials stay in arm A
    if Xk == k:
        return k + (N-k) * p post
    # switch to arm B and use posterior propability for
    # optimal OAB strategy
    return Xk + acceptanceSampling.optimalOAB(N-k, p_post).max_reward
```
Using the function we get the following expected rewards as a function of  $X10$ 

```
pd.DataFrame({
    'X10': list(range(0, 11)),
    'Expected reward': [TAB(40, 10, Xk) for Xk in range(0, 11)],
})
    X10 Expected reward
 0 0 26.331820<br>1 1 23.597716
 2 2 24.782446
3 3 26.078104
4 4 27.487403
```
11 Sampling Plans for Batch and Sequential Inspection 151

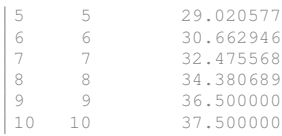

**Exercise 11.13** Determine  $n$  and  $k$  for a continuous variable size sampling plan, when  $(p_0) = AQL = 0.01$  and  $(p_t) = LQL = 0.05$ ,  $\alpha = \beta = 0.05$ .

**Solution 11.13** For a continuous variable-size sampling plan when  $(p_0) = AQL =$ 0.01,  $(p_t)$  = LQL = 0.05, and  $\alpha = \beta = 0.05$ , we obtain  $n = 70$  and  $k = 1986$ .

**Exercise 11.14** Consider dataset **ALMPIN.csv**. An aluminum pin is considered as defective if its cap diameter is smaller than 14.9 [mm]. For the parameters  $p_0 = 0.01$ ,  $\alpha = 0.05$ , compute k and decide whether to accept or reject the lot, on the basis of the sample of  $n = 70$  pins. What is the probability of accepting a lot with proportion defectives of  $p = 0.03$ ?

**Solution 11.14** From the data we get  $\bar{X} = 14.9846$  and  $S = 0.019011$ . For  $p_0 = 0.01$ and  $\alpha = 0.05$  we obtain  $k = 2.742375$ . Since  $\bar{X} - kS = 14.9325 > \zeta = 14.9$ , the lot is *accepted.*  $OC(0.03) \approx 0.4812$ .

**Exercise 11.15** Determine the sample size and  $k$  for a single sampling plan by a normal variable, with the parameters  $AQL = 0.02$ ,  $LQL = 0.04$ ,  $\alpha = \beta = 0.10$ .

**Solution 11.15** For  $AQL = 0.02$ ,  $LQL = 0.04$  and  $\alpha = \beta = 0.10$ ,  $n = 201$ ,  $k = 1.9022$ .

**Exercise 11.16** A single sampling plan for attributes, from a lot of size  $N = 500$ , is given by  $n = 139$  and  $c = 3$ . Each lot that is not accepted is rectified. Compute the  $AOO$ , when  $p = 0.01$ ,  $p = 0.02$ ,  $p = 0.03$  and  $p = 0.05$ . What are the corresponding ATI values?

**Solution 11.16** For a single-sampling plan for attributes where  $n = 139$ ,  $c = 3$ and  $N = 500$  we obtain  $OC(p) = H(3, 500, M_p, 139)$ , and  $R^* = H(2, 499, M_p 1, 138$ )/H(3; 500,  $M_p$ , 139).

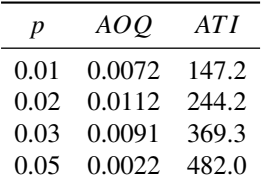

**Exercise 11.17** A single sampling plan, under normal inspection has probability  $\alpha = 0.05$  of rejection, when  $p = AQL$ . What is the probability, when  $p = AQL$  in 5 consecutive lots, that there will be a switch to tightened inspection? What is the probability of switching to a tightened inspection if p increases so that  $OC(p) = 0.7$ ? **Solution 11.17** A switch to a tightened plan, when all 5 consecutive lots have  $p =$  $AQL$ , with  $\alpha = 0.05$ , is  $\sum_{j=2}^{5} b(j; 5, 0.05) = 0.0226$ . The probability of switching to a tightened plan if  $\alpha = 0.3$  is 0.4718.

**Exercise 11.18** Compute the probability for qualifying for State 2, in a skip-lot sampling plan, when  $n = 100$ ,  $c = 1$ . What is the upper bound on  $S_{10}$ , in order to qualify for State 2, when  $AQL = 0.01$ ? Compute the probability QP for State 2 qualification.

**Solution 11.18** The total sample size from 10 consecutive lots is 1000. Thus, from Table [11.15](#page-0-0)  $S_{10}$  should be less than 5 (note that the tables shows %AQL). The last 2 samples should each have less than 2 defective items. Hence, the probability for qualification is

$$
QP = b^2(1; 100, 0.01)B(2; 800, 0.01)
$$
  
+2b(1; 100, 0.01)b(0; 100, 0.01)B(3; 800, 0.01)  
+b<sup>2</sup>(0; 100, 0.01)B(4; 800, 0.01)  
= 0.0263.

<span id="page-151-0"></span>**Exercise 11.19** The **FAILURE J2** dataset contains the cumulative failure counts of a software project collected over a period of 181 weeks. Fit the following models to the data and visualize the results.

- Goel-Okumoto  $f(t) = a[1 \exp(-bt)]$
- Musa-Okumoto  $f(t) = \frac{1}{\varphi} \log(\lambda_0 \varphi t + 1)$
- S-shaped Yamada  $f(t) = a(1 (1 + bt) \exp(-bt))$
- inflected S-shaped Ohba  $f(t) = \frac{a(1-\exp(-bt))}{1+c \exp(-bt)}$  $\frac{1+c\exp(-bt)}{1+c\exp(-bt)}$

Which model describes the data best?

**Solution 11.19** Define function for the four models

```
def modelGoelOkumoto(t, a, b):
   return a * (1 - np.exp(-b * t))def modelMusaOkumoto(t, phi, lam):
   return (1/phi) * np.log(lam*phi* t + 1)
def modelYamada(t, a, b):
   return a * (1 - (1+b*t)*np.exp(-b*t))def modelInflectedSshaped(t, a, b, c):
   return a * (1 - np.exp(-b * t)) / (1 + c * np.exp(-b * t))
```
Fit the four functions to the cumulative failure count data CFC

```
def optimizeModelFit(model, data, x, y):<br>
fit = optimize.curve_fit(model, data[x], data[y], method='lm')
    popt = \text{fit}[0]# add the fit curve to the data
    data[model.__name__] = [model(t, *popt) for t in data[x]]
```
<span id="page-152-0"></span>11 Sampling Plans for Batch and Sequential Inspection 153

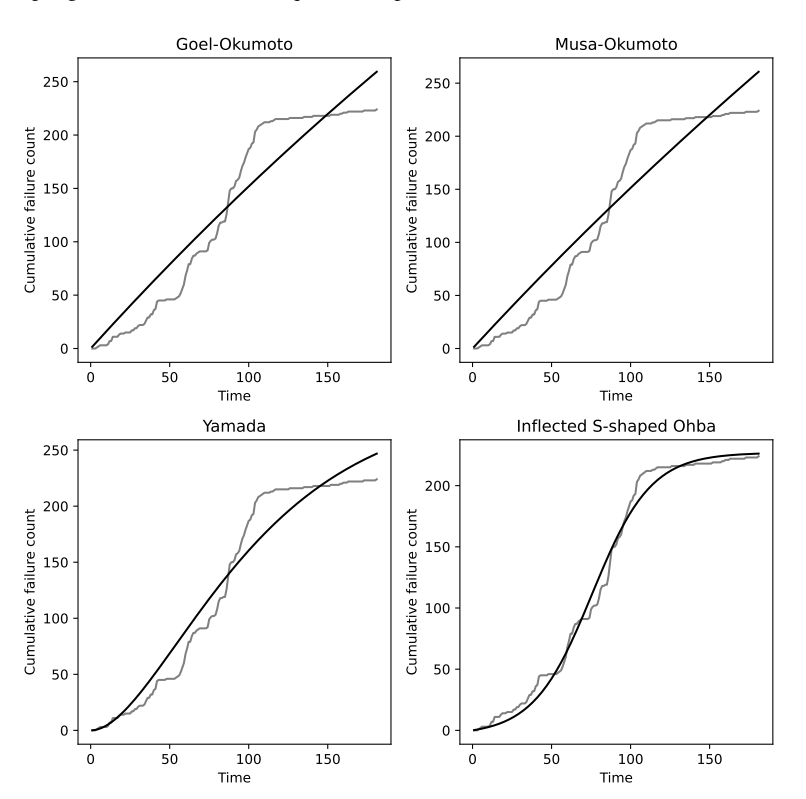

Fig. 11.1: NHPP models fitted to cumulative failure count data **FAILURE J2**

```
return popt
data = mistat.load_data('FAILURE_J2')
optimizeModelFit(modelGoelOkumoto, data, 'T', 'CFC')
optimizeModelFit(modelMusaOkumoto, data, 'T', 'CFC')
optimizeModelFit(modelYamada, data, 'T', 'CFC')
optimizeModelFit(modelInflectedSshaped, data, 'T', 'CFC')
```
array([2.26933527e+02, 5.40121092e-02, 5.96246327e+01])

The fits are shown in Fig. [11.1.](#page-152-0) The inflected S-shaped model describes the data best.

**Exercise 11.20** Continuing with Exercise [11.19,](#page-151-0) simulate cases where you only have data for the first 25, 50, 75, 100, or 125 weeks and fit Goel-Okumoto and inflected S-shaped models to these subsets.

Discuss the results with respect to using the models to extrapolate the expected failure count to predict the expected failure count into the future.

**Solution 11.20** Modify the *optimizeModelFit* function from the previous exercise to restrict the fit to a subset of the data. The

<span id="page-153-0"></span>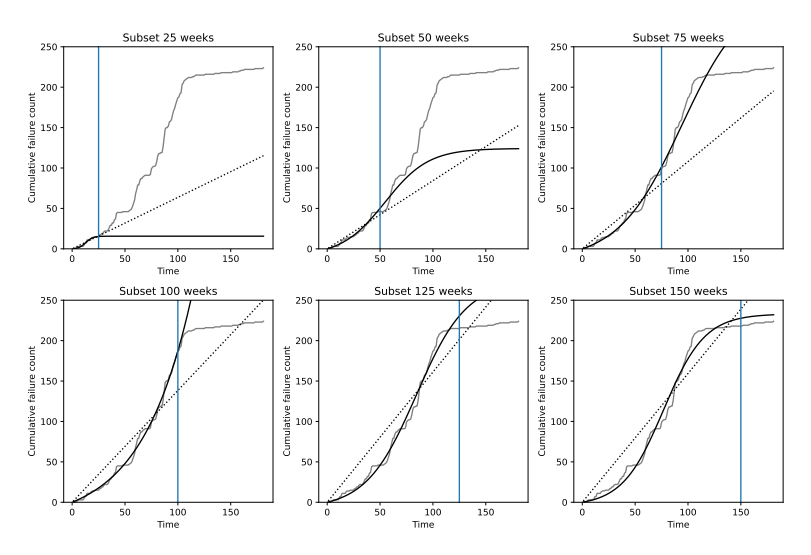

Fig. 11.2: NHPP models fitted to cumulative failure count data **FAILURE J2** using subsets. The actual data are shown in grey, the Goel-Okumoto fits as dotted black lines, and the inflected S-shaped models as solid black lines. The vertical line shows the cutoff used for subsetting the data for the fits.

```
def optimizeModelFit(model, data, x, y, subset):
    # create the subset
    subsetX = data[x][:subset]subsetY = data[y][:subset]
    # fit curve to subset - a increase of maxfev is required
    fit = optimize.curve_fit(model, subsetX, subsetY,
                                method='lm', maxfev=2000)
    popt = fit[0]
    data[f'[model.__name__] {subsett] = [model(t, *popt) for t in data[x]]return popt
for subset in [25, 50, 75, 100, 125, 150]:
    optimizeModelFit(modelGoelOkumoto, data, 'T', 'CFC', subset)
optimizeModelFit(modelInflectedSshaped, data, 'T', 'CFC', subset)
```
The result of this simulation is shown in Fig. [11.2.](#page-153-0) As in the previous exercise, the inflected S-shaped model performs best. However, the fit using only 25 weeks of data is insufficient to extrapolate into the future. With 50 or 75 weeks of data, the inflected S-shaped model predicts the following 20-30 weeks well. Shortly after 100 weeks, the cumulative failure count curve flattens. This is not predicted by the model fit. Even with 125 weeks of data, this is not well described. Only at 150 weeks, the inflected S-shaped model starts to shows flattening.

**Exercise 11.21** The dataset **FAILURE DS2** contains cumulative failure counts of a software project collected over a period of 18 weeks. Fit an inflected S-shaped models to these data.

11 Sampling Plans for Batch and Sequential Inspection 155

You will see that the large initial number of failures leads to an insufficient fit of the data. Create a second fit where the initial number of failures is ignored and discuss the results.

**Solution 11.21** Load the data and fit the model

<span id="page-154-0"></span>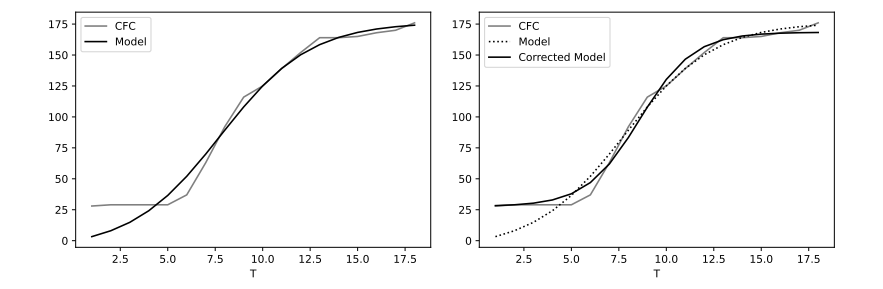

Fig. 11.3: NHPP models fitted to cumulative failure count data **FAILURE DS2**. Left: initial model, right: after correction

```
data = mistat.load_data('FAILURE_DS2')
fit = optimize.curve_fit(modelInflectedSshaped, data['T'], data['CFC'])
popt = fit[0]# add the fit curve to the data and visualize
data['Model'] = [modelInflectedSshaped(t, *popt) for t in data['T']]
ax = data.plot(x='T', y='CFC', color='grey')data.plot(x='T', y='Model', color='black', ax=ax)
plt.show()
```
The result of this simulation is shown in Fig. [11.3.](#page-154-0) It is clear that the fit could be better if the model ignores the initial failure count. Define a new model to correct for this problem.

```
intial = data['CFC'][0]def correctedModel(t, a, b, c):
    return modelInflectedSshaped(t, a, b, c) + initial
fit = optimize.curve_fit(correctedModel, data['T'], data['CFC'])
popt = fit[0]# add the fit curve to the data and visualize
data['Corrected Model'] = [correctedModel(t, *popt) for t in data['T']]
ax = data.plot(x='T', y='CFC', color='grey')data.plot(x='T', y='Model', color='black', ax=ax, linestyle=':')
data.plot(x='T', y='Corrected Model', color='black', ax=ax)
plt.show()
```
Including the offset in the model, leads to a better fit of the data.